Bamberger Beiträge zur Kommunikationswissenschaft **9**

Florian Mayer, Martin Hüsener (Hg.)

# Die Usability des Intranets der Mediengruppe Oberfranken

Eine empirische Studie mit Handlungsempfehlungen

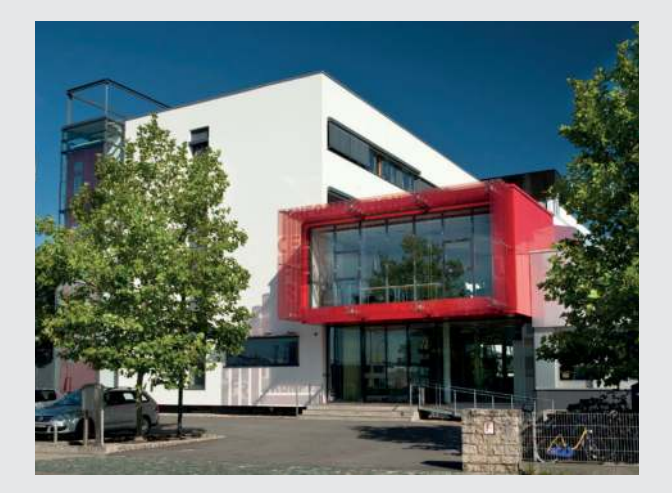

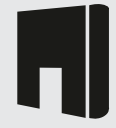

University of Bamberg Bamberger Beiträge zur Kommunikationswissenschaft

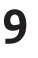

Bamberger Beiträge zur Kommunikationswissenschaft

Band 9

hg. von Markus Behmer, Rudolf Stöber, Anna Maria Theis-Berglmair und Carsten Wünsch

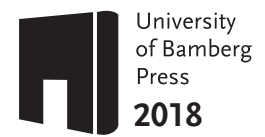

# **Die Usability des Intranets der Mediengruppe Oberfranken**

Eine empirische Studie mit Handlungsempfehlungen

Florian Mayer, Martin Hüsener (Hg.)

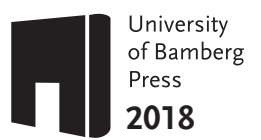

Bibliographische Information der Deutschen Nationalbibliothek Die Deutsche Nationalbibliothek verzeichnet diese Publikation in der Deutschen Nationalbibliographie; detaillierte bibliographische Informationen sind im Internet über http://dnb.d-nb.de/ abrufbar.

Dieses Werk ist als freie Onlineversion über den Publikationsserver (OPUS; http://www.opus-bayern.de/uni-bamberg/) der Universität Bamberg erreichbar. Das Werk– ausgenommen Cover, Zitate und Abbildungen – steht unter der CC-Lizenz CC-BY.

 $\odot$  $\odot$ 

Lizenzvertrag: Creative Commons Namensnennung 4.0 http://creativecommons.org/licenses/by/4.0

Herstellung und Druck: docupoint, Magdeburg Umschlaggestaltung: University of Bamberg Press, Larissa Günther Umschlagbild: © Mediengruppe Oberfranken GmbH & Co. KG

© University of Bamberg Press Bamberg 2018 http://www.uni-bamberg.de/ubp/

ISSN: 2197-053X ISBN: 978-3-86309-613-7 (Druckausgabe) eISBN: 978-3-86309-614-4 (Online-Ausgabe) URN: urn:nbn:de:bvb:473-opus4-532544 DOI: http://dx.doi.org/10.20378/irbo-53254

#### **Vorwort**

Forschungsprojekte waren schon des Öfteren Gegenstand von Publikationen in dieser Reihe. Manchmal handelt es sich um individuell konzipierte Projekte in Form von Abschlussarbeiten, oft Dissertationen, zuweilen auch Master- und ganz selten Bachelorarbeiten. In letzter Zeit werden verstärkt auch Abschlussberichte von Projekten publiziert, die in Gemeinschaftsarbeit mit Studierenden durchgeführt werden. Mitunter handelt es sich um Auftragsstudien, von denen sich der Auftraggeber verwertbare Ergebnisse in einem absehbaren Zeitfenster erwartet. Das stellt besondere Herausforderungen an die mit der Durchführung befassten Akteure, Lehrende wie Lernende gleichermaßen.

Umso lobenswerter ist das Engagement der beiden Dozenten, Dr. Florian Mayer und Dipl.-Journ. Martin Hüsener, die diese Herausforderung nicht nur angenommen haben, sondern die Aufgabenstellung dazu nutzten, die Eigenständigkeit der Studierenden zur Bearbeitung wissenschaftlicher Fragen zu fördern. Insofern hat dieses Vorhaben einen hohen sozialen und pädagogischen Wert.

Auf der Sachebene behandeln die Autoren mit der Usability des Intranets ein Thema, das in Organisationen höchst aktuell ist und von daher hohe Priorität genießt – zumal sich die Situation von Organisation zu Organisation immer wieder anders darstellt. Wie man den Relaunch eines Intranets differenziert evaluieren kann, lässt sich in dieser Arbeit detailliert nachlesen – sozusagen eine (formale) Blaupause für ähnliche Vorhaben. Gleichzeitig wird der Leser/die Leserin mit dem Stand der Forschung, den geeigneten Methoden (mitsamt ihren Einschränkungen) vertraut gemacht.

Die zielgruppenspezifisch ausgewiesenen Ergebnisse können sich jedenfalls sehen lassen und verweisen auf die auch nach dem Relaunch noch bestehenden Desiderata, die sich aber gezielt beheben lassen.

Es grenzt fast an ein Wunder, dass ein solches Vorhaben im zeitlichen Rahmen von nur einem Semester durchgeführt werden konnte, was bei näherem Hinsehen aber eher der Systematik zu verdanken ist, mit der diese Studie vorbereitet und durchgeführt wurde. Inhaltliche und methodische Vorarbeiten früherer Projekte dienten als Vorlage und Beschleuniger zugleich – ein Beispiel dafür, wie wichtig ein gewisses Maß an Konstanz in der Forschung ist, gerade in Zeiten, wo sich Vieles so schnell verändert.

Bamberg, im September 2018

Die Herausgeber Prof. Dr. Markus Behmer Prof. Dr. Rudolf Stöber Prof. Dr. Anna M. Theis-Berglmair Prof. Dr. Carsten Wünsch

#### **Inhaltsverzeichnis**

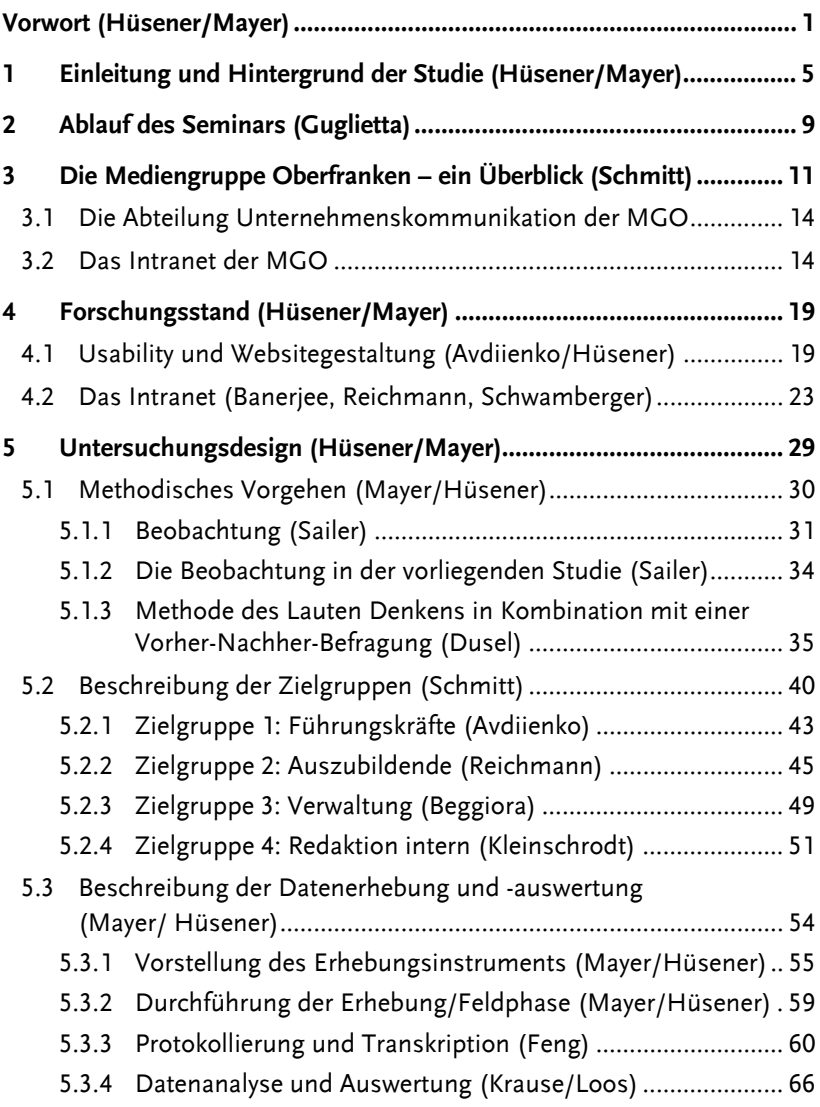

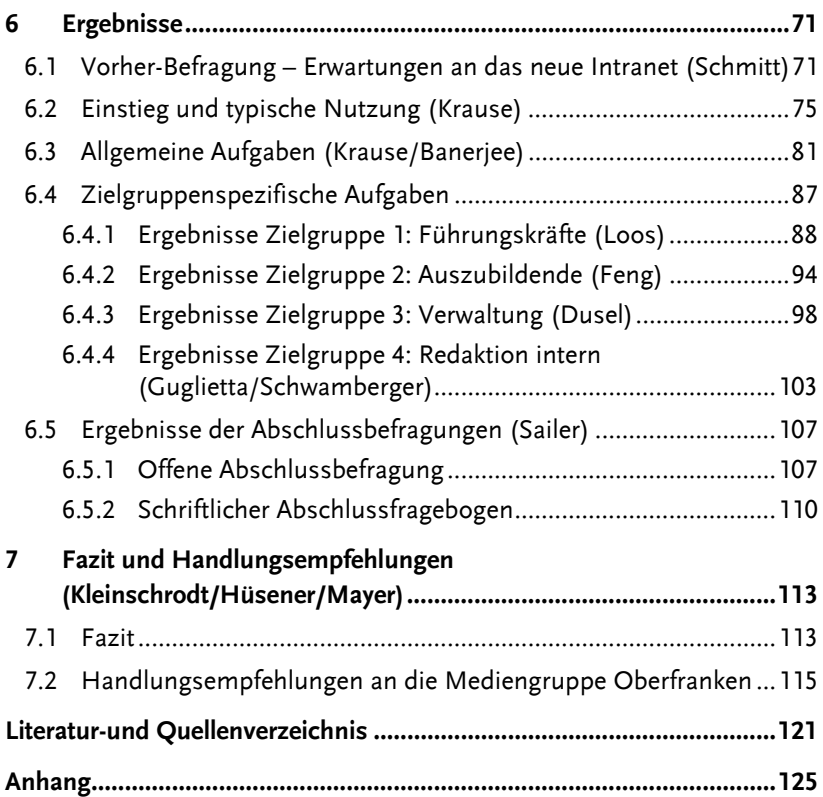

## **Tabellenverzeichnis**

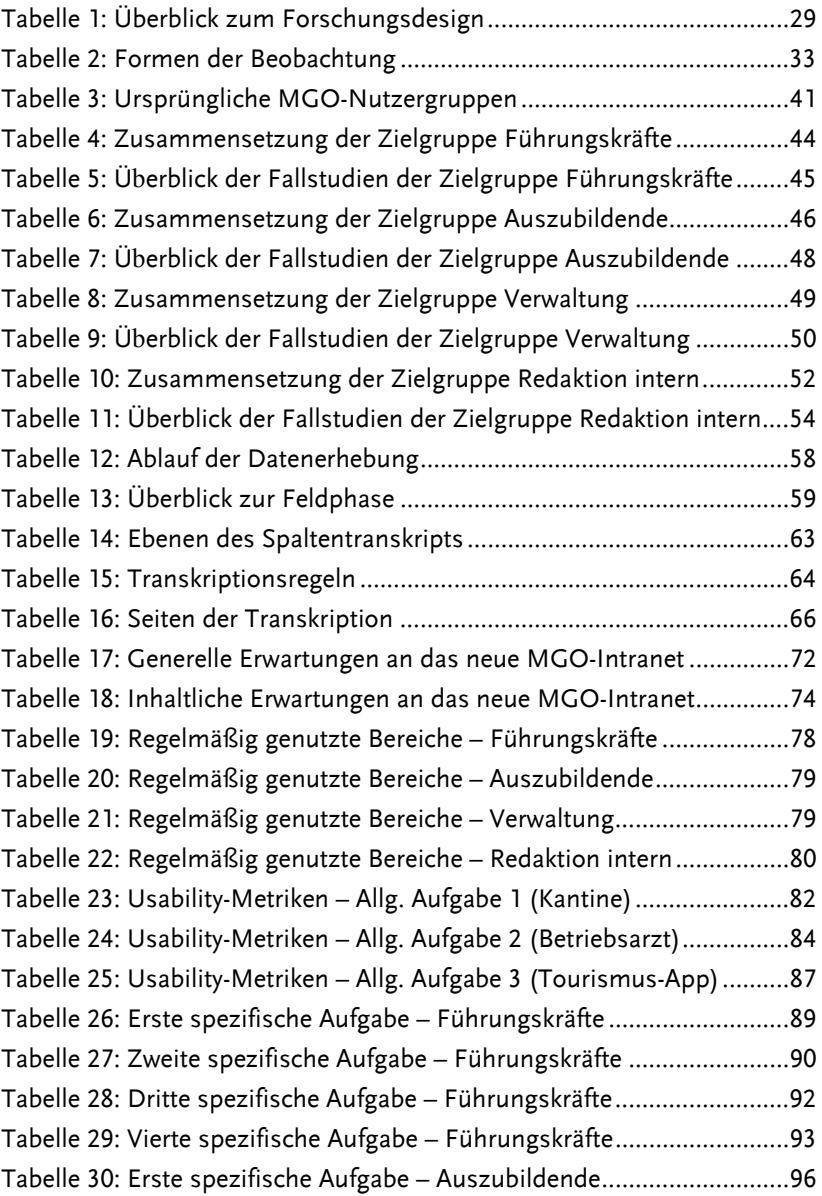

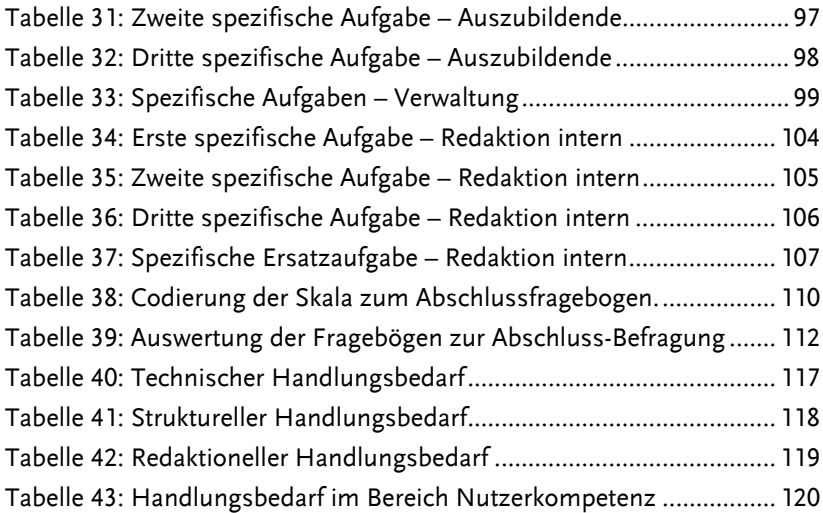

## **Abbildungsverzeichnis**

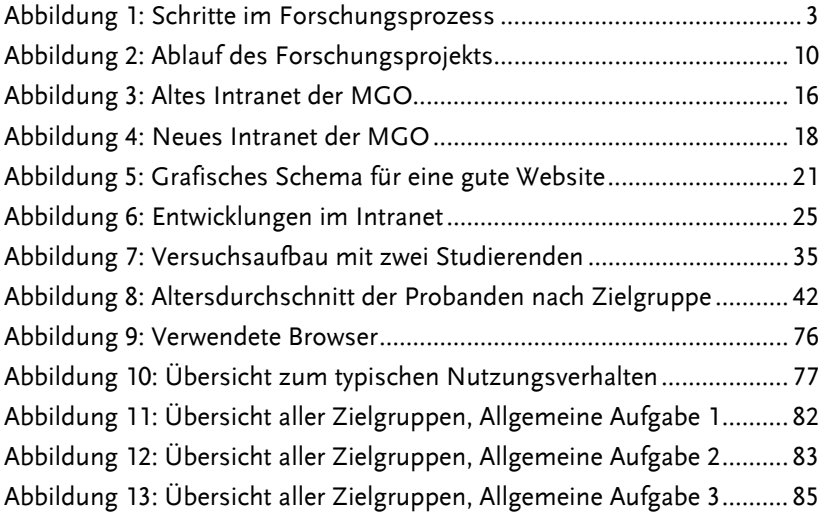

#### **Vorwort** (Hüsener/Mayer)

Dieser Abschlussbericht ist das Ergebnis eines Seminars im Masterstudiengang "Kommunikationswissenschaft" an der Otto-Friedrich-Universität Bamberg mit dem Titel "Forschungsprojekt interne Organisationskommunikation: Relaunch des Intranets der Mediengruppe Oberfranken".<sup>1</sup> Insgesamt 13 Studierende haben die hier präsentierten Resultate im Wintersemester 2017/2018 im Rahmen eines Usability-Tests des neu gestalteten Intranet-Angebots der Mediengruppe Oberfranken (MGO) ermittelt – unter Anleitung der Dozenten Dr. Florian Mayer und Dipl.- Journ. Martin Hüsener. Das Arbeitspensum der Studierenden lag deutlich über dem eines normalen Seminars, nur deswegen konnte dieses Forschungsprojekt zu den jetzt vorliegenden Ergebnissen führen. Für dieses bemerkenswerte Engagement danken wir den Studierenden.

Das Seminar fand in enger Zusammenarbeit mit der Mediengruppe Oberfranken statt. Die MGO trat dabei nicht nur als Auftraggeber der Studie in Erscheinung, sondern hat das Projekt ebenfalls logistisch und finanziell unterstützt, unter anderem indem sie die Kosten der Transkriptionen durch studentische Hilfskräfte<sup>2</sup> übernahm. Unser herzlicher Dank für die vertrauensvolle Zusammenarbeit gebührt Maren Scholz und Sarah Ort, der Leiterin bzw. Mitarbeiterin der Kommunikationsabteilung.

Das Forschungsprojekt erstreckte sich über den Zeitraum von sechs Monaten. Im September 2017 trafen sich die beiden Dozenten erstmals mit den beiden Projektverantwortlichen der MGO-Kommunikationsabteilung, um Rahmen und Fokus des Projektes zu besprechen. Als Ziel wurde festgelegt, die Usability des neu gestalteten MGO-Intranets wissenschaftlich fundiert zu untersuchen und auf dieser Basis Handlungsempfehlungen für mögliche Überarbeitungen bzw. eine Weiterentwicklung des Intranets zu geben.

Methodisch hat sich das Projekt aus forschungsökonomischen Gründen an eine Studie angelehnt, die im Sommersemester 2016 unter dem Titel

<sup>&</sup>lt;sup>1</sup> Das Wahlpflicht-Seminar war eingeordnet in das Modul MA IV-b "Empirische und theoretische Kommunikatorforschung".

<sup>&</sup>lt;sup>2</sup> An dieser Stelle sei den studentischen Hilfskräften nochmals ausdrücklich gedankt: Jessica Volz, Noe-Lorien Goar Biesenkamp, Justus Eller und Julia Schwamberger.

#### Vorwort

"Forschungsprojekt: Zielgruppenorientierte Organisationskommunikation – Relaunch der Website des Erzbistums Bamberg" (Leitung: Dr. Kristina Wied, Dr. Florian Mayer) durchgeführt worden ist. Die dafür entwickelten und erprobten Forschungsinstrumente konnten sinnvoll modifiziert und im aktuellen Projekt angewendet werden.

Im Februar 2018 stellten Studierende in einer gemeinsamen Abschlusspräsentation Vertreterinnen und Vertretern der MGO erste Ergebnisse vor. Im vorliegenden Abschlussbericht werden die Resultate und Handlungsempfehlungen ausführlicher dargelegt.<sup>3</sup>

Ein Abschlussbericht stellt die abschließende Tätigkeit innerhalb eines Forschungsprozesses dar. Die verschiedenen Stufen eines solchen (siehe Abbildung 1) sollten die Teilnehmenden an dem Master-Seminar in einem spezifischen Projekt absolvieren und weitgehend eigenständig ausgewählte empirische Methoden anwenden. Dieses Ziel wurde erreicht.

Im Kurs selbst wurde vorliegende Literatur von den Studierenden in Kleingruppen sukzessive nach Themenkomplexen aufgearbeitet und in Form von Referaten präsentiert. Nachdem die im Forschungsprojekt von Dr. Wied und Dr. Mayer aus dem Sommersemester 2016 (s. o.) bereits entwickelten Erhebungsinstrumente für die aktuelle Studie modifiziert wurden, haben die Studierenden ebenfalls in Kleingruppen die Datenerhebung, -sicherung und -auswertung durchgeführt. Unter ihrer Anleitung haben insgesamt 13 Probanden<sup>4</sup> verschiedener Zielgruppen, allesamt Mitarbeiter der Mediengruppe Oberfranken, das neue MGO-Intranet getestet, wurden dabei beobachtet, sowie zuvor und abschließend befragt.<sup>5</sup> Unser Dank gilt allen Probanden. Nur durch ihr freiwilliges Mitwirken an diesem Projekt ist diese Studie möglich gewesen.

<sup>&</sup>lt;sup>3</sup> Wer welches Kapitel geschrieben hat, ist in den jeweiligen Überschriften ersichtlich.

<sup>&</sup>lt;sup>4</sup> Im Rahmen dieser Untersuchung wurden männliche und weibliche Personen beobachtet und befragt. Um größtmögliche Anonymität zu gewährleisten und das Lesen dieses Berichts zu erleichtern, wurde sich geeinigt, lediglich die männliche Form "Probanden" o. ä. zu verwenden. Es sind jedoch jeweils gleichermaßen Personen beiden Geschlechts gemeint.

<sup>&</sup>lt;sup>5</sup> Die Tests, Beobachtungen und Befragungen wurden per Video (Bild und Ton) aufgezeichnet. Den Probanden wurde Anonymität zugesichert.

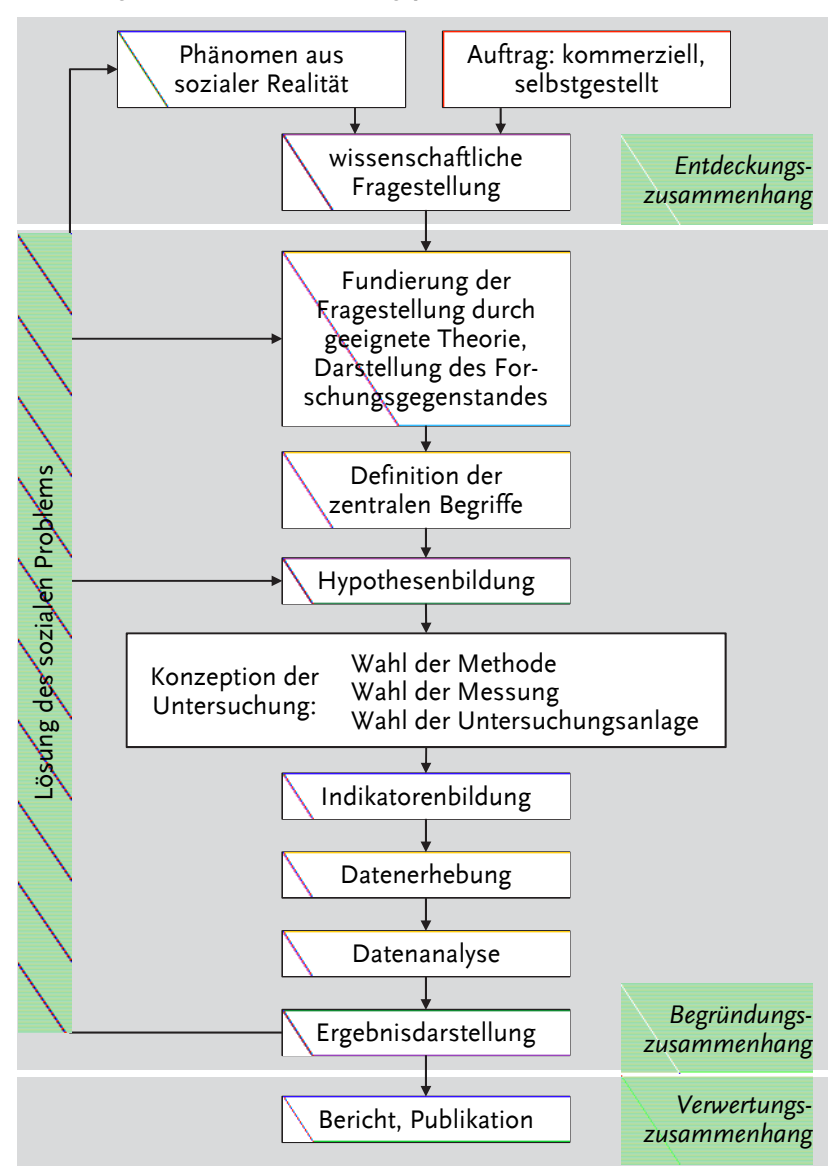

*Abbildung 1: Schritte im Forschungsprozess* 

*Quelle: Brosius et al. 2016: 28, eigene Darstellung.* 

#### Vorwort

Um die Zielgruppe *Führungskräfte* haben sich die Studierenden Kristina Avdiienko, Annemarie Krause und Isabella Loos gekümmert. Mit der Zielgruppe *Auszubildende* haben sich Navina Banerjee, Heng Feng und Mayleen Reichmann beschäftigt. Die Zielgruppe *Verwaltung* hatten Eleonora Beggiora, Katrin Dusel und Alessa Sailer im Blick. Um die gesplittete Zielgruppe *Redaktion intern* haben sich schließlich Franziska Kleinschrodt, Julia Schwamberger, Maurice Guglietta und David Schmitt gekümmert.

Beim Lesen des Abschlussberichtes fallen Redundanzen auf. Diese sind dem Vorgehen der Studierenden in Kleingruppen geschuldet. Im Hinblick auf die schon erwähnte, selbstständige und eigenverantwortliche Vorgehensweise der Studierenden haben wir weitgehend darauf verzichtet, die Struktur nochmals zu überarbeiten und Kapitel komplett umzuschreiben. Teile dieses Abschlussberichtes wurden bereits im Laufe des Seminars erstellt – lange bevor sich ein Erfolg des Forschungsprojektes mit anschließender Veröffentlichung der Ergebnisse abzeichnete.

Zu guter Letzt noch einige kurze Anmerkungen zum didaktischen Konzept des Master-Seminars: Den Dozierenden waren vor allen Dingen drei Aspekte wichtig. Erstens, dass die Teilnehmenden ihre eigene Kompetenz erleben, indem sie aktiv eigene Erfahrungen und eigenes Wissen einbringen. Zweitens, dass sie – wie oben beschrieben – selbstständig und selbstverantwortlich handeln, um dem Prinzip gerecht zu werden, dass Wissen durch Aktivität und nicht durch bloße Rezeption entsteht. Drittens, dass innerhalb des Projektes gemachte Erfahrungen und Probleme offen besprochen werden, um durch diese Reflexion Impulse für die weitere Tätigkeit zu bekommen. So haben die Studierenden die Prinzipien guter wissenschaftlicher Praxis kennen und anwenden gelernt.

Bamberg, im Juli 2018

Dipl.-Journ. Martin Hüsener und Dr. Florian L. Mayer

#### **1 Einleitung und Hintergrund der Studie** (Hüsener/Mayer)

Mehr als jeder dritte Beschäftigte in deutschen Großunternehmen nutzt sein Firmen-Intranet mindestens einmal täglich, die meisten halten sich zwischen zwei und zehn Minuten in den unternehmens-internen Netzwerken auf. Nur etwas mehr als die Hälfte der Nutzer ist allerdings zufrieden mit seinem Firmen-Intranet (vgl. Facit Digital 2016). Dieses Ergebnis einer bundesweiten Online-Panelbefragung von 500 Angestellten in Unternehmen mit mehr als 10.000 Mitarbeitern zeigt zweierlei: Relevanz und Potential eines Intranet-Angebots.

Seit den ersten Intranet-Anwendungen Mitte der 1990er-Jahre (vgl. Meier et al. 2015: 12) hat die Verbreitung dieses speziell für Mitarbeiter geschaffenen Informations- und Kommunikationsmediums stark zugenommen. Viele Unternehmen haben heutzutage Intranet-Plattformen verschiedener Reifegrade (ebd.: 19), deren diverse Bereiche unterschiedlich intensiv genutzt werden. Am häufigsten werden interne Nachrichten (54 Prozent der Mitarbeiter), Arbeitszeitverwaltung (47 Prozent) sowie Mitarbeiterverzeichnis und Adressbuch (40 Prozent) nachgefragt, während Linklisten/Social Bookmarks (11 Prozent), Galerien/Videos (10 Prozent) und Sport-/Freizeitangebote (10 Prozent) deutlich seltener genutzt werden. (vgl. Facit Digital 2016)

Das größte Potential und damit der größte Handlungsbedarf bei deutschen Intranet-Angeboten besteht laut Beier/Gizycki bei der Usability, also der an Effektivität und Effizienz orientierten Nutzbarkeit des Angebots, einem Bereich, der für die Zufriedenheit eine hohe Relevanz hat (vgl. Beier/Gizycki 2002). Nur 64 Prozent der Nutzer geben zum Beispiel an, dass sie Informationen in einer angemessenen Frist finden. Auch die Struktur vieler Intranet-Angebote wird als verbesserungsfähig angesehen: 38 Prozent der Befragten halten die Verortung von Inhalten für nicht immer nachvollziehbar. (vgl. Facit Digital 2016)

Die Verbesserung der Usability war auch ein Aspekt der Überarbeitung des Intranets der Mediengruppe Oberfranken (MGO) mit Sitz in Bamberg, einem mittelständischen Unternehmen der Medienbranche mit

circa 1.000 Mitarbeitern.<sup>6</sup> Eingeführt wurde das Intranet bei der MGO Anfang 2013, seitdem wurde es mehrfach erweitert und inhaltlich ergänzt. Überwiegend wurden neben der Startseite die regelmäßig aktualisierten Nachrichten und der Bereich Urlaubsanträge genutzt, statische Elemente (etwa Telefonbuch und Abteilungsvorstellungen) wurden eher weniger von den 750 Mitarbeitern mit Zugang zum Intranet via PC nachgefragt. Durchschnittlich nutzten 164 Mitarbeiter pro Tag das MGO-Intranet, pro Besuch wendeten sie im Schnitt eine Zeit von 190 Sekunden dafür auf (vgl. Ort 2017).

Ende 2015 entschied man sich bei der MGO für einen Relaunch des Intranets mit den übergeordneten Zielen, eine bessere Kommunikation der Mitarbeiter untereinander zu fördern und einen intensiveren Informationsfluss in und zwischen den einzelnen strategischen Geschäftsbereichen *Lokale Medien*, *Fachverlage*, *Digital*, *Druckereien* (siehe auch Kapitel 3) zu forcieren. Fünf Aspekte waren der MGO dabei wichtig:

- schnelle und einfache Verbreitung betriebsrelevanter Informationen,
- einfache Suche nach unternehmensbezogenen Themen durch intuitiven Aufbau,
- Erhöhung der Identität mit der Gesamtgruppe,
- Zentralisierung und Vereinheitlichung bestimmter Mitarbeiterprozesse und
- zentrale Ablage wichtiger Informationsdokumente.

Im Herbst 2016 wurde eine Agentur mit der Konzeptionierung des Relaunchs beauftragt. Dabei sollten folgende Punkte beachtet werden:

- ein intuitiver Aufbau der Start- und aller Unterseiten,
- eine stärker dialogorientierte Funktionalität als bisher,
- eine Möglichkeit zur leichteren Zusammenarbeit in und zwischen den strategischen Geschäftseinheiten und
- ein höherer Grad an Multimedialität als bisher.

Der Relaunch des MGO-Intranets erfolgte schließlich im November 2017.

6 Stand Oktober 2017

In der vorliegenden Studie wurde der Relaunch des Intranets empirisch untersucht, quasi als Auftragsforschung, da die MGO-Kommunikationsabteilung ein großes Interesse daran hatte, die Neugestaltung des Intranets im Hinblick auf die Usability zu evaluieren. Auf diese Weise wurden Erkenntnisse darüber gewonnen, wie die Nutzer das neue Intranet bewerten. Aus dieser Bewertung konnten zudem Handlungsempfehlungen für weitere Überarbeitungen des Angebots sowie zukünftige Erweiterungen gegeben werden.

Drei Fragen waren bei dieser Studie forschungsleitend:

- Wie beurteilen die den verschiedenen Zielgruppen zugeordneten Mitarbeiter die Nutzbarkeit des neuen Intranets der MGO?
- Inwiefern ist das Intranet aus Sicht der unterschiedlichen Zielgruppen benutzerfreundlich?
- Wo lassen sich Verbesserungsoptionen hinsichtlich der Benutzbarkeit aus Sicht der verschiedenen Zielgruppen definieren?

Damit ist das vorliegende Forschungsprojekt an der Schnittstelle von Organisationskommunikation, Rezeptionsforschung und PR-/Medienforschung anzusiedeln.

Angewendet wurde ein Methodenmix aus *Beobachtung*, *Methode des Lauten Denkens* und *Befragung*. Insgesamt wurden 13 Fallstudien im Zeitraum vom 7. Dezember 2017 bis 8. Januar 2018 durchgeführt. Dabei wurden vier Zielgruppen von Nutzern des MGO-Intranets abgedeckt: *Führungskräfte*, *Auszubildende*, *Verwaltung*, *Redaktion intern* (zur Auswahl und Beschreibung der Zielgruppen siehe Kapitel 5.2). Alle Probanden griffen mit einem fest installierten PC samt Monitor oder mit einem Laptop auf das Intranet zu. Datengrundlage der Auswertung war Videomaterial (Bild und Ton) von insgesamt mehr als 250 Minuten, das transkribiert einen Umfang von knapp 150 Seiten ergab.

Zum Aufbau dieses Abschlussberichtes: In Kapitel 2 wird zunächst der Ablauf des Master-Seminars als Rahmen für die Studie vorgestellt. Kapitel 3 gibt einen Überblick über die Mediengruppe Oberfranken als Unternehmen. Kapitel 4 präsentiert den Forschungsstand zu den Themen *Usability* und *Intranet*. Die Darstellung des Untersuchungsdesigns folgt in Kapitel 5, wobei zunächst das methodische Vorgehen vorgestellt wird. Anschließend werden Fallstudien und Zielgruppen genauer beschrieben,

bevor sich das Kapitel der Datenerhebung und -auswertung widmet. In Kapitel 6 werden Ergebnisse präsentiert: Thematisiert werden die Erwartungen der Probanden an das neu gestaltete Intranet, die typische Nutzung, die Lösungswege der allen Probanden gestellten allgemeinen Aufgaben, die Lösungswege der zielgruppenspezifischen Aufgaben und schließlich die Erkenntnisse aus den Abschlussbefragungen. Kapitel 7 liefert ein Fazit der Untersuchung und konkrete Handlungsempfehlungen an die Kommunikationsabteilung der MGO.

Der Anhang dokumentiert die Erhebungsinstrumente, die Leitfäden für die Transkription und die Auswertung der 13 Fallstudien sowie den Seminarplan. Die Transkriptionen selbst werden aufgrund des Datenschutzes nicht im Anhang publiziert, sind aber – genau wie die ausgefüllten Protokollbögen – bei den Herausgebern dieses Abschlussberichtes archiviert und nach Absprache unter Berücksichtigung von Aspekten des Datenschutzes und der zugesicherten Anonymität der Probanden einsehbar.

## **2 Ablauf des Seminars** (Guglietta)

Das Master-Seminar "Forschungsprojekt interne Organisationskommunikation: Relaunch des Intranets der Mediengruppe Oberfranken" fand im Wintersemester 2017/2018 am Institut für Kommunikationswissenschaft der Universität Bamberg statt. Unter Leitung von Dr. Florian Mayer und Dipl.-Journ. Martin Hüsener haben 13 Masterstudierende im fortgeschrittenen Semester an der Veranstaltung und am darin eingebetteten Forschungsprojekt teilgenommen, sie bildeten also das Forschungsteam.

Zu Beginn des Wintersemesters ging das neue Intranet der MGO online, sodass eine wissenschaftlich fundierte Begleitung des Relaunchs innerhalb der Seminarlaufzeit möglich war. Ziel dabei war, die Usability des neuen Intranets zu testen und Impulse für weitere Überarbeitungen zu geben sowie Verbesserungsvorschläge zu formulieren. Konkret ging es darum, folgenden forschungsleitenden Fragestellungen nachzugehen:

- Wie beurteilen die den verschiedenen Zielgruppen zugeordneten Mitarbeiter die Nutzbarkeit des neuen Intranets der MGO?
- Inwiefern ist das Intranet aus Sicht der unterschiedlichen Zielgruppen benutzerfreundlich?
- Wo lassen sich Verbesserungsoptionen hinsichtlich der Benutzbarkeit aus Sicht der verschiedenen Zielgruppen definieren?

Der Ablauf der Forschungsarbeit lässt sich grob in sieben Phasen einteilen (siehe Abbildung 2).

In einer Kick-Off-Sitzung am 18. Oktober 2017 legte der Auftraggeber der Studie, die Kommunikationsabteilung der Mediengruppe Oberfranken, seine Erwartungen und Ziele dem Forschungsteam dar. Daraufhin wurden im Zeitraum vor der ersten Feldphase die methodischen und theoretischen Grundlagen erarbeitet. Hierbei ging es vor allem darum, einen Überblick des Forschungsstandes zur internen Organisationskommunikation im Allgemeinen und zum Intranet im Speziellen zu erlangen (siehe Kapitel 4) und das Untersuchungsdesign festzulegen, insbesondere geeignete Erhebungsmethoden zur Messbarkeit von Usability kennenzulernen und konkret für die Studie zu definieren sowie die Zielgruppen abzugrenzen (siehe Kapitel 5).

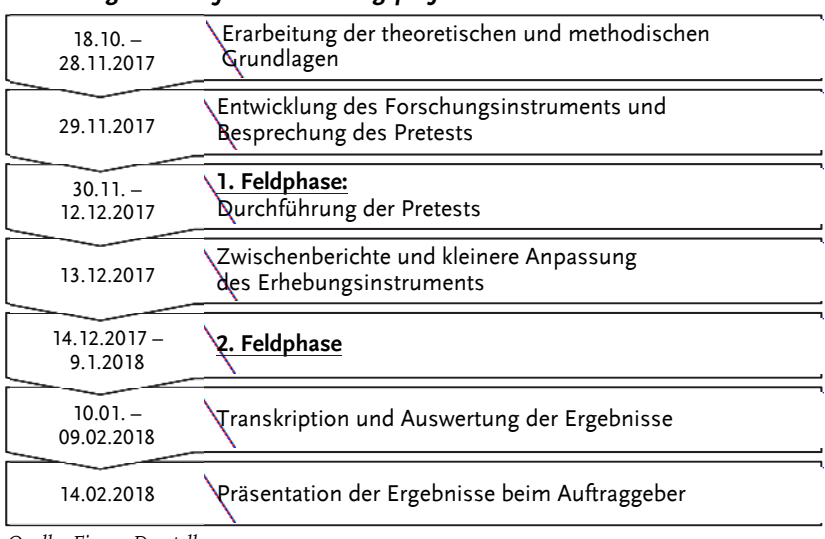

#### *Abbildung 2: Ablauf des Forschungsprojekts*

*Quelle: Eigene Darstellung* 

Für die Feldphasen wurden Kleingruppen zu je zwei bis drei Studierenden gebildet. In Pretests wurde das Untersuchungsdesign an jeweils einem Probanden der jeweiligen Zielgruppe erprobt. Insgesamt wurden in dieser Phase fünf Personen bei der Intranetnutzung beobachtet und vor sowie nach dieser Beobachtung interviewt. Aufgrund der dabei gewonnenen Erfahrungswerte wurden kleinere Anpassungen und Vereinheitlichungen am Forschungsdesign vorgenommen, ehe in der zweiten Feldphase die weiteren acht Fallstudien durchgeführt wurden.

Anschließend folgten Transkription und Auswertung der Daten. Am 14. Februar 2018 wurden dem Auftraggeber erste, ausgewählte Ergebnisse und Handlungsempfehlungen im Rahmen einer Präsentation vorgelegt. Der vorliegende Forschungsbericht stellt nun die abschließende Auswertung des gesamten Forschungsprojekts dar.

#### **3 Die Mediengruppe Oberfranken – ein Überblick** (Schmitt)

In der ersten Lehrveranstaltung der Master-Übung "Forschungsprojekt interne Organisationskommunikation: Relaunch des Intranets der Mediengruppe Oberfranken" stellte die damalige Volontärin der Unternehmenskommunikation der Mediengruppe Oberfranken, Sarah Ort, die Organisationsstruktur ihres Arbeitsgebers anhand einer Präsentation vor (vgl. Ort 2017). In diesem Teil der Arbeit sollen daraus einzelne Daten über das Unternehmen und dessen Mitarbeiter sowie über das MGO-Intranet genauer erläutert werden, um einen Überblick zum Auftragsgeber des Forschungsprojekts zu geben. Für weitere Informationen und Ergänzungen wurden aktuelle Inhalte der Homepage herangezogen<sup>7</sup> .

Die Anfänge der fünf großen Zeitungen (nähere Erläuterungen siehe unten: *Lokale Medien*) liegen in der Zeitspanne von 1830 bis 1936. Während des 2. Weltkriegs verloren die Titel der heutigen MGO weitestgehend ihre Lizenz oder wurden gelöscht. Nach Ende des Krieges erschien am 8. Januar 1946 der erste *Fränkische Tag* (FT). Auch die weiteren Titel konnten sich in der Nachkriegszeit wieder auf dem neuen Tageszeitungsmarkt platzieren. Im Mai 1965 bezog der FT seinen heute bekannten Standort am Berliner Ring in Bamberg. Nach weiteren Zusammenschlüssen fand der Sprung in das digitale Zeitalter mit der Eröffnung eines Onlineportals im Jahr 1997 statt. In der Folgezeit von 2003 bis 2010 entwickelte sich die Mediengruppe Oberfranken zu ihrer heutigen Form: Die Vereinigung von FT mit der Baumann-Gruppe aus Kulmbach war der erste große Schritt, der Erwerb der Verlagshäuser in Bad Kissingen und Kitzingen der nächste. Weitere kleinere Einzelschritte folgten, werden aber im Rahmen dieses Berichts nicht explizit aufgeführt.

Die Geschäftsleitung der MGO besteht heute<sup>8</sup> aus sechs Geschäftsführern und einer Geschäftsführerin. Holding-Geschäftsführer Walter Schweinsberg ist gleichzeitig Sprecher der Geschäftsführung. Ihm zur Seite steht für jede der vier Strategischen Geschäftseinheiten ein eigener Geschäftsführer bzw. eine eigene Geschäftsführerin: Bernd Müller für die Fachverlage, Jörg Schild-Müller für die Druckereien, Sigrun Albert für

<sup>7</sup> Vgl. https://www.mediengruppe-oberfranken.de, Zugriff: 06.02.2018

<sup>8</sup> Stand Februar 2018

die Digitale Sparte und Frank Förtsch für die Redaktionen. Hinzu kommen der Geschäftsführer für Zustelldienste, Tobias Konrad, und der Geschäftsführer Finanzen und Services, Robert Schmidtlein. Die genannte Führungsriege ist auch für die Einhaltung der vier Grundwerte der MGO verantwortlich: *Heimat*, *Erfolgsorientierung*, *Teamarbeit und Kollegialität* sowie *Mut*.

Diese Eigenschaften sollen die mehr als 1.000 Mitarbeiter und circa 70 Auszubildenden, die sich auf mehr als 30 Gesellschaften aufteilen, vorleben. An 21 Standorten in Deutschland und Österreich mit mehr als 50 Einzelmarken erwirtschaftete die gesamte Organisation im Jahr einen Umsatz von circa 140 Millionen Euro (vgl. Ort 2017). Das Unternehmen ist an fünf Hauptstandorten in Ober- und Unterfranken angesiedelt: Bamberg (Hauptstandort mit rund 650 Mitarbeitern), Kulmbach und Coburg sowie Bad Kissingen und Kitzingen. Die MGO ist damit das zweitgrößte Medienhaus in Nordbayern; es ist in vier Strategische Geschäftseinheiten (SGE) strukturiert: *Lokale Medien*, *Druckereien*, *Fachverlage* und *Digital*.

*"Mit den verschiedenen Geschäftsbereichen bieten wir unseren Kunden und Partnern einzigartiges crossmediales Potential. Verwurzelt in Franken reichen unsere Produkte und Leistungen weit über die Region hinaus. Während Zeitungen und Anzeigenblätter sowie einige Onlineangebote Medien speziell für Franken sind, agieren Druckereien und Fachverlage im gesamten deutschen Markt." (https://www.mediengruppe-oberfranken.de/unternehmen, Zugriff: 02.07.2018)* 

#### **Lokale Medien**

Unter diesen Punkt fallen die fünf Tageszeitungen, die 2016 einen Gesamtumfang von 96.742 Seiten umfassten. *Fränkischer Tag*, *Bayerische Rundschau*, *Coburger Tageblatt*, *Saale*-*Zeitung* und *Die Kitzinger* erreichen täglich insgesamt 316.000 Leser in ganz Franken. Weiterhin hält die MGO Anteile am *Meininger Tageblatt*, wodurch das Tageszeitungsportfolio auch den Raum Südthüringen abdeckt. Das Printangebot ergänzen die aktuell unter anderem neun Anzeigen- und Wochenblätter unter dem Dach von Franken aktuell.

Zusätzlich zählt das Internetportal *inFranken.de* mit mehr als vier Millionen Besuchern pro Monat zu den Medienangeboten der Geschäftseinheit

Lokale Medien, ergänzt durch die *inFranken-News-App* mit 28.000 Downloads im Jahr 2016 (vgl. Ort 2017). *InFranken.de* als gemeinschaftliches Informations- und Serviceportal der fünf großen Tageszeitungen (s. o.) schafft eine crossmediale Vernetzung, wobei natürlich auch die Social-Media-Seiten (Facebook und Twitter) einbezogen werden. Zusätzlich können Nutzer auch über den Messengerdienst WhatsApp seit Ende 2014 Nachrichten direkt auf einem mobilen Endgerät erhalten.

Mit der *Medienkraft Verstärker GmbH* ist die MGO ebenfalls mit einer Projektagentur für zum Beispiel Content Marketing in Bezug auf Suchmaschinenoptimierung oder Videoproduktion sowie als Berater in puncto Personalmarketing unter dem Dach der SGE Lokale Medien aktiv.

#### **Druckereien**

Sechs Tochterunternehmen mit insgesamt mehr als 400 Mitarbeitern in dieser SGE bieten diversen Unternehmensbranchen ein breites Produktangebot an. Zu den klassischen Print-Erzeugnissen können potenzielle Kunden auch sogenannte 360-Grad-Lösungen im Multi-Channel-Marketing erhalten. Das individuell anpassbare Spektrum beinhaltet den Werbe- und Verlagsdruck, Direktmarketing, Corporate Publishing und weitere komplexe Online-Projekte.

#### **Fachverlage**

Die SGE Fachverlage mit 50 Mitarbeitern publiziert 16 Fachzeitschriften. Zusätzlich verlegt sie ca. 300 Fachbücher und betreibt sechs Onlineportale (vgl. Ort 2017). Das Ziel dieser Geschäftseinheit ist es, Bücher aus der und über die Region zu veröffentlichen und Fachmedien zu den Bereichen Bildung, Gesundheitsmanagement und Medizin zu publizieren.

## **Digital**

Die vierte Strategische Geschäftseinheit ist verantwortlich für Stellenausschreibungen in verschiedenen Online-Jobportalen. Auf dem Party- und Szeneportal *eraffe24* wurden zudem seit 2016 mehr als 50.000 Fotos veröffentlicht. Über die noch junge Tochtergesellschaft *MGO Digital Ventures* erwirbt die MGO zudem Beteiligungen an Start-ups<sup>9</sup> .

<sup>&</sup>lt;sup>9</sup> Im Jahr 2016 gab es fünf Beteiligungen (vgl. Ort 2017).

Kapitel 3: Die Mediengruppe Oberfranken – ein Überblick

#### **3.1 Die Abteilung Unternehmenskommunikation der MGO**

Eine Abteilung, die der Geschäftsführung zuarbeitet und Berührungspunkte mit allen SGEs aufweist, ist die Unternehmenskommunikation. Sie ist in drei Einheiten aufgeteilt: *Interne Kommunikation* (IK), *Externe Kommunikation* (EK) und *Corporate Identity* (CI). Unter der Leitung von Maren Scholz arbeiteten im Oktober 2016 in der Abteilung Anja Dannemann als Beraterin CI, Ulrike Schwab als CI-Assistenz und Sarah Ort als Volontärin. Unter das Aufgabenspektrum der *Internen Kommunikation* fallen die Kanäle des Intranets, der Monitore, des *AufMacher* und von weiteren Image-Printmitteln. Innerhalb der *Externen Kommunikation* werden Pressemitteilungen verfasst, die Website oder Homepage bespielt, Social-Media-Kanäle und Blogs bedient sowie die LED-Fassade am Hauptgebäude mit Content befüllt. Der Bereich *Corporate Identity* fokussiert sich auf die Einhaltung des Corporate Designs, worunter zum Beispiel Beklebungen, Werbemittel und Beschriftungen fallen. Des Weiteren ist die Einheit für die Schaffung von Werten, also die Unternehmenskultur, zuständig und auch für den Bereich des Employer Brandings. Ziele der Kommunikationsabteilung sind die Optimierung der Nutzung der internen Medienkanäle und deren Strukturen sowie die klare Identifikation von Zielgruppen. Der Relaunch des MGO-Intranets mit wissenschaftlich fundierter Begleitung durch das Forschungsseminar am Institut der Kommunikationswissenschaft der Otto-Friedrich-Universität Bamberg kann daher als ein Schritt zur Erreichung dieses Ziels gesehen werden.

Um einen Eindruck des Umarbeitungsprozesses des MGO-Intranets zu bekommen, werden im folgenden Abschnitt einige relevante Punkte und Abläufe des Relaunchs genauer thematisiert.

#### **3.2 Das Intranet der MGO**

Eingeführt wurde das Intranet der Mediengruppe Oberfranken Anfang des Jahres 2013. Seitdem hat es vielfältige Content-Erweiterungen und inhaltliche Ergänzungen erfahren. Ende 2015 wurde der Entschluss gefasst, das Intranet einem großen Relaunch zu unterziehen, im Mai 2016 folgte die Entscheidung, sich vom alten Lizenz-Anbieter zu trennen. Im Herbst wurde die seit August 2016 unternehmenseigene Digitalagentur Edelweiss72 als neuer Technikpartner mit der technischen Realisation

des Relaunches beauftragt. In einem Herbst Kick-Off-Workshop legte die MGO Verbesserungspotenziale für das neue Intranet fest: Es sollte einen intuitiven Aufbau der Start- wie auch der Unterseiten geben und auch eine stärker dialogorientierte Funktionalität im Hinblick auf den Aspekt responsiven Webdesigns. Des Weiteren sollte die Effizienz der Zusammenarbeit der vier SGEs durch das Intranet optimiert und auch ein höherer Grad an Multimedialität erreicht werden. Als Ziel des Relaunchs wurde die verbesserte Kommunikation der Mitarbeiter untereinander und der übergreifende Informationsfluss im gesamten Unternehmen definiert. Insgesamt haben rund 750 Beschäftigte Zugang über Computer auf das Intranet. Die Auswertung des Nutzungsverhaltens des alten Intranets zeigte, dass vor allem die Startseite, der Content-Bereich Neuigkeiten und das Formular Urlaubsanträge am häufigsten geklickt wurden. Die Dauer des Intranet-Besuch eines Nutzers lag bei durchschnittlich 190 Sekunden insgesamt und 40,4 Sekunden pro Seite. Insgesamt nutzten ca. 164 Mitarbeiter pro Arbeitstag das Intranet (vgl. Ort 2017).

Die Startseite des alten Intranets war gekennzeichnet durch einen Header-Bereich, der das Menü mit insgesamt neun Menüpunkten sowie eine Suchfunktion enthielt. Darunter folgte der zweispaltige Content-Bereich, in dem in der linken Spalte etwa aktuelle Meldungen und eine Anzeigenbörse in Form eines Schwarzen Bretts zu finden waren. In der rechten Spalte waren beispielsweise die Telefonbuchsuche, Quicklinks zu einigen Unterseiten sowie eine Liste mit offenen Stellen untereinander angeordnet (siehe Abbildung 3).

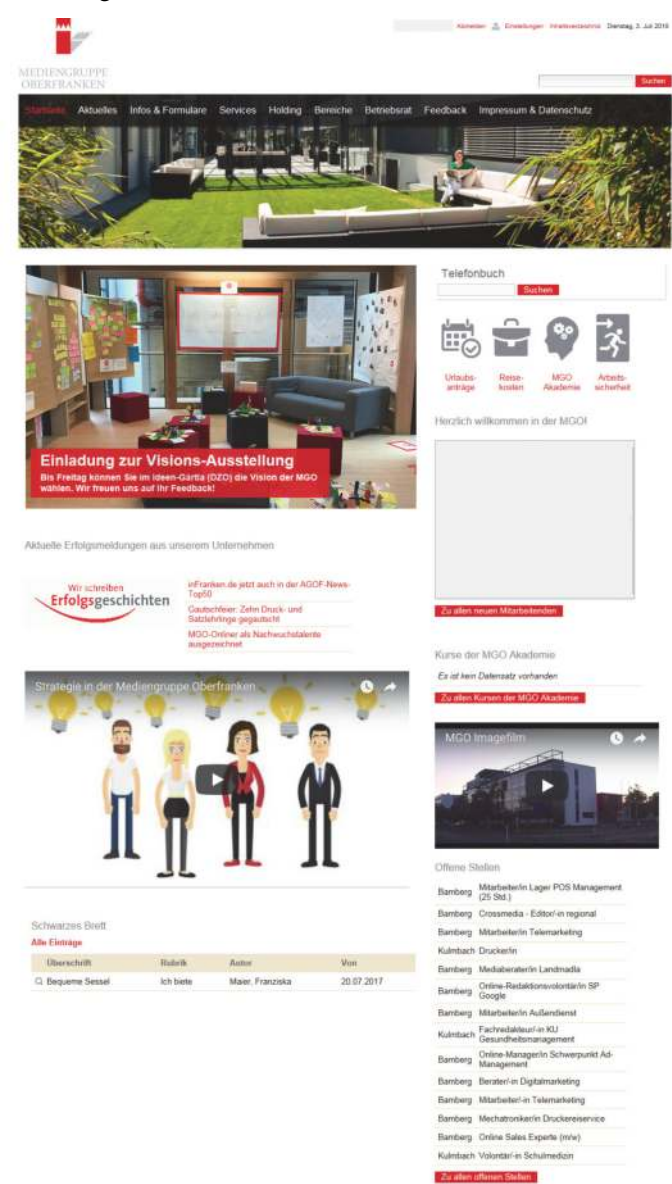

*Abbildung 3: Altes Intranet der MGO* 

*Quelle: Screenshot, 03.07.2018* 

Durch den Relaunch wurde der komplette Seitenaufbau modifiziert (siehe Abbildung 4). Im Header-Bereich etwa wurde das Menü auf die Punkte *Die Mediengruppe*, *Gut zu wissen*, *MGO als Arbeitgeber* und *Service* reduziert. Die Suchfunktion blieb erhalten, wurde aber optisch verändert. Im Content-Bereich darunter sind zuoberst anstatt bisher vier nun zwölf Quicklinks über die komplette Breite der Seite platziert. Es folgt der Newsbereich, bestehend aus sechs Kacheln, wovon eine einen Nachrichtenticker enthält. Eine Zeile mit sechs Kacheln, in denen Zahlen rund um die MGO präsentiert werden, bildet den nächsten Bereich der Startseite. In zwei Spalten sind darunter Weiterbildungskurse und offene Stellen zu finden – gefolgt von einem einspaltigen Areal mit Porträtfotos und Namen von neuen MGO-Mitarbeitern und -Mitarbeiterinnen. Hinz hilft Kunz, das neu benannte Schwarze Brett für Kleinanzeigen bildet den untersten Teil des Content-Bereichs. Abgeschlossen wird die Startseite durch einen Footer-Bereich mit einem Bild bzw. einer Grafik und einem kurzen Statement mit Bezug zu den Unternehmenswerten der MGO.

Die Optik ist die auf den ersten Blick markanteste Veränderung des neuen Intranets. Im Vergleich zur alten Version hat sich jedoch auch der Inhalt geändert: So sind nun beispielsweise das *MGOzin10* sowie weitere Informationen zu Projektneuigkeiten zu finden. Bestimmten Content können auch alle Angestellte pflegen – unabhängig von den Mitarbeiterinnen der Unternehmenskommunikation. Die Option *Abonnieren von Kategorien* und *Mag ich/Mag ich nicht-Buttons* sind weitere Veränderungen. Allerdings gibt es auch eine Einsparung: Im Gegensatz zum alten Intranet existiert kein Telefonbuch mehr.

<sup>10</sup> Das *MGOzin* ist das Online-Magazin der Mediengruppe Oberfranken, das mit den Bereichen *Arbeitswelt*, *MGOwelt* und *Azubiwelt* Einblicke in die MGO als Unternehmen und in das Medienumfeld, in dem sich die Gruppe bewegt, bietet. (vgl. https://www.mgozin.mediengruppe-oberfranken.de/ueber-das-magazin, Zugriff: 05.07.2018)

Kapitel 3: Die Mediengruppe Oberfranken – ein Überblick

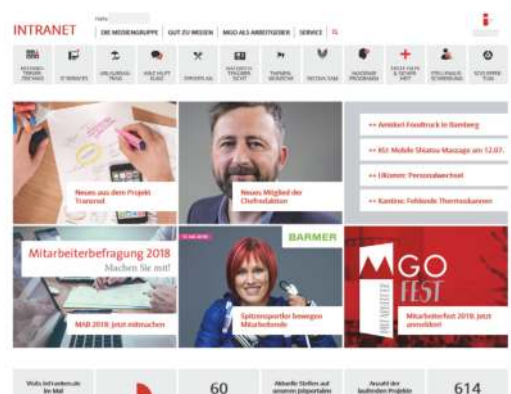

#### *Abbildung 4: Neues Intranet der MGO*

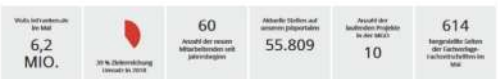

**KURSE** 

#### JOBS BEI DER MGO

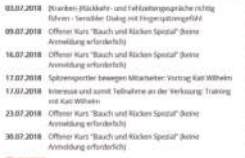

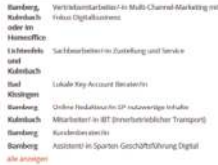

#### VORGESTELLT

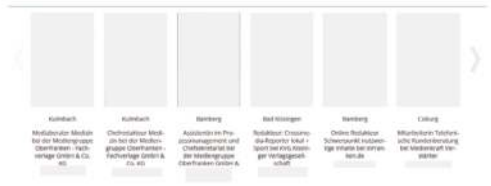

#### HINZ HILFT KUNZ

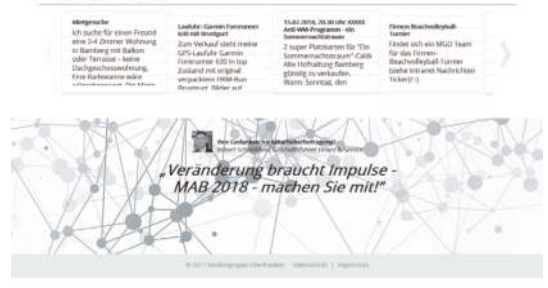

*Quelle: Screenshot, 03.07.2018* 

## **4 Forschungsstand** (Hüsener/Mayer)

Das Ziel der vorliegenden Untersuchung war es, das neu gestaltete Intranet der Mediengruppe Oberfranken hinsichtlich seiner Usability wissenschaftlich fundiert zu untersuchen. Bevor näher auf das Untersuchungsdesign, die Durchführung und Auswertung der Studie sowie daraus resultierende Handlungsempfehlungen eingegangen wird (siehe Kapitel 5 ff.), wird in den folgenden Abschnitten zunächst der Forschungsstand zu den Themen *Usability und Websitegestaltung* (siehe Kapitel 4.1) sowie *Intranet* (siehe Kapitel 4.2) dargestellt.

## **4.1 Usability und Websitegestaltung** (Avdiienko/Hüsener)

Heutzutage hat jede erfolgreiche Firma ihre eigene Website. Eine gute Website hilft nicht nur dabei, neue Kunden zu finden, sondern auch sich gegenüber Konkurrenten zu behaupten. Dies ist häufig der Fall, wenn die Homepage entscheidend für einen Verkauf eines Produktes oder einer Dienstleistung ist: Jeder Nutzer stellt einen potentiellen Kunden dar. Die Website der Firma sollte daher nicht nur optisch attraktiv sein, sondern auch intuitiv verständlich und benutzerfreundlich in der Verwendung.

Wie kann man diese Kriterien überprüfen? Ihre Produkte oder Konzepte testen Firmen meistens mit Hilfe realer, potentieller Kunden. Dieses Vorgehen kann auf eine Website übertragen werden. Reale Nutzer überprüfen die Firmenwebsite auf Gebrauchstauglichkeit und/oder Benutzerfreundlichkeit – auf ihre *Usability* also.

Definitionen von Usability lassen sich in der wissenschaftlichen Literatur einige finden. Beier und von Gizycki (2002) liefern eine der ISO-Norm 9241 folgende Festlegung, die im Rahmen dieses Projektes als Abgrenzung des Begriffs *Usability* hinreichend ist:

*"Usability bezeichnet das Ausmaß, in dem ein Produkt durch bestimmte Benutzer in einem bestimmten Nutzungskontext genutzt werden kann, um bestimmte Ziele effektiv, effizient und mit Zufriedenheit zu erreichen." (Beier/Gizycki 2002: 2)* 

Die drei in dieser Definition genannten Kategorien – *Effektivität*, *Effizienz* und *Zufriedenheit* – sind grundlegend für das Konzept der Benutzerfreundlichkeit und stehen in einem engen Zusammenhang. Ein hoher Aufwand ohne Zielerreichung ist wenig sinnvoll im Sinne der Lösung einer Aufgabe, gleichzeitig wird beim Nutzer ein negativer Eindruck des genutzten Angebots gefördert. *Effizienz* und *Effektivität* können also auch als Voraussetzungen für *Zufriedenheit* verstanden werden (vgl. Heinecke 2012: 32).

Aufgrund dieses Zusammenhangs spielt Usability für Websitegestaltung eine große Rolle, vor allem da eine solche Onlineplattform eine Grundlage der modernen Unternehmenskommunikation darstellt. Sie ist heute "ein direkter Kommunikationskanal zu den verschiedenen Stakeholdern oder Publikumsgruppen […], die digitale Visitenkarte eines Unternehmens" (Buchele/Alkan 2015: 255).

Da es in der vorliegenden Studie nicht um die Benutzerfreundlichkeit einer Website geht, sondern um die eines Intranet-Angebots, ist es sinnvoll zu erwähnen, dass die Gestaltung des Intranets eines Unternehmens denselben Regeln folgt, wie die der Website. Lediglich der Kreis der Nutzer ist begrenzt, da nur die Mitarbeitenden des Unternehmens Zugriff auf das Angebot haben.

Um eine gute Website zu kreieren, müssen viele Aspekte beachtet werden. Laut Martin Hahn sind vier Punkte in diesem Zusammenhang essentiell (vgl. Hahn 2015: 27): Es liegt ein grundlegendes *Konzept* vor, das zusammen mit drei Säulen – *Inhalte*, *Design* und *Technik* – die Basis einer guten Website bildet (vgl. Abbildung 5).

*Abbildung 5: Grafisches Schema für eine gute Website* 

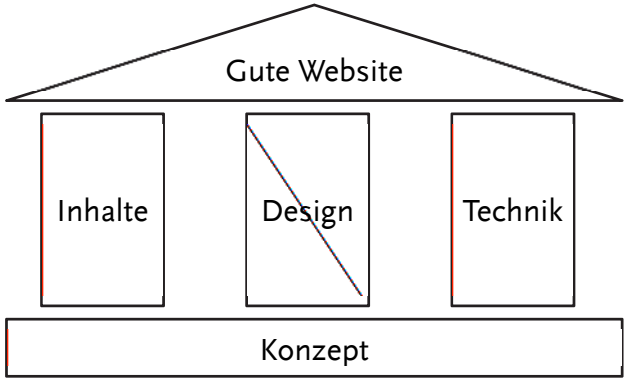

*Quelle: Hahn 2015: 27, eigene Darstellung* 

Da diese drei Säulen auch im Hinblick auf die Usability einer Website eine wichtige Rolle spielen, werden sie nachfolgend genauer betrachtet.

Die *Inhalte* spielen eine entscheidende Rolle dafür, ob Nutzer auf eine Website stoßen oder nicht (Hahn 2015: 27 f.) Jeder Nutzer hat gewisse Erwartungen an eine Website, zum Beispiel welche und in welcher Form Informationen dort vorhanden sind oder wieviel Zeit die Suche von Nötigem beansprucht. Um Nutzern die für sie relevanten Inhalte präsentieren zu können, ist es wichtig zu wissen, was diese Inhalte ausmacht, was guter Content ist.

Bei Gabriele Hooffacker findet sich eine Checkliste zum Thema *Online informieren* (vgl. Hooffacker 2010: 156). Diese Checkliste gilt, so Hooffacker, für alle informierenden Darstellungsformen, die Mehrheit der dort getroffenen Aussagen stammt aus der Journalistik. Laut Hooffacker soll die Kernaussage stets im Teaser zu finden sein, um die Aufmerksamkeit der Nutzer zu erregen. Das Wichtigste muss zuerst präsentiert, die journalistischen W-Fragen beantwortet werden. Eine unverfälschte Faktenwiedergabe ist unabdingbar, um Glaubwürdigkeit zu garantieren. Beim Zusammentragen der Hintergrundinformationen ist Online-Recherche nicht ausreichend; erst gepaart mit Vor-Ort-Recherche lässt sich eine journalistisch-sorgfältig erarbeitete Basis für guten Content schaffen. Darüber hinaus sollte die eigene Meinung im Sinne der reinen Faktenfokussierung nicht geäußert werden. Auf der Startseite eines Onlineangebots ist zudem ein Überblick über die einzelnen Bestandteile sinnvoll. Einzelne Abschnitte wie Vorgeschichte, Hintergrund oder Elemente wie Charts sollten auf verschiedene (Unter-)Seiten aufgeteilt werden. Audio und Video ist nach Hooffacker dort einzusetzen, wo Text und Foto nicht ausreichen.

Hahn verweist in Bezug auf Relevanz und Kontext ergänzend auf weitere wichtige Kriterien für gute Inhalte (vgl. Hahn 2015). Der Nutzer möchte seine persönlichen und individuellen Bedürfnisse befriedigen, indem er Texte liest, dich sich auszeichnen durch "einfache Sprache, leicht scanbare Inhalte, klare Fakten" (Hahn 2015: 176 f.).

Das *Design* als weitere Säule ist deshalb essentiell, weil Onlineangebote als optische Medien verstanden werden können (vgl. Hahn 2015: 28), die zwar ansehnlich sein sollen, aber nicht nur.

*"Das Design soll […] ästhetisch ansprechend sein, aber eben auch eine bestimmte Wirkung erzeugen und vor allem auch die Webseite bedienbar machen und den Anwender durch die Webseite führen." (Hahn 2015: 28)* 

Das Webdesign ist in direkter Nähe zur Websitegestaltung an sich zu verorten, da hier zum Beispiel Farbe, Logo, Schrift oder Navigationsbestandteile elementar sind. Heute hat jedes Unternehmen sein eigenes Design, das bis ins kleinste Detail durchdacht ist. Laut Hahn soll dieses Design eine eindeutige visuelle Hierarchie erzeugen, die eine klare Navigationsstruktur hat und gut organisierte Inhalte enthält, sodass die Nutzer die Schwerpunkte und Inhaltsbereiche problemlos finden, verstehen und eindeutig voneinander trennen können (vgl. Hahn 2015: 121).

Die dritte Säule, die *Technik*, soll dafür sorgen, dass die Website, geprägt von Design und Inhalten, von möglichst allen Anwendern auf möglichst allen Endgeräten unabhängig von der Software nutzbar sowie technisch einwandfrei bedienbar ist und darüber hinaus ästhetisch aussieht (vgl. ebd.). Hierbei existieren sehr viele technische Aspekte, zum Beispiel schnelle Ladezeit der (Unter-)Seiten, Suchmaschinenoptimierung, funktionierende Links usw., die ein Entwickler beachten muss, damit darauf aufbauend auch eine gute Usability gewährleistet ist.

Ein weiterer Aspekt, der in jüngerer Zeit an Wichtigkeit in Bezug auf Nutzerfreundlichkeit und Bedienbarkeit einer Website zugenommen hat, ist das so genannte *responsive Webdesign*. Es stellt sicher, dass Websites sich automatisch an verschiedene Endgeräte, zum Beispiel Desktop-PC, Laptop, Tablet und Smartphone, anpassen und auf diese Weise stets ansehnlich und lesbar dargestellt werden.

Die Handlungsempfehlungen, die in dieser Studie entwickelt wurden (siehe Kapitel 7.2), orientieren sich an den drei hier beschriebenen Säulen, wurden aber leicht anders strukturiert. Sie gliedern sich in die Bereiche *technischer, struktureller und redaktioneller Handlungsbedarf* und werden ergänzt durch Empfehlungen im Bereich *Nutzerkompetenz*. Um den Aufwand der Beobachtungen in einem handhabbaren Rahmen zu halten, wurde darauf verzichtet, die Responsivität gesondert zu untersuchen.

Ziel von Usability-Testverfahren ist, positive wie negative Punkte hinsichtlich der Benutzbarkeit zum Beispiel von Onlineangeboten zu identifizieren. Diese Verfahren können unterschiedlich aussehen. Jeffrey Rubin etwa skizziert Nutzerbeobachtung in diversen Varianten (vgl. Rubin 2008). Hahn nennt die Konkurrenzbeobachtung, bei der Onlineangebote von im selben Zielgruppenbereich aktiven Unternehmen geprüft werden, um so Impulse für das eigene Webdesign, die inhaltliche Gestaltung sowie die Projektplanung zu erhalten (vgl. Hahn 2015: 441).

#### **4.2 Das Intranet** (Banerjee, Reichmann, Schwamberger)

Das Intranet (oder: Mitarbeiterportal, Firmennetz) ist ein "Instrument der innerbetrieblichen Kommunikation" (Rommert 2002: 87) und hat sich in den letzten Jahrzehnten zunehmend zu einem Leitmedium in diesem Bereich entwickelt. Die Grundidee war der organisationsinterne Austausch. Der Charakter des Intranets war zunächst ausschließlich technischer Natur, "[m]it dem integrativen Potential von Intranets sind allerdings auch einige nichttechnische Implikationen verbunden" (ebd.: 88).

Obgleich die Entwicklung ausschließlich durch das Internet möglich war und durch den Einsatz ähnlicher Technologien (HTML, FTP) parallel verlief, beschreibt das Intranet ein anderes Netz als das Extranet oder das Internet. Die Netzinfrastrukturen des Intranets basieren zwar ebenfalls auf dem Internet-Protokoll (IP), im Vergleich dazu ist das Intranet allerdings ein "geschlossenes, nicht-öffentliches Computernetzwerk" (Hoffmann/Lang 2008: 9), also ein internes Firmennetz, wohingegen das Extranet externen Nutzern – nicht aber der Öffentlichkeit – den Zugriff auf bestimmte betriebsinterne Informationen erlaubt, während das Internet noch weitergehend Informationsangebote frei zugänglich und öffentlich macht (vgl. ebd. 2008).

Kerschbaumer (vgl. Rommert 2002: 85 ff.) unterscheidet die drei Netze (Internet, Intranet, Extranet) nach Adressatenkreis, organisatorischen, rechtlichen und technischen Gesichtspunkten sowie der Aufgabenstellung. Für das Intranet gilt, dass es neben dem geschlossenen Benutzerkreis, "starke formale organisatorische Reglementierungen mit Kontrollund Sanktionsmechanismen" (ebd.: 86) besitzt, Arbeits- bzw. Dienstverträgen unterworfen ist sowie klassische betriebliche Aufgaben übernimmt und Telearbeit ermöglicht (ebd.). Außerdem werden in Intranets Aspekte der Sicherheitstechnik (zum Beispiel Firewalls) stärker gewichtet als im Internet.

Die Technologien des Intranets bzw. des Internets kamen erstmals 1995 auf das universitäre Radar (vgl. Meier et al. 2015: 12). Die ersten Intranets waren in ihrem Design schlicht und einfach. Durch die Einführung erster Content-Management-Systeme konnten zwei Jahre später auch komplexere Inhaltsstrukturen geschaffen werden, das Einstellen von Animationen oder Bildern wurde möglich. Der Fokus lag allerdings weiterhin auf den textlichen Inhalten. Die Interaktion mit den Nutzern war erst nach der Jahrtausendwende möglich, ab dieser Zeit wurden erste virtuelle Gruppenräume zur Zusammenarbeit erstellt. Durch Integrationsframeworks konnten zudem Funktionen personalisiert werden. Ab 2002 wurden Intranets außerdem zu Bilddatenbanken, aus denen man beispielsweise firmeneigene Logos abrufen konnte. Es folgten Blogs, Wikis und Kommentarfunktionen. Seit den 2010er Jahren entwickelt sich das Intranet zunehmend auch zu einem "Social Intranet" (Sternberg 2017: 8). Die Entwicklung ist längst nicht abgeschlossen.

*"Der Siegeszug echter Kommunikation über alle Stufen und Grenzen hinweg, des Wissensaustauschs, der Zusammenarbeit und des internen* 

*Vernetzens erfolgte zwar nicht über Nacht, war aber dank der zunehmenden Präsenz der entsprechenden Konzepte und Dienste im Web nicht mehr aufzuhalten." (Meier et al. 2015: 14)* 

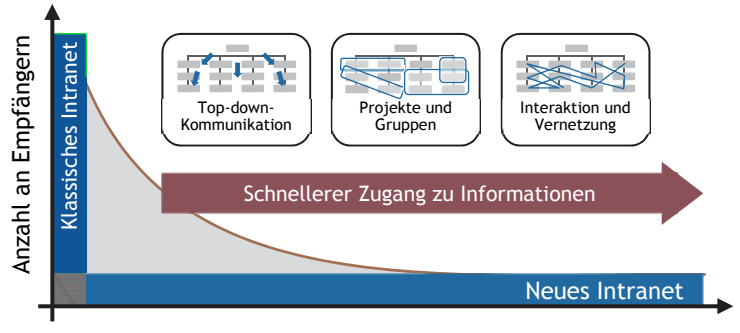

#### *Abbildung 6: Entwicklungen im Intranet*

Gemessen an den Potentialen, die durch die Etablierung des Intranets erwachsen, ist dieser Siegeszug kaum verwunderlich. Ein modernes Social Intranet, das von den Entwicklungen des Web 2.0 profitiert, ist von großem Nutzen für Organisationen. Wie Meier, Lütolf und Schillerwein aufzeigen, ist dieser Nutzen von qualitativer (bessere Vernetzung), quantifizierbarer (gesteigerte Mitarbeiterzufriedenheit) bis zu quantitativer (höhere Umsätze) Natur (vgl. Meier et al. 2015: 28). Durch stärkere Vernetzung aller Organisationsteilnehmer kann hierarchie- und abteilungsübergreifend besser zusammengearbeitet werden. Das führt zu einer größeren Beweglichkeit der Organisation. Individuelle Expertise kann informell geteilt werden und auf diese Wiese Innovation fördern. Die Führungsetage kann sich über direktes Feedback freuen, eigene Entscheidungen auf einer breiteren Informationsbasis treffen und leichter vermitteln. Gleichzeitig fühlt sich der einzelne Mitarbeiter in seiner eigenen Arbeit besser wahrgenommen und wertgeschätzt, profitiert von leichterer Verfügbarkeit von Informationen und daraus resultierender Zeit- und Energieersparnis (vgl. Huck-Sandhu 2016; Meier et al. 2015; Sternberg 2017; Empfängern (CC B<br>
Cuelle: Hirschtec (CC B<br>
Germessen an den<br>
erwachsen, ist die<br>
Social Intranet, da<br>
großem Nutzen fü<br>
stredinick 2016).<br>
Tredinnick 2016).<br>
Tredinnick 2016).<br>
Tredinnick 2016).

Anzahl an Informationen

*Quelle: Hirschtec (CC BY-ND 3.0), zit. nach Sternberg 2017: 3*
So vielfältig wie die Potentiale des Intranets sind allerdings auch die Probleme und Risiken, die sich ergeben. Trotz seiner Fähigkeit, ein "Alleskönner" (Meier et al. 2015: 3) zu sein, sollte das Intranet nicht als einfache Lösung für tieferliegende Probleme, beispielsweise der Unternehmenskultur, missverstanden werden (vgl. Meier et al. 2015; Tredinnick 2016). Eine höhere Vernetzung über Abteilungsgrenzen hinweg kann ein Aufweichen von Hierarchien bedeuten. Das muss per se nicht schlecht sein, der Grad, zu welchem es für die individuelle Organisation wünschenswert ist, variiert jedoch. René Sternberg betont, dass gerade mittlere Führungsebenen Autorität einbüßen (vgl. Sternberg 2017). Auch für die Mitarbeiter selbst stellt dies eine Herausforderung dar. Die Unterscheidung zwischen informeller und formaler Kommunikation wird erschwert. Kombiniert mit abnehmender Face-to-Face-Kommunikation können Missverständnisse auftreten und das Konfliktpotential kann sogar steigen. Gerade bei einer ausgeprägten Sozial-Komponente des Intranets ist darüber hinaus auch die Schwierigkeit der Kontrolle und Verifizierung der Inhalte zu bedenken. Über alle Ebenen hinweg stellt jedoch die Zunahme an Informationsinput die wohl größte Herausforderung dar. Wird die Informationsflut durch das Intranet zu groß und undurchsichtig, wird es für die Nutzer lediglich zu einer zusätzlichen Belastung. So läuft es Gefahr, seine eigenen Vorteile selbst zu untergraben.

Die aufgezeigten Herausforderungen machen deutlich, wie wichtig es für Organisationen ist, sich im Detail damit auseinanderzusetzen, wie das eigene Intranet gestaltet werden soll. In welcher Ausprägung ist ein Social Intranet sinnvoll? Wie kann gleichzeitig eine Kontrolle der Inhalte geleistet werden? Bis zu welchem Grad ist ein Aufweichen hierarchischer Strukturen erstrebenswert? Sind Algorithmen und Möglichkeiten zur passiven und aktiven Personalisierung hilfreich? Das Intranet hat den besonderen Vorteil, dass all diese Fragen für jede Organisation unterschiedlich beantwortbar sind, "jedes Intranet ist so individuell wie das Unternehmen selbst" (Meier et al. 2015: 23). Es steht und fällt jedoch immer mit der Nutzerakzeptanz (vgl. Sternberg 2017). Seine Potentiale lassen sich nur dann nutzen, wenn Problemen lösungsorientiert begegnet wird. Dies wird besonders relevant im Zuge eines erfolgreichen Project- und Change-Managements bei der Einführung eines (neuen) Intranets.

Vor der Einführung eines neuen Intranets hat sich zumeist bereits ein *Sense of Urgency* etabliert*,* ein "Bewusstsein und […] Verständnis für die Notwendigkeit und Dringlichkeit von Veränderungen" (Lies 2011: 67). An der Basis dazu liegt die Erkenntnis, dass geplante Veränderungen im Intranet nicht nur der Organisation im Gesamten, sondern jedem einzelnen Mitarbeitenden dienen sollen. Oftmals handelt es sich hierbei darum, dass sich ein Intranet von einem

*"top-down gesteuerten Informationskanal zu einem Instrument des übergreifenden Austauschs, der unternehmensweiten Zusammenarbeit und der konkreten Arbeitsunterstützung" (Meier et al., 2015: 47)* 

wandeln soll. Ziel ist es, die gelebte Praxis zu verändern. Um dies zu gewährleisten, muss sorgfältiges Change-Management im Verlauf des Projektes verankert sein (vgl. Lauer 2014: 3).

Meier, Lütolf und Schillerwein entwickelten hierfür einen Katalog mit insgesamt sechs Veränderungsmaßnahmen, die für die erfolgreiche Etablierung eines neuen Intranets beachtet werden müssen (vgl. Meier et al. 2015: 52 ff.). Der erste Maßnahmenbereich umfasst die Kommunikation und damit das Informieren von Mitarbeitenden über das neue Intranet, die Definition von Kernbotschaften und die Herausstellung der Notwendigkeit zum Wandel. Das neue Intranet soll bereits vor dem eigentlichen Start erlebbar gemacht werden, beispielsweise durch Pilotanwendungen oder Vorschauen, um den Übergang möglichst fließend zu gestalten. Dabei sollen die Mitarbeitenden bei der Integration des neuen Intranets in und den zusätzlichen Optionen für den Arbeitsalltag unterstützt werden. So kann gewährleistet werden, dass das Potential der neuen Plattform voll ausgeschöpft und veraltete Arbeitsweisen nicht in die neue virtuelle Umgebung übernommen werden. Als dritte Maßnahme führen Meier, Lütolf und Schillerwein die Vorbildfunktion von Managern und Vorgesetzten an, die als Multiplikatoren dienen und erwünschte neue Verhaltensweisen aufzeigen sollen (vgl. ebd.). Ebenfalls müssen die Mitarbeitenden eine Möglichkeit aufgezeigt bekommen, Feedback zum neuen Intranet zu geben und sich darüber austauschen zu können. Als letzte Maßnahme werden organisatorische Rahmenbedingungen genannt, die auf das neue Intranet und den damit einhergehenden Wandel abgestimmt werden sollen. Jan Lies weist darauf hin, dass für solche umfangreichen Maßnahmen bereits in der Planungsphase des

neuen Intranets ein Budget bereitgestellt werden müsse, welches nicht nur die technische Implementierung des neuen Netzwerks umfasse (vgl. Lies 2011).

Ist ein neues Intranet erfolgreich eingeführt worden, heißt dies allerdings nicht, dass es keiner weiteren Änderungen mehr bedarf. Als laufender Prozess sollte das Intranet als Teil des internen Kommunikationsnetzwerkes zusammen mit der Organisation wachsen und sich ständig weiterentwickeln. Möglicherweise auftretenden Problemen – gerade bezüglich der Usability – muss immer wieder offen begegnet werden. Neben der bereits erwähnten Tendenz zum Social Intranet wird in Zukunft vermehrt künstliche Intelligenz eine Rolle spielen, beispielsweise in Form von semantischer Intelligenz zur verbesserten Auffindbarkeit von Informationen (vgl. Meier et al. 2015: 138). Auch die nahtlose Integration in den mobilen Arbeitsalltag, der sich weg vom Computer hin zum geräteübergreifenden Arbeiten bewegt, wird das Intranet der Zukunft mitbestimmen (ebd.: 140).

### **5 Untersuchungsdesign** (Hüsener/Mayer)

In diesem Kapitel wird das Untersuchungsdesign der vorliegenden Studie beschrieben (siehe Tabelle 1). Zunächst wird dabei auf die beiden grundlegenden Methoden eingegangen: die Beobachtung im allgemeinen und konkreten Kontext dieses Forschungsprojektes und die Methode des Lauten Denkens (siehe Kapitel 5.1). Anschließend werden die Zielgruppen dargestellt und die Auswahl der Fallstudien kurz erläutert (siehe Kapitel 5.2), bevor Datenerhebung und -auswertung thematisiert werden (siehe Kapitel 5.3.4).

| Untersuchungsphase   | 7. Dezember 2017 bis 8. Januar 2018                                                                                                    |  |
|----------------------|----------------------------------------------------------------------------------------------------|--|
| Methoden             | • Datenerhebung: Beobachtung, Befragung und Me-<br>thode des Lauten Denkens<br>• Auswertung: qualitative Inhaltsanalyse der Tran-<br>skripte (Verbalprotokoll und Handlungsprotokoll)<br>sowie der Vorab-Fragebögen und der Abschlussbe-<br>fragung |  |
| Instrumente          | • Vorab-Fragebogen<br>• Beobachtungsleitfaden inkl. allgemeinen und grup-<br>penspezifischen Fragen bzw. Aufgaben<br>· Abschlussbefragung mündlich und schriftlich                                                                                  |  |
| Probanden            | 13 (3x 3 je Gruppe, 2x 2 je Gruppe)                                                                                                    |  |
| <b>Dokumentation</b> | • Protokollbogen<br>· Video-Aufzeichnung mit Kamera (Bildschirm)                                                                                                    |  |
| Ort                  | jeweils üblicher Nutzungsort                                                                                                    |  |

*Tabelle 1: Überblick zum Forschungsdesign* 

*Quelle: Eigene Zusammenstellung* 

## **5.1 Methodisches Vorgehen** (Mayer/Hüsener)

Die vorliegende Studie orientiert sich im methodischen Vorgehen in weiten Teilen am Vorgängerprojekt, der Usability-Studie zum Relaunch des Webauftritts des Erzbistums Bamberg (vgl. Mayer/Wied 2017). Dies bringt zwei wesentliche Vorteile: Ein Forschungsprojekt mit Studierenden innerhalb eines Semesters erfolgreich durchzuführen, bei dem ein realer Auftraggeber verwertbare Ergebnisse erwartet, ist ambitioniert und anspruchsvoll, und bedarf klarer Vorgaben. Aus lehr- und forschungsökonomischer Sicht ist es deshalb erstens hilfreich, auf bestehendem Lehrmaterial aufbauen zu können. Zweitens ist es für die Validität und Reliabilität des gewählten Forschungsdesigns sinnvoll, in bestehenden, sehr ähnlichen Studien bereits getestete Erhebungsinstrumente zu nutzen.

Dieses Vorgehen sichert nicht nur die Forschungsqualität, sondern wird auch dem Konzept des Master-Seminars gerecht, das die Eigenständigkeit der Studierenden bei der Entwicklung und Durchführung des Forschungsprojekts betont (siehe auch Vorwort). Zwar wurde die Methode zur Datenerhebung – nämlich eine Beobachtungsstudie der Intranet-Nutzung in Kombination mit der Methode des Lauten Denkens – von den Dozierenden vorgegeben, die zugehörigen theoretischen Kenntnisse wurden jedoch durch die Studierenden selbst erarbeitet, indem wie in der Vorgängerstudie vergleichbare Studien zur Methode des Lauten Denkens herangezogen wurden (vgl. Mayer/Wied 2017: 42 ff.), beispielsweise die Untersuchung von Roßmann zur Usability der Homepage des Landtags Nordrhein-Westfalen (vgl. Roßmann 2002) oder die Studie von Bilandzic und Trapp zum Umschaltverhalten bei der TV-Nutzung von Jugendlichen (vgl. Bilandzic/Trapp 2000), in der sie die Möglichkeiten und Grenzen der Methode des Lauten Denkens untersuchen.<sup>11</sup> Das Erhebungsinstrument wurde schließlich auf Basis der Unterlagen aus der Vorgängerstudie gemeinsam mit den Dozierenden weiterentwickelt und auf die Nutzungssituation des MGO-Intranets angepasst.

Prinzipiell bestehen für Usability-Studien verschiedene, eher quantitative oder qualitative Ansätze. Zu den quantitativen Verfahren zählen beispielsweise die Analyse von Webstatistiken, also von Metadaten, die bei

<sup>&</sup>lt;sup>11</sup> Auf eine erneute Darstellung der Studien wird an dieser Stelle verzichtet und auf die entsprechenden Kapitel 4.2.1-4.2.3 in Mayer/Wied 2017 verwiesen.

der Nutzung von Web- bzw. Intranetseiten anfallen, das A/B-Testing in der Entwicklungsphase oder die Befragung der Nutzer (vgl. Moran 2018). Für die vorliegende Studie wurde allerdings bewusst ein qualitatives Setting gewählt, um die Intranet-Nutzung explorativ zu erfassen und der Komplexität der Usability gerecht zu werden (vgl. Brosius et al. 2016: 4). Dafür wurden verschiedene Methoden kombiniert: Mittels der *Beobachtung* wurde die Nutzung des Intranets erhoben, und durch die *Methode des Lauten Denkens* in Kombination mit einer *Leitfadenbefragung* sowie einer *Vorher-* und einer *Abschlussbefragung* die inneren Vorgänge des Probanden verbalisiert sowie dessen Motive und Absichten erfasst (vgl. Bilandzic 2012: 202). Die gewählten Methoden ergänzen einander und gleichen bestehende Schwächen aus. Sie erweitern so die Erkenntnisse durch verschiedene Perspektiven (vgl. Bilandzic 2012: 9).

## **5.1.1 Beobachtung** (Sailer)

Die Beobachtung ist eine qualitative Forschungsmethode, die ursprünglich in der Kulturanthropologie sowie der Ethnologie und später auch in der Soziologie Anwendung fand. Der Fokus dieser Methode liegt vor allem auf der systematischen Erfassung von menschlichen Handlungen und Reaktionen (vgl. Gehrau 2017: 17). Es wird nicht nur das verbale, sondern auch das nonverbale Verhalten, worunter beispielsweise Gestik und Mimik fallen, analysiert. Dabei soll der Beobachter am natürlichen Leben des Probanden teilhaben. Wichtig ist an dieser Stelle hervorzuheben, dass das Beobachten auch immer einer Deutung bedarf (vgl. Lamnek 2010: 498 f.). Eine körpersprachliche Reaktion des Beobachteten kann, je nach Kontext und Erfahrung des Beobachters, immer unterschiedlich interpretiert werden. Ein Stirnrunzeln kann situationsabhängig zum einen als ein Zeichen von Sich-Wundern gedeutet werden, könnte aber zumm anderen auch darauf hindeuten, dass der Beobachtete anderer Meinung ist oder sich an etwas Vergangenes erinnern will.

Die Beobachtung wird oft im Zusammenspiel mit anderen Methoden wie der Befragung oder der Methode des Lauten Denkens angewendet, um am Ende ein verlässliches Ergebnis zu erzielen und möglichst viele Facetten zu erfassen (vgl. Brosius et al. 2016: 183 ff.). Die Beobachtung unterliegt, wie jede Forschungsmethode, auch gewissen Grenzen (vgl. Lamnek 2010: 504 ff.). So kann nur das erfasst werden, was noch in Reichweite

der Augen und Ohren des Beobachters bzw. dessen Hilfsmittel (zum Beispiel Kamera oder Mikrofon) liegt. Zeitliche Restriktionen führen zudem dazu, dass nur ein Ausschnitt des realen Lebens der Testperson durch den Beobachter festgehalten werden kann. Je länger die Beobachtung dauert, desto höher ist die Wahrscheinlichkeit, ein aussagekräftiges Forschungsergebnis zu erzielen. Zudem können nicht alle Aspekte des Verhaltens eines Probanden wahrgenommen werden, da der Beobachter sich auf bestimmte Elemente fokussieren muss, denn auch seine Sinne sind begrenzt. Da Meinungen oder Wertvorstellungen per se nicht erfassbar sind, ist es durchaus sinnvoll, die Beobachtung durch eine Befragung zu ergänzen, um möglichst viele Eindrücke festhalten zu können.

Lamnek betont, dass bei einer Beobachtung immer eine Wahrnehmungsverzerrung stattfindet:

*"Zu der die Beobachtung verzerrenden, selektiven Perzeption gehört auch die Tatsache, dass gewisse Inhalte bevorzugt registriert werden und auf diese Weise die Aufnahme anderer Inhalte hemmen, d. h. die Wiedergabe der Beobachtung wird beeinflusst durch Ziele und Vorstellungen des Beobachters." (Lamnek 2010: 507)* 

Forscher haben bestimmte Hypothesen und Forschungsfragen, die sie mit der Durchführung der Beobachtung beantworten wollen. Das hypothesengeleitete Denken führt allerdings zu einer selektiven Wahrnehmung, sodass der Beobachter im Zweifel immer das zu beobachten vermeint, was zur Beantwortung seiner Forschungsfrage dient. Dies unterstreicht wiederum die individuelle Deutung und Interpretierbarkeit der beobachteten Handlungen und Verhaltensweisen des Beobachteten. Hier kommt die Methode des Lauten Denkens ins Spiel, welche dabei hilft, eine Wahrnehmungsverzerrung zu verhindern bzw. möglichst gering zu halten, da der Proband ausspricht, was gerade in seinem Kopf vorgeht.

Die Beobachtung kann von mehreren Perspektiven aus betrachtet und vorgenommen werden. In Tabelle 2 sind die verschiedenen Formen dieser Methode aufbereitet, wobei die für das vorliegende Forschungsprojekt relevanten Varianten gefettet wurden.

*Tabelle 2: Formen der Beobachtung* 

| Formen der Beobachtung nach Beobachter                           |                                                                                                    |  |  |
|------------------------------------------------------------------|----------------------------------------------------------------------------------------------------|--|--|
| Teilnehmender oder<br>nicht teilnehmender<br><b>Beobachter</b>   | Ein teilnehmender Forscher ist selbst Element der Beobach-<br>tung und steht im Gegensatz zum nicht teilnehmenden For-<br>scher, der nur von außen zusieht.                                                                                                    |  |  |
| Selbst- oder<br>Fremdbeobachtung                                 | Während bei der Fremdbeobachtung eine andere Person be-<br>obachtet wird, nimmt sich der Forscher bei der Selbstbe-<br>obachtung selbst unter die Lupe.                                                                                                    |  |  |
| <b>Interner</b> oder<br>extern beauftragter<br><b>Beobachter</b> | Der Beobachtungsbogen wird entweder von einer internen,<br>mit dem Projekt vertrauten Person ausgefüllt, oder aber von<br>einem extern beauftragten und nicht in der entsprechenden<br>Forschung involvierten Beobachter bearbeitet.                                              |  |  |
|                                                                  | Formen der Beobachtung nach Beobachtungssituation                                                                                                    |  |  |
| Naive oder<br>wissenschaftliche<br>Beobachtung                   | Die wissenschaftliche Beobachtung dient im Gegensatz zur<br>naiv-alltäglichen Beobachtung einem Forschungszweck, wird<br>systematisch geplant und dokumentiert. Zudem wird sie wie-<br>derholten Prüfungen bezüglich Genauigkeit, Gültigkeit sowie<br>Zuverlässigkeit unterzogen. |  |  |
| Offene oder<br>verdeckte<br>Beobachtung                          | Bei der offenen Beobachtung gibt sich der Forscher als Be-<br>obachter zu erkennen und verheimlicht seine Anwesenheit<br>nicht wie es beispielsweise beim investigativen Journalismus<br>der Fall ist.                                                                            |  |  |
| <b>Feld-</b> oder<br>Laborbeobachtung                            | Bei der Feldforschung handelt es sich um die Beobachtung<br>einer natürlichen Alltagssituation anstatt ein künstliches<br>Umfeld zu schaffen.                                                                                                    |  |  |
| Wissentliche oder<br>unwissentliche<br>Beobachtung               | Weiß der Proband, worauf genau der Forscher bei der Be-<br>obachtung achtet, könnte sich dies auf das Verhalten des Be-<br>obachteten auswirken.                                                                                                    |  |  |
| Beobachtung mit<br>oder ohne Stimulus                            | Um bestimmte Handlungen eines Individuums beobachten<br>zu können, muss ein Reiz vorgegeben werden.                                                                                                    |  |  |
| Formen der Beobachtung nach Erhebungsverfahren                   |                                                                                                    |  |  |
| Direkte oder indi-<br>rekte <b>Beobachtung</b>                   | Wird die Beobachtung direkt durchgeführt, findet sie zeitlich<br>unmittelbar und nicht nachträglich anhand von Aufzeichnun-<br>gen statt.                                                                                                    |  |  |
| Systematisierte oder<br>nicht systematisierte<br>Beobachtung     | Der systematisierten Beobachtung liegt eine Struktur mit<br>vorher festgelegten Kategorien zugrunde, sodass der For-<br>schungsrahmen vorher festgelegt werden kann.                                                                                                    |  |  |

*Quelle: Eigene Darstellung in Anlehnung an Brosius et al. 2016: 199*

#### **5.1.2 Die Beobachtung in der vorliegenden Studie** (Sailer)

Für die hier beschriebene Studie zur Untersuchung der Nutzerfreundlichkeit des neu gestalteten Intranets der Mediengruppe Oberfranken wurde eine wissenschaftliche sowie offene Feldbeobachtungssituation mit Stimulus (Intranetseite der Mediengruppe Oberfranken) geschaffen. Es wurden dazu nicht teilnehmende Fremdbeobachter herangezogen, zusätzlich wurden Videoaufzeichnungen der Navigation über die Intranetseiten eingesetzt.

Die offene Feldbeobachtung ermöglichte eine Aufzeichnung des Verhaltens der Beobachteten auf den einzelnen Seiten des Intranets. Das Aufrufen der entsprechend gefragten Inhalte sollte einer normalen und natürlichen Nutzung des Intranets durch die jeweiligen Testpersonen sehr nahekommen, weshalb vorab zielgruppenspezifische und allgemeine, für alle Probanden relevante Aufgaben erstellt wurden. Da die Probanden jedoch wussten, dass sie beobachtet wurden, könnten sie sich anders verhalten haben als in unbeobachtetem Zustand; eine komplett natürliche Situation zu schaffen, war unter diesen Bedingungen nicht möglich.

Schwer zu verbalisierende Handlungen, also Bewegungen und Klicks auf den Intranetseiten, wurden mit einer Videokamera aufgenommen, sodass diese später analysiert sowie in einen größeren Zusammenhang gesetzt werden konnten. Das Risiko einer unmittelbaren Fehlinterpretation durch die subjektive Wahrnehmung des Beobachters konnte so verringert werden.

Darüber hinaus war nur die Erfassung eines kleinen Ausschnitts der natürlichen Intranetnutzung der Testpersonen möglich, da die zu lösenden Aufgaben nur einen Ausschnitt der Nutzungsmöglichkeiten des Intranets abdecken konnten. Zusammenfassend lässt sich allerdings feststellen, dass mithilfe der gewählten Beobachtungsvariante das Erkenntnisinteresse in Bezug auf die Usability des neu gestalteten Intranets der Mediengruppe Oberfranken am besten abgebildet werden kann.

Bei den durchgeführten Beobachtungen waren neben den Probanden in deren natürlicher (Büro-)Umgebung zwei bis drei Studierende anwesend, die in diesem Fall alle als Beobachter zu betrachten sind, auch wenn sie unterschiedliche Aspekte bei der Beobachtung im Blick hatten – beispielsweise die Anzahl der Klicks oder die Navigation auf den entsprechenden

Intranetseiten. Abbildung 7 zeigt den generellen Aufbau des technischen Equipments und die Positionen der Beteiligten.

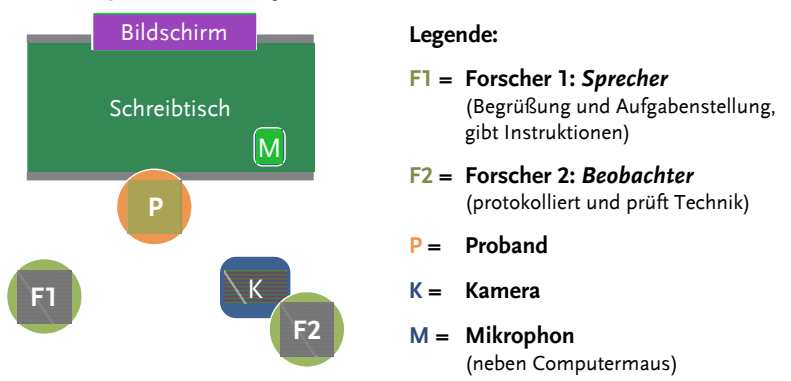

*Abbildung 7: Versuchsaufbau mit zwei Studierenden* 

*Quelle: Anhang A.2 - Instruktionen für die Beobachter* 

Der Beobachter, der die Kamera aufgebaut hat (= F2), setzte sich seitlich hinter den Probanden. Er war mit Kugelschreiber, Uhr sowie dem Protokollbogen ausgestattet. Der andere Beobachter wurde während der Beobachtung zum Sprecher (= F1) und saß oder stand mit dem Instruktionsbogen hinter dem Probanden, sodass dieser ihn nicht sehen konnte. Im Falle eines Dreierteams wurde zusätzlich ein weiterer Studierender neben der Kamera positioniert, sodass die Aufgaben des Klicks-Zählens, der Protokollierung und des Notierens der Dauer zur Durchführung einer Aufgabe zwischen F2 und F3 aufgeteilt werden konnten.

# **5.1.3 Methode des Lauten Denkens in Kombination mit einer Vorher-Nachher-Befragung** (Dusel)

Im vorliegenden Forschungsprojekt wurde die oben skizzierte Beobachtung mit der Methode des Lauten Denkens kombiniert und um eine Vorher-Nachher-Befragung ergänzt, um einen möglichst umfangreichen Einblick in den subjektiven Eindruck der Probanden zu erhalten.

#### **Methode des Lauten Denkens**

Die ursprünglich aus der Denkpsychologie stammende Methode des Lauten Denkens befasst sich mit der Untersuchung von Denk- und Problemlösungsprozessen (vgl. Bilandzic 2005: 362). Zu diesem Zweck werden ungeschulte Probanden dazu aufgefordert, während der Ausübung einer Aufgabe oder Tätigkeit (*Primäraufgabe*) ihre Gedanken laut auszusprechen (*Verbalisierung*). Durch die direkte, vollständige und unzensierte Verbalisierung der Gedanken können die zugrundeliegenden kognitiven Prozesse des Probanden sichtbar gemacht werden (vgl. Scholl 2009: 136). Darüber hinaus gibt die Methode des Lauten Denkens nicht nur Aufschluss über die "reinen Gedanken" (Bilandzic/Trapp 2000: 186), sondern auch über die einer Handlung zugrundeliegenden Gefühle und Wahrnehmungen, die durch den Probanden verbalisiert werden. Alle verbalen Äußerungen der Testperson werden in einem Verbalprotokoll festgehalten, sodass die Protokolldaten auch zu einem späteren Zeitpunkt zugänglich und prüfbar sind.

Die Methode des Lauten Denkens stellt als offenste Form der Befragung eine Alternative zur Methode der Introspektion dar. Während bei der Introspektion geschulte Probanden als Versuchspersonen eingesetzt werden, die ihre Gedanken nicht nur laut aussprechen, sondern auch reflektieren und interpretieren, findet bei der Methode des Lauten Denkens ausschließlich eine Verbalisierung der Gedanken durch ungeschulte Probanden statt (vgl. Bilandzic 2005: 362).

Die Aufmerksamkeit des Probanden konzentriert sich auf die Primäraufgabe, die Verbalisierung sollte nur nebenbei erfolgen. Finden Primäraufgabe und Verbalisierung parallel zueinander statt, so spricht man von der *Methode des gleichzeitigen Lauten Denkens*. Diese Variante ist für lang andauernde Aufgaben zu wählen, bei denen die Geschwindigkeit der Aufgabenbewältigung durch den Probanden selbst bestimmt werden kann (vgl. Scholl 2009: 137). Sollte die Primäraufgabe aber durch die Verbalisierung gestört werden (zum Beispiel Rezeption einer Hörfunksendung), so ist die *Methode des nachträglichen Lauten Denkens* zu wählen. In diesem Fall bearbeitet der Proband zuerst die Primäraufgaben und verbalisiert seine Gedanken im Nachhinein. Als Erinnerungsstütze für den Probanden kann die Aufgabenbewältigung aufgezeichnet werden (vgl. Bilandzic/Trapp 2000: 186).

Eine wichtige Rolle kommt der Instruktion des Interviewers an den Probanden zu, da diese für die Qualität der Verbalprotokolle entscheidend ist. Der Hauptteil der Instruktion besteht aus der konkreten Aufforderung des Interviewers an den Probanden, seine Gedanken während der Untersuchung laut auszusprechen: ",Bitte denken Sie laut' oder: ,Bitte sagen Sie mir alles, was Ihnen (bei ...) durch den Kopf geht'" (Bilandzic/Trapp 2000: 188, vgl. Ericsson/Simon 1993: 80). Durch Ergänzungen kann der Hauptteil spezifiziert werden. Bei Verbalisierungspausen ab 15 Sekunden kann eine Erinnerung durch den Interviewer erfolgen: "Was denken Sie?' oder , Was geht Ihnen noch durch den Kopf?'" (ebd.) Allerdings gilt es zu beachten, dass Nachfragen und Erinnerungen dieser Art bei den Probanden einen Selbstbeobachtungsprozess auslösen können, der vom eigentlichen mentalen Prozess ablenkt und diesen somit beeinflusst (vgl. Bilandzic/Trapp 2000: 188). Die Instruktion ist allerdings lediglich eine Aufforderung zur Verbalisierung der Gedanken und dient nicht zur Ermittlung konkreter Informationen. Auch eine soziale Interaktion zwischen Proband und Interviewer ist bei der Methode nicht vorgesehen, was in der vorliegenden Studie bereits durch den Versuchsaufbau signalisiert wurde. Der Interviewer stand während der Untersuchung hinter dem Probanden, sodass er sich nicht im direkten Blickfeld des Probanden befand und ein direkter Augenkontakt nicht möglich war (vgl. Abbildung 7).

Die Methode des Lauten Denkens zeichnet sich durch eine starke Prozessorientierung aus, die eine detaillierte Informationen über die Abfolge der Gedanken während der Aufgabenbewältigung liefert (vgl. Bilandzic/Trapp 2000: 187). Situations- und kontextgebundene Phänomene können also sichtbar gemacht werden. Für die vorliegende Usability-Studie zum Relaunch des Intranets der Mediengruppe Oberfranken wurde die *Methode des gleichzeitigen Lauten Denkens* gewählt, um die Gedanken der Probanden während der Nutzung des Intranets zu erfassen. Auf diese Weise mussten die mentalen Prozesse später nicht rekonstruiert werden. Risiken wie die Gefahr des Vergessens oder Verallgemeinerns konnten so reduziert werden (vgl. Bilandzic 2005: 363).

Mit der Methode des Lauten Denkens können allerdings nicht alle mentalen Prozesse erfasst werden. Bei automatisierten, nicht bewussten Prozessen, implizitem Lernen, Priming oder Intuition stößt die Methode an ihre Grenzen (vgl. Weidle/Wagner 1994). Durch die Kombination der Methode des Lauten Denkens mit der Methode der Beobachtung können solch unbewusste Handlungen aber trotzdem erfasst werden.

Weitere Grenzen der Methode des Lauten Denkens werden bei der Betrachtung der *Validität* (Gültigkeit) deutlich. "Ein Verbalprotokoll ist dann valide, wenn es den zugrundeliegenden Prozeß widerspiegelt, also unverfälscht und vollständig ist." (Bilanzic/Trapp 2000: 190). Die Validität eines Verbalprotokolls kann zudem durch verschiedenen Mechanismen gefährdet sein: *Umsetzung in Sprache, Intervieweffekte, zeitliche Diskrepanz zwischen Gedanken und Lautem Denken* und *Unvermögen, aktuelle Kognitionen von nicht-aktuellen zu trennen* (vgl. Bilandzic/Trapp 2000: 191 f.). Das Schaffen einer möglichst wertungsfreien, toleranten Atmosphäre, die Zusicherung von Anonymität sowie intensive Instruktion der Testpersonen kann helfen, diese Risikofaktoren zu minimieren (vgl. ebd.).

Eine weitere Problematik der Methode des Lauten Denkens stellt die *Reaktivität* dar. Der Begriff Reaktivität bezeichnet das Phänomen, "dass das zu Messende durch die Messung verändert wird" (Bilandzic 2005: 365). Die Verbalisierung der mentalen Prozesse bindet Ressourcen, die bei der Durchführung der Primäraufgabe fehlen. Dies kann die Reaktionszeit des Probanden verändern oder Gedankenprozesse in Struktur und Reihenfolge beeinflussen (vgl. Bilandzic/Trapp 2000: 192). Auch eine falsche Instruktion oder das Wahrnehmen der eigenen Stimme im Monolog kann den Probanden irritieren und die Reaktivität negativ beeinflussen.

Die Methode des Lauten Denkens beruht auf dem Mehr-Speicher-Modell des Gedächtnisses (vgl. Ericsson/Simon 1993 zitiert nach Bilandzic/Trapp 2000: 187). Aufgenommene Reize werden demnach zunächst im Ultrakurzzeitgedächtnis selektiert, gefiltert weiter ins Kurzzeitgedächtnis transportiert und anschließend im Langzeitgedächtnis abgespeichert. Hinsichtlich der Methode des Lauten Denkens gilt es zu beachten, dass ausschließlich jene Informationen verbalisiert werden, die sich im Kurzzeitgedächtnis befinden. Der Kurzzeitspeicher "gilt als der zentrale Prozessor des Menschen" (Bilandzic/Trapp 2000: 187) und stellt somit die Informationsgrundlage für das Laute Denken dar. Die Kapazität dieses Speichers ist allerdings begrenzt, sodass nur eine bestimmte Anzahl von Informationsclustern zu einem Zeitpunkt präsent sein kann (vgl.

Ericsson/Simon 1993: 11). Befindet sich die zu verbalisierende Information (wie bei der Methode des nachträglichen Lauten Denkens) bereits im Langzeitgedächtnis, so wird sie zunächst in das Kurzzeitgedächtnis zurückbeordert und anschließend erst verbalisiert (vgl. Bilandzic/Trapp 2000: 187).

In der vorliegenden Untersuchung wurde die *Methode des gleichzeitigen Lauten Denkens* angewendet. Die Probanden konnten die Geschwindigkeit der Aufgabenbewältigung individuell bestimmen und die Gedanken daher ohne Zeitverzögerung aussprechen, sodass die Primäraufgabe durch die gleichzeitige Verbalisierung nicht gefährdet war. Die Testpersonen wurden bei der Bearbeitung der Aufgaben mit gleichzeitigem Lauten Denken mit einer Videokamera in Bild und Ton aufgezeichnet.

Als erstes wurden die Probanden bezüglich ihrer *Eigener Interessen* bei der Nutzung des MGO-Intranets befragt. Anschließend sollten sie mit ihrem Computer konkrete, vorab definierte Aufgaben im Intranet erledigen. Dabei mussten zunächst drei Aufgaben bearbeitet werden, die für alle Testpersonen identisch waren: die *Allgemeinen Aufgaben*. Im Anschluss folgten drei *Spezifische Aufgaben*, die sich je nach Zielgruppe (*Führungskräfte, Auszubildende, Verwaltung* und *Redaktion intern*) unterschieden. Für jede Zielgruppe existierten außerdem zwei Alternativfragen. Alle Aufgaben wurden zwar eindeutig, aber dennoch offen formuliert, um den Probanden individuelle Lösungswege zu ermöglichen. Die Videoaufzeichnung der Aufgabenbewältigung (Computerbildschirm) ermöglichte im Nachhinein die Analyse der Lösungswege (zum Beispiel anhand der Klickzahlen) und die Transkription sowie die Auswertung der verbalisierten Gedanken, also des Lauten Denkens.

Da mittels des Lauten Denkens lediglich verbalisierte Gedanken, nicht aber weitere Informationen erfasst werden können, wurde die Methode mit einer Vorher- und Nachher-Befragung kombiniert.

#### **Vorher- und Nachher-Befragung**

In einem ersten Schritt füllten die Probanden einen Vorher-Fragebogen aus, indem wesentliche Informationen zu Person, Alter, Beruf sowie erste Erwartungshaltungen gegenüber dem neuen MGO-Intranet festgehalten

wurden. Anschließend begann die eigentliche Beobachtung, während derer die Testpersonen vorher definierten Aufgaben im neuen MGO-Intranet bearbeiten sollten.

Nach dieser Beobachtung, also nach Abschluss der Aufgabenbewältigung, folgte die Nachher-Befragung. Dabei wurden den Probanden vier offene Fragen gestellt, die sie mündlich beantworteten. Auch dieser Vorgang wurde mit der Kamera aufgezeichnet, um das gesprochene Wort im Nachhinein auswerten zu können. Folgende Fragen sollten von den Probanden beantwortet werden (vgl. Anhang A.2):

- Gibt es Aspekte, die Sie im Intranet vermissen?
- Fanden Sie etwas besonders gelungen oder ansprechend?
- Hat Sie etwas im oder am Intranet gestört?
- Haben Sie noch Anregungen für die Verbesserung der Benutzerfreundlichkeit?

Nach der Beantwortung dieser Fragen wurde die Kamera ausgeschaltet. Abschließend sollten die Probanden noch einen Abschluss-Fragebogen ausfüllen (vgl. Anhang A.6), in dem sie das neue MGO-Intranet auf einer vierstufigen Skala hinsichtlich in verschiedenen Kategorien bewerten sollten: *Allgemein*, *Inhalt*, *Navigation, Aufbau, Orientierung* sowie *Optik und Design*.

# **5.2 Beschreibung der Zielgruppen** (Schmitt)

Dieses Kapitel erläutert die Definition der Zielgruppen, aus denen Probanden in die Untersuchung einbezogen wurden.

In einem ersten Schritt hat die Mediengruppe Oberfranken als Auftraggeber der Untersuchung auf Basis eigener Schätzungen des Nutzungsverhaltens des alten MGO-Intranets sechs Nutzergruppen für die Studie benannt:

| Zielgruppe             | <b>Nutzung</b>   | hauptsächlich genutzte Inhalte                                                    |
|------------------------|------------------|-----------------------------------------------------------------------------------|
| Reguläre User          | kurz, regelmäßig | News, Urlaubsanträge, Vorla-<br>gen/Dokumente, Speiseplan                         |
| Projektverantwortliche | kurz             | News, Speiseplan,<br>Urlaubsanträge                                               |
| Führungskräfte         | kurz, regelmäßig | News, Urlaubsanträge,<br>Dokumente, Anmeldungen<br>zur MGO Akademie <sup>12</sup> |
| Auszubildende          | kurz             | News, Ausbildungsplan,<br>Vorlagen/Dokumente                                      |
| Autoren                | regelmäßig       | alle gepflegten Inhalte, Urlaubs-<br>anträge, MGO Akademie                        |
| <b>Wenig-User</b>      | selten           | Urlaubsanträge,<br>MGO Akademie                                                   |

*Tabelle 3: Ursprüngliche MGO-Nutzergruppen* 

*Quelle: Ort 2017, eigene Zusammenstellung* 

Auf Grundlage dieser Nutzergruppen haben die Dozenten in Absprache mit der MGO vier interne, relevante Zielgruppen für die Untersuchung definiert:

- 1. Führungskräfte
- 2. Verwaltungsmitarbeiter
- 3. Auszubildende
- 4. Redaktion intern

Eine genaue Beschreibung der einzelnen Zielgruppen findet sich in Kapitel 5.2.1 ff. Als Zielgruppen außen vorgelassen wurden Mitarbeiter, die keinen Computer-Zugang besitzen, beispielsweise Mitarbeiter der Strategischen Geschäftseinheit der Druckerei, die den Content des Intranets

<sup>12</sup> Die MGO Akademie ist Teil des Mitarbeiterentwicklungsprogramms der Mediengruppe Oberfranken. Unter dieser Dachmarke werden seitens des Personalmanagements Schulungen, Workshops und Seminare durchgeführt.

über Monitore/Displays geliefert bekommen. Auch externe Mitarbeiter wurden nicht berücksichtigt, um den Aufwand der Studierenden bei der Datenerhebung in einem zu bewältigenden Rahmen zu belassen<sup>13</sup>.

Insgesamt wurden 13 Mitarbeiter der MGO befragt, pro Zielgruppe jeweils drei Probanden, außer bei der Redaktion Intern, in der zwei mal zwei Probanden befragt wurden. Die Altersspanne der Probanden belief sich auf 18 bis 62 Jahre und lag im Durchschnitt bei 33,6 Jahren. Die Aufteilung von weiblichen und männlichen Probanden verhielt sich ausgeglichen, wobei sieben Männer und sechs Frauen befragt wurden.

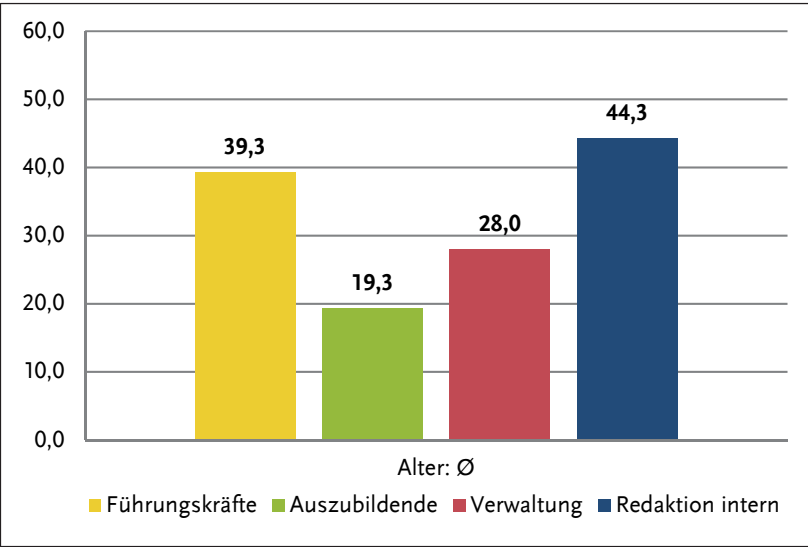

*Abbildung 8: Altersdurchschnitt der Probanden nach Zielgruppe* 

Die Grafik zeigt den Altersdurchschnitt der befragten Zielgruppen. Die Gruppe der Auszubildenden war mit 19,3 Jahren klar am jüngsten, darauf folgten die Verwaltungsmitarbeiter mit 28 Jahren, die Führungskräfte mit

*Quelle: Eigene Erhebung* 

<sup>&</sup>lt;sup>13</sup> Die Beobachtungen und Befragungen fanden alle in der MGO-Zentrale Bamberg statt. Auf (zeit-)aufwändige Fahrten zu den fränkischen Hauptstandorten Bad Kissingen, Coburg, Kitzingen und Kulmbach wurde in Absprache mit dem Auftraggeber verzichtet. Gleiches gilt für die weiteren MGO-Standorte in Deutschland und Österreich.

39,3 Jahren Durchschnittalter und die vier befragten Personen der Redaktion hatten einen Altersdurchschnitt von 44,3 Jahren.

Um bestehende Systeme quantitativ auf Effektivität und Effizienz zu untersuchen, werden mindestens 20 Testpersonen empfohlen (vgl. Nielsen 2000). Mit 13 Probanden erreicht die vorliegende Studie diese Empfehlung nicht, was forschungsökonomische Ursachen hat. Im Rahmen des einsemestrigen Seminars war es für die Studierenden aus zeitlichen Gründen nicht leistbar, mehr Beobachtungen/Befragungen durchzuführen. Darüber hinaus wurde festgelegt, dass die Wortlaut-Transkription (sprich: das Verbalprotokoll) von eigens dafür verpflichteten studentischen Hilfskräften vorgenommen wird, sodass die am Seminar teilnehmenden Studierenden lediglich die Handlungs-Transkription (also: das Protokoll des Geschehens am Bildschirm) vornehmen mussten.

## **5.2.1 Zielgruppe 1: Führungskräfte** (Avdiienko)

## **Beschreibung der Zielgruppe**

Eine wichtige Zielgruppe des MGO-Intranets sind die Führungskräfte. Für sie ist dieser Kommunikationskanal auch eine Möglichkeit, sich über andere Bereiche im Unternehmen zu informieren. Ein gut funktionsfähiges und nutzbares Intranet vereinfacht die Arbeitsabläufe der Führungskräfte und lässt sie produktiver werden.

Die drei Probanden der Zielgruppe, zwei Bereichsleiter und ein Geschäftsführer, arbeiten in verschiedenen Bereichen der MGO. Die Testpersonen waren zum Zeitpunkt der Studie 31, 36 und 51 Jahre alt. Von allen wurden sechs Aufgaben bearbeitet (drei allgemeine und drei für die Zielgruppe spezifische Fragen).

Tabelle 4 liefert eine detaillierte Übersicht der Zielgruppe *Führungskräfte*. Die Testpersonen nutzen das MGO-Intranet unterschiedlich intensiv: täglich, alle zwei Tage und einmal pro Woche. Die Dauer der Nutzung ist laut Angaben der Probanden ebenfalls verschieden: Die Spanne reicht von circa zwei bis drei Minuten täglich bis etwa 15 Minuten pro Tag. Alle drei Probanden haben eine positive Einstellung gegenüber dem neu gestalteten Intranet geäußert (vgl. Tabelle 4).

| Proband                                    | 101<br>102                                                                                                    |                                                                                                    | 103                                                                                       |
|--------------------------------------------|----------------------------------------------------------------------------------------------------|----------------------------------------------------------------------------------------------------|-------------------------------------------------------------------------------------------|
| Bereichsleiter<br><b>Funktion/Position</b> |                                                                                                    | Geschäftsführer                                                                                               | <b>Bereichsleiter</b>                                                                     |
| Alter<br>36                                |                                                                                                    | 51                                                                                                    | 31                                                                                        |
| Geschlecht                                 | männlich                                                                                                    | männlich                                                                                                    | männlich                                                                                  |
| <b>Bildungsabschluss</b>                   | Diplom-<br>Ingenieur                                                                                                  | Fachabitur                                                                                                    | Fachkaufmann                                                                              |
| Intranetnutzung                            | Einmal<br>pro Woche<br>ca. 1 Stunde pro<br>Woche                                                                      | Täglich<br>ca. 15 Min. pro<br>Tag                                                                             | Alle zwei Tage<br>ca. 2-3 Min. pro<br>Tag                                                 |
| Einstellung zum<br>neuen Intranet          | POSITIV, weil In-<br>formationen über-<br>sichtlicher struktu-<br>riert und optisch<br>wertiger dargestellt<br>werden | POSITIV, weil es<br>ein wichtiges In-<br>strument für das<br>Unternehmen und<br>seine Mitarbeiten-<br>den ist | POSITIV, weil es<br>als sinnvoll & nütz-<br>lich für die tägliche<br>Arbeit erachtet wird |

*Tabelle 4: Zusammensetzung der Zielgruppe Führungskräfte* 

*Quelle: Eigene Erhebung*

#### **Beschreibung der Fallstudien**

Die Kontaktaufnahme zu den Probanden erfolgte über das für alle Zielgruppen standardisierte Anschreiben per E-Mail (vgl. Anhang A.1). Als Termine für die Fallstudien wurden der 7. und 21. Dezember 2017 sowie der 8. Januar 2018 festgelegt (vgl. Tabelle 5).

Proband 101, ein 36 Jahre alter Bereichsleiter, wurde von den drei Beobachterinnen an einem Donnerstagnachmittag besucht. Der Leiter hat seinen Arbeitsplatz in einem Büro mit mehreren Arbeitsplätzen. Die Beobachtung wurde aber in einem separatem Raum durchgeführt, da die Kollegen nicht gestört werden sollten. Aufgrund der Größe des Raums konnte die Kamera problemlos aufgestellt werden. Die Beobachtung nahm ca. 49 Minuten in Anspruch und erfolgte ohne besondere Probleme oder Vorkommnisse.

Proband 102, ein 51 Jahre alter Geschäftsführer, wurde an einem Donnerstagmorgen besucht. Er arbeitet in einem Einzelbüro. Seine Beobachtung dauerte ca. 41 Minuten und wurde lediglich kurz durch zwei entladene Computermäuse und das Klingeln des Telefons gestört.

Proband 103, ein 31 Jahre alter Bereichsleiter, wurde an einem Montagnachmittag beobachtet. Die Beobachtung fand in einem Büro mit vier Arbeitsplätzen statt, wovon noch zwei besetzt waren. Die Beobachtung dauerte 41 Minuten und lief ohne besondere Vorkommnisse ab.

| Proband         | 101                        | 102                        | 103                        |
|-----------------|----------------------------|----------------------------|----------------------------|
| <b>Termin</b>   | 07.12.2017                 | 21.12.2017                 | 08.01.2018                 |
| Ort             | Lounge Infranken.de        | Eigenes Büro               | Büro für 4 Personen        |
| Dauer           | 49 Minuten                 | 41 Minuten                 | 41 Minuten                 |
| Gerät           | Laptop                     | Desktop PC                 | Desktop PC                 |
| <b>Browser</b>  | Google Chrome              | Internet Explorer          | Google Chrome              |
| <b>Einstieg</b> | Startseite<br>des Browsers | Startseite<br>des Browsers | Startseite<br>des Browsers |

*Tabelle 5: Überblick der Fallstudien der Zielgruppe Führungskräfte* 

*Quelle: Eigene Erhebung* 

#### **5.2.2 Zielgruppe 2: Auszubildende** (Reichmann)

#### **Beschreibung der Zielgruppe**

Jedes Jahr durchlaufen mehr als 50 Auszubildende die in kaufmännische und gewerblich-technisch aufgeteilten 14 Nachwuchsprogramme der Mediengruppe Oberfranken.<sup>14</sup> Als künftige Fachkräfte stellen sie einen wich-

<sup>14</sup> Mediengruppe Oberfranken (2018). Karriere in der Mediengruppe Oberfranken: http://www.mediengruppe-oberfranken.de/karriereportal, Zugriff: 2.02.2018

tigen Teil des Mitarbeiterstabs da, der in dieser Studie ebenfalls abgebildet werden sollte. Als Probanden in Frage kamen jedoch nur Auszubildende der kaufmännischen Fachgebiete, da die Auszubildenden in den Druckereien und technischen Bereichen keinen geregelten Zugang zum Intranet haben<sup>15</sup>. Miteinbezogen wurden auch Auszubildende von Tochterfirmen der MGO. Die teilnehmenden Auszubildenden wurden zufällig und ohne Präferenz für ihr genaues kaufmännisches Beschäftigungsfeld ausgesucht.

Die Zielgruppe der Auszubildenden mit in die Studie einzubinden, ist aus zwei Gründen sinnvoll. Dadurch, dass die Nachwuchsmitarbeiter aus verschiedenen Berufen und Abteilungen kommen, konnte das Spektrum der Probanden erweitert werden und die Studie eine vielfältigere Nutzergruppe des Intranets abbilden. Zudem liegt hier eine äußerst junge Zielgruppe vor, von der man annehmen kann, dass sie mit der Nutzung von Computern und Seiten im Internet vertraut ist und sie somit nicht nur oberflächliche, sondern auch tiefergehende Probleme der Usability aufdecken könnte.

| Proband                       | 201                                  | 202                                    | 203                                    |
|-------------------------------|--------------------------------------|----------------------------------------|----------------------------------------|
| Alter                         | 18                                   | 20                                     | 20                                     |
| <b>Geschlecht</b>             | weiblich                             | weiblich                               | weiblich                               |
| <b>Berufe</b>                 | Medien-<br>gestalterin               | Bürokauffrau                           | Medien-<br>gestalterin                 |
| <b>Bildungs-</b><br>abschluss | Mittlere Reife                       | Fachhoch-<br>schulreife                | Fachhoch-<br>schulreife                |
| Intranet-<br>nutzung          | täglich, ca. 5-10<br>Minuten pro Tag | täglich, ca. 5-10 Mi-<br>nuten pro Tag | täglich, ca. 5-10 Mi-<br>nuten pro Tag |

*Tabelle 6: Zusammensetzung der Zielgruppe Auszubildende* 

*Quelle: Eigene Erhebung* 

<sup>15</sup> Die Auszubildenden in diesen Bereichen verfügen, genau wie die anderen Mitarbeiter dort, in der Regel über keinen eigenen PC mit Intranetzugang.

Die drei Probanden<sup>16</sup> sind zwischen 18 und 20 Jahre alt, verfügen über unterschiedliche Bildungsabschlüsse und befinden sich jeweils im ersten oder zweiten Jahr ihrer Ausbildung. Zwei der Probanden machen eine Ausbildung im Bereich Mediendesign, allerdings nicht in der gleichen Firma, und ein Proband eine Ausbildung im bürokaufmännischen Bereich (vgl. Tabelle 6). Durch diese Ausbildungsberufe und das geringe Alter der Probanden lässt sich annehmen, dass die Gruppe medienaffin ist, täglich mehrere Stunden am Computer arbeitet und sich daher grundsätzlich intuitiv und gut in Onlineangeboten zurechtfinden kann. Alle gaben an, das MGO-Intranet täglich für fünf bis zehn Minuten zu nutzen (vgl. ebd.). Auf die hierbei am häufigsten besuchten Bereiche wird weiter unten eingegangen.

#### **Beschreibung der Fallstudien**

Die Fallstudien wurden bei dieser Zielgruppe an zwei Terminen im Dezember jeweils vormittags durchgeführt. Proband 201 wurde am 8. Dezember 2017 besucht, Proband 202 und 203 wurden nacheinander am 21. Dezember 2017 beobachtet. Bei allen drei Probanden konnte die Beobachtung an ihrem eigenen Arbeitsplatz im Haupthaus der MGO an der Gutenbergstraße in Bamberg durchgeführt werden. Störungen der Beobachtungen gab es weder auf situativer noch auf technischer Ebene (vgl. Tabelle 7).

<sup>16</sup> Im Text wird durchgängig die männliche Form *Proband/Probanden* aus Gründen der Lesbarkeit verwendet. Das tatsächliche Geschlecht ist (ebenso wie der Bildungsabschluss u.a.) im Rahmen dieser Studie nicht vertiefend ausgewertet worden.

| Proband         | 201                        | 202                          | 203                              |
|-----------------|----------------------------|------------------------------|----------------------------------|
| Termin          | 8.12.2017                  | 21.12.2017                   | 21.12.2017                       |
| Ort             | Großaumbüro                | Büroraum,<br>am Arbeitsplatz | Nebengebäude,<br>am Arbeitsplatz |
| Dauer           | 11 Minuten                 | 19 Minuten                   | 12 Minuten                       |
| Gerät           | Desktop PC                 | Desktop PC                   | Desktop PC (Mac)                 |
| <b>Browser</b>  | Google Chrome              | Internet Explorer            | Google Chrome                    |
| <b>Einstieg</b> | Startseite<br>des Browsers | Startseite<br>des Browsers   | Startseite<br>des Browsers       |

*Tabelle 7: Überblick der Fallstudien der Zielgruppe Auszubildende* 

*Quelle: Eigene Erhebung* 

Alle Probanden stiegen über die voreingestellte Startseite ihrer Internetbrowser in das Intranet ein und konnten sich dort insgesamt sehr gut zurechtfinden. Mit einer durchschnittlichen Bearbeitungszeit von 14 Minuten sind sie die mit Abstand schnellste Zielgruppe (vgl. Kapitel 5.2.1; Kapitel 5.2.3 f.), was auf die bereits angesprochene hohe Medienaffinität zurückzuführen sein dürfte.

Die Kontaktaufnahme zu den Auszubildenden fand via E-Mail über das für alle Zielgruppen standardisierte Anschreiben statt (vgl. Anhang A.1). Die Besonderheit bei dieser Zielgruppe war die im Vorfeld nötige gezielte Altersabfrage, da bei minderjährigen Probanden eine Einverständniserklärung der Erziehungsberechtigten notwendig gewesen wäre. Da aber alle Probandinnen volljährig waren, erübrigte sich dieser Schritt.

Bei der Terminfindung gab es einige Schwierigkeiten, da nicht alle der ursprünglich ausgesuchten Probanden sich als zuverlässig erwiesen haben. So gab es einen Probanden, bei dem zwei Beobachtungstermine kurzfristig abgesagt wurden (24 Stunden bzw. 45 Minuten vor Beginn). Die Auszubildenden, die letztendlich an der Studie teilgenommen haben, erwiesen sich alle als sehr zuverlässig und übernahmen die abgesagten Termine des ursprünglichen Probanden.

## **5.2.3 Zielgruppe 3: Verwaltung** (Beggiora)

## **Beschreibung der Zielgruppe**

Die dritte Zielgruppe dieser Studie sind Mitarbeiter aus dem Bereich Verwaltung. Die potentiellen Testpersonen wurden von der MGO vorausgewählt und haben sehr heterogene Arbeitsprofile. Sie kommen aus den Bereichen *Controlling*, *Vertriebsmarketing*, *Assistenz Geschäftsführung*, *Database-Management*, *Media- und Kampagnenmanagement*, *Media-Beratung*, *IT-Integration*, *Teamleitung Multimedialeistungen*, *Online Marketing Management* und *New Business E-Commerce*. Die Mitarbeitenden beschäftigen sich im Intranet insbesondere mit *Nachrichten/Ticker-Meldungen*, dem *Speiseplan*, *Urlaubsanträgen*, *Reisekostenabrechnungen*, der *MGO-Akademie*, *Checklisten für Veranstaltungen/Meetings* sowie mit *Formularen* (zum Beispiel Essensbestellung in der MGO Kantine und/oder für Events etc.). Im Bereich Verwaltung am Standort Bamberg arbeiteten im Studienzeitraum insgesamt etwa 250, an den kleineren Standorten zusammen circa 75 Personen. Die drei Testpersonen für diese Studie wurden aus dem beschriebenen Kandidatenpool zufällig ausgewählt. Sie waren zwischen 27 und 29 Jahre alt und gaben an, das Intranet unterschiedlich intensiv zu nutzen: von etwa zehn Minuten pro Woche bis zu fünf bis zehn Minuten täglich (vgl. Tabelle 8).

| Proband                       | 301                                   | 302                               | 303                               |
|-------------------------------|---------------------------------------|-----------------------------------|-----------------------------------|
| Alter                         | 27                                    | 28                                | 29                                |
| Geschlecht                    | weiblich                              | weiblich                          | männlich                          |
| <b>Berufe</b>                 | Teamleitung Multi-<br>medialeistungen | Media- & Kampag-<br>nenmanagement | Online Marketing<br>Management    |
| <b>Bildungs-</b><br>abschluss | Master-Abschluss                      | Bachelor-Abschluss                | Bachelor-Abschluss                |
| Intranet-<br>nutzung          | alle 2 Tage, ca. 5-10<br>Min. pro Tag | ca. 10 Min.<br>pro Woche          | täglich, ca. 5-10<br>Min. pro Tag |

*Tabelle 8: Zusammensetzung der Zielgruppe Verwaltung* 

*Quelle: Eigene Erhebung* 

#### **Beschreibung der Fallstudien**

Aufgrund von Ferienzeit und Krankmeldungen gab es am Anfang der Feldphase Probleme bei der Kontaktaufnahme und der Terminfindung mit den ersten Probanden, sodass eine erneute Zufallsauswahl von Kandidaten getroffen wurde. Deren Beobachtungen fanden am 7. und 20. Dezember 2017 statt (vgl. Tabelle 9) und verliefen ohne Störungen. Die durchschnittliche Dauer der Beobachtungen lag bei rund 18 Minuten. Der gesamte Ablauf der Untersuchung (Aufbau, Abbau der Kamera samt Zubehör) dauerte bei jedem Probanden etwa 45 Minuten.

Das Verwaltungspersonal ist eine relativ junge und medienaffine Zielgruppe, die sich gut bei der Lösung der Aufgaben zurechtgefunden hat. Die Probanden äußerten sich allerdings bei den offenen Schlussfragen am Ende der Beobachtungen kritisch gegenüber dem MGO-Intranet (vgl. Kapitel 6.5.1).

| Proband        | 301                                 | 302                                | 303                                                                |
|----------------|-------------------------------------|------------------------------------|--------------------------------------------------------------------|
| <b>Termin</b>  | 7.12.2017                           | 20.12.2017                         | 20.12.2017                                                         |
| Ort            | MGO Büro Hauptge-<br>bäude          | MGO Großraum-<br>büro Hauptgebäude | MGO Büro Neben-<br>gebäude                                         |
| Dauer          | 20 Minuten                          | 16 Minuten                         | 19 Minuten                                                         |
| Gerät          | Desktop PC mit zwei<br>Bildschirmen | Laptop mit zwei Bild-<br>schirmen  | (Apple) Laptop mit<br>zwei Bildschirmen                            |
| <b>Browser</b> | Google Chrome                       | Google Chrome                      | Safari                                                             |
| Einstieg       | Startseite<br>des Browsers          | Startseite<br>des Browsers         | Eingabe von "Intra-<br>net" in Lesezeichen-<br>leiste des Browsers |

*Tabelle 9: Überblick der Fallstudien der Zielgruppe Verwaltung* 

*Quelle: Eigene Erhebung* 

#### **5.2.4 Zielgruppe 4: Redaktion intern** (Kleinschrodt)

#### **Beschreibung der Zielgruppe**

Als vierte Zielgruppe hat die Mediengruppe die interne Redaktion identifiziert. Nach Angaben der MGO arbeiteten in diesem Bereich zum Zeitpunkt der Untersuchung 151 Personen, davon 98 am Standort Bamberg, in verschiedenen Berufsgruppen. Dazu zählen *Blattmacher*, *Redaktionssekretäre*, *Fotografen*, *Grafiker*, *Sportredakteure*, *Volontäre*, *Editoren* und *Redaktionsassistenten*. Das Aufgabenfeld der Zielgruppe ist aufgrund der unterschiedlichen Berufe breit gefächert, jedoch sind alle an der Erstellung von Inhalten für die Tageszeitung(en) der MGO beteiligt. Nach eigenen Angaben der drei zufällig ausgewählten Probanden dieser Zielgruppe verwenden sie das Intranet hauptsächlich für das Ausfüllen von Urlaubsanträgen, um sich über (Unternehmens-)Neuigkeiten zu informieren, um sich den Speiseplan anzuschauen und das Mitarbeiterverzeichnis zu nutzen (vgl. P401; P402).

Proband 401 ist 56 Jahre alt. Er ist in der Blattplanung als Teamleitung für Sonderseitenproduktion tätig. Bezüglich seines höchsten Bildungsabschlusses gibt er keine Auskünfte. Das neue Intranet wird von ihm täglich zwischen fünf und zehn Minuten genutzt. Proband 402 ist 40 Jahre alt und arbeitet als Reporter. Sein höchster Bildungsabschluss ist das Diplom zum Sportwissenschaftler. Er nutzt das Intranet etwa alle zwei Tage. Auf die Woche hochgerechnet gibt er an, rund 50 Minuten im Intranet zu verweilen. Proband 501 ist 19 Jahre alt und im Redaktionssekretariat angesiedelt. Er verfügt über einen Realschulabschluss. Generell nutzt er das Intranet circa 15 Minuten pro Tag. Proband 502 ist 62 Jahre alt. Er arbeitet als Redakteur. Sein höchster Bildungsabschluss ist das Staatsexamen. Er gibt an, dass er das neue Intranet nicht nutzt (vgl. Tabelle 10).

| Proband                       | 401                         | 402                              | 501                        | 502               |
|-------------------------------|-----------------------------|----------------------------------|----------------------------|-------------------|
| <b>Geschlecht</b>             | Männlich                    | Männlich                         | Weiblich                   | Männlich          |
| Alter                         | 56                          | 40                               | 19                         | 62                |
| Beruf                         | Teamleitung<br>Blattplanung | Reporter                         | Redaktions-<br>sekretariat | Redakteur         |
| <b>Bildungs-</b><br>abschluss |                             | Diplom Sport-<br>wissenschaftler | Realschul-<br>abschluss    | Staats-<br>examen |
| Intranet-<br>nutzung          | 5-10 Min.<br>pro Tag        | 10 Min.<br>pro Tag               | 15 Min.<br>pro Tag         | Keine             |

*Tabelle 10: Zusammensetzung der Zielgruppe Redaktion intern* 

*Quelle: Eigene Erhebung* 

## **Beschreibung der Fallstudien**

Die Kontaktaufnahme in dieser Gruppe verlief mittels E-Mail samt standardisiertem Anschreiben im Anhang (vgl. Anhang A.2). Mit Proband 401 wurde der 7. Dezember 2017 um 15 Uhr als Termin vereinbart. Proband 402 wurde am 14. Dezember um 16 Uhr beobachtet, Proband 501 am 11. Dezember 2017 um 14.30 Uhr. Allgemein verliefen Kontaktaufnahmen und Terminvereinbarungen problemlos. Einzig die Terminfindung mit Proband 502 war zunächst problematisch. Mit ihm wurde schließlich ein Termin am 8. Januar 2018 um 15 Uhr realisiert (vgl. Tabelle 11).

Der Arbeitsplatz von Proband 401 befand sich in einem offenen Nebenraum eines Großraumbüros. Mittels seines fest installierten PCs erfolgte der Einstieg ins MGO-Intranet über die vorinstallierte Startseite seines Internetbrowsers. Während der Beobachtung waren zwei weitere Mitarbeiter anwesend. Einer war hinter dem Probanden platziert, der andere saß ihm direkt gegenüber, sodass Blickkontakt möglich war. Dies führte auch dazu, dass die Beobachtung von diesem Mitarbeiter teilweise kommentiert wurde. Die Beobachtung dauerte insgesamt 42 Minuten, allerdings unter Berücksichtigung des Aufbaus der Kamera. Allgemein verlief die Beobachtung ohne größere Probleme.

Die Beobachtung von Proband 402 fand nicht an seinem normalen Arbeitsplatz, einem Großraumbüro, statt. Sie wurde in einem gläsernen Separee durchgeführt, das von den übrigen Geräuschen des Großraumbüros abgeschirmt war. Der Proband hatte diesen Raum im Vorfeld organisiert, um für die Beobachtung ungestört zu sein. Die gestellten Aufgaben absolvierte der Proband an seinem Dienstlaptop. Wie auch bei Proband 401 wurde das Intranet über die voreingestellte Startseite automatisch beim Öffnen des Browsers aufgerufen. Die Beobachtungsphase verlief problemlos und dauerte circa 30 Minuten.

Proband 501 wurde wieder in einem Großraumbüro beobachtet, an seinem üblichen Arbeitsplatz. Das Intranet rief die Testperson ebenfalls über die vorinstallierte Startseite des Browsers auf. Wegen des Großraumbüros kam es während der Beobachtung zu Störungen, beispielsweise durch vorbeilaufende Kollegen. Auch die gegenübersitzende Kollegin beeinflusste die Beobachtung, indem sie dem Probanden teilweise bei der Lösung der Aufgaben half und so zu den verzeichneten Erfolgen beigetragen hat. Weitere Schwierigkeiten traten bei der Umsetzung der Methode des Lauten Denkens auf. Trotz mehrmaliger Erinnerung wurde diese nur stockend umgesetzt. Auch auf technischer Seite gab es kleinere Probleme, da das Mikrofon die Mausklicks nicht aufgenommen hat. Die Beobachtungsdauer belief sich insgesamt auf rund 35 Minuten.

Proband 502 rief das Intranet an seinem üblichen Arbeitsplatz mittels seines fest installierten PCs über die Startseite seines Browsers auf. Während der Beobachtung traten keine größeren Probleme auf. Einzig eine längere Ladezeit bei der dritten speziellen Aufgabe (vgl. P502) ist zu nennen, welche zu einer leichten Verzögerung führte. Die Beobachtung war nach etwa 35 Minuten beendet. Abschließend ist bei diesem Probanden anzumerken, dass es sich um eine Person handelt, die das Intranet kaum bis gar nicht nutzt. Dies führte bei der Lösung der Aufgaben, vor allem bei Bedienung der Nutzeroberfläche des Intranets, zu Problemen.

Eine Zusammenstellung der genannten Daten findet sich in Tabelle 11.

|                 | 401                        | 402                        | 501                        | 502                        |
|-----------------|----------------------------|----------------------------|----------------------------|----------------------------|
| <b>Termin</b>   | 07.12.2017                 | 14.12.2017                 | 11.12.2017                 | 08.01.2018                 |
| Ort             | Arbeitsplatz               | Glasraum                   | Großraum-<br>büro          | Redaktion                  |
| Dauer           | 40 Minuten                 | 30 Minuten                 | 35 Minuten                 | 35 Minuten                 |
| Gerät           | PC mit<br>Bildschirm       | Laptop                     | PC mit<br>Bildschirm       | PC mit<br>Bildschirm       |
| <b>Browser</b>  | Internet<br>Explorer       | Internet<br>Explorer       | Chrome                     | Internet<br>Explorer       |
| <b>Einstieg</b> | Startseite<br>des Browsers | Startseite<br>des Browsers | Startseite<br>des Browsers | Startseite<br>des Browsers |

*Tabelle 11: Überblick der Fallstudien der Zielgruppe Redaktion intern* 

*Quelle: Eigene Erhebung* 

# **5.3 Beschreibung der Datenerhebung und -auswertung**  (Mayer/Hüsener)

Im folgenden Kapitel werden zunächst die Erhebungsinstrumente des vorliegenden Forschungsprojekts vorgestellt (siehe auch Kapitel 5.3.1), gefolgt von einem Überblick über die Durchführung der Erhebungsphase (siehe auch Kapitel 5.3.2). Abschließend werden die Regeln für Protokollierung und Transkription (siehe auch Kapitel 5.3.3) sowie das Vorgehen zur Auswertung der Daten erläutert (siehe auch Kapitel 5.3.4).

Wie bereits in der Vorgängerstudie (vgl. Mayer/Wied 2017: 60 ff.) werden in den folgenden Kapiteln die verschiedenen Instrumente zur Qualitätssicherung dargestellt. Dazu zählen unter anderem die Kombination verschiedener Methoden sowie die Orientierung an vergleichbaren Studien (siehe Kapitel 5.1), die Interviewer-Schulungen und Technik-Tutorien, die Standardisierung der Beobachtungen mithilfe detaillierter Leitfäden, der Pretest sowie die verschiedenen Feedbackschleifen im Seminar. Durch die Ausführungen soll einerseits intersubjektive Nachvollziehbarkeit hergestellt und andererseits deutlich werden, dass auf Reliabilität und Validität des Erhebungsinstruments Wert gelegt wurde.

## **5.3.1 Vorstellung des Erhebungsinstruments** (Mayer/Hüsener)

In den vorhergehenden Kapiteln wurden bereits Teile des Erhebungsinstruments und ihre theoretischen Grundlagen vorgestellt. Der Methoden-Mix (vgl. Kapitel 5.1) sieht dabei die *Beobachtung des Nutzerverhaltens* (beispielsweise welche Bereiche des Intranets wie genutzt werden) und der *Nutzungssituation* (beispielsweise welches Gerät und welcher Browser benutzt wird) vor. Dabei wird durch *Lautes Denken* der Probanden der Denkprozess, also etwa Irritationen, Bewertungen oder Beobachtungen explizit gemacht. Ergänzt wurde dieser Methoden-Mix durch eine *zweistufige schriftliche und mündliche Befragung:* Die Erwartungen an das Intranet der MGO wurden vor der Beobachtung schriftlich abgefragt (vgl. Anhang A.5), die Bewertung am Ende der Aufgabenstellung mündlich (mittels offener Fragen, vgl. Kapitel 5.1.3) sowie schriftlich (anhand von Items, thematisch nach Kategorien sortiert) abgefragt (vgl. Anhang A.6). Zusätzlich wurde vorab gefragt, wie die Probanden zum Relaunch stehen und ob ihnen die mobile Nutzung wichtig ist.

Als Einstimmung auf die Beobachtung (dokumentiert mit einer Videokamera), wurden den Probanden zunächst *standardisierte Instruktionen* vorgelesen, die in die Methode des Lauten Denkens einführen (vgl. Anhang A.2). Nach dem Start der Videoaufnahme sollten die Probanden ihre normale Nutzung darstellen, das heißt wie sie das Intranet aufrufen und welche Inhalte bzw. Bereiche sie dort üblicherweise nutzen. Darauf folgten verschiedene allgemeine wie auch zielgruppenspezifische Aufgaben, die mithilfe des Intranets zu lösen waren. Mit den Aufgaben wurden alle drei Dimensionen von Usability erhoben (vgl. Kapitel 4.1), nämlich einerseits die *Effektivität,* das heißt ob, welche und wie viele Informationen gefunden wurden, andererseits die *Effizienz*, das heißt wie schnell bzw. einfach diese Informationen abgerufen wurden und schließlich über die Methode des Lauten Denkens die *Zufriedenheit* der Probanden.

Die Aufgaben unterschieden sich

 in ihrer *Spezifik*: Neben den allgemeinen Aufgaben, die von allen Probanden bearbeitet wurden, gab es zielgruppenspezifische Fragen, die jeweils spezielle Informationsinteressen aufgriffen;

#### Kapitel 5: Untersuchungsdesign

- im *Schwierigkeitsgrad:* Als Einstieg wurden jeweils leichte Aufgaben gestellt, die relativ schnell (zum Beispiel auf der auf der Startseite) gelöst werden konnten; später folgten schwierigere Aufgaben, bei denen das Ziel erst auf höheren Navigationsebenen zu finden war. Variiert wurde auch die Bestimmtheit der Aufgabenformulierung, indem beispielsweise Begriffe aus der Navigation übernommen oder nur umschrieben wurden;
- im *Grad der Offenheit:* Bei schwierigeren Fragen gab es in der Regel mehrere mögliche Lösungswege, die Nutzer waren dementsprechend freier in der Wahl ihrer Handlungen.

Um die Nutzung des Intranets möglichst realistisch zu erheben, wurden die Probanden (wenn möglich) vor Ort in ihrer typischen Nutzungssituation aufgesucht. Lediglich in Einzelfällen wurde nicht im jeweiligen (Großraum-)Büro beobachtet, sondern in Räumen, die mehr Ruhe boten. Alle Probanden durften die Aufgaben mit dem Gerät und dem Browser bearbeiten, mit dem sie das MGO-Intranet auch üblicherweise nutzen.

Abschließend wurden die Probanden nochmals mündlich und schriftlich befragt (vgl. Kapitel 5.1.3). Die Antworten der mündlichen Befragung wurden ebenfalls per Videokamera aufgezeichnet und später transkribiert. Zum Schluss bewerteten die Testpersonen das Intranet in einem Fragebogen. Dieser umfasste 21 Items zu den Themenblöcken *Allgemein[e Bewertung]*, *Inhalt*, *Navigation, Aufbau, Orientierung* sowie *Optik, Design* (vgl. Anhang A.6). Um von den Probanden eine eindeutig positive oder negative Bewertung zu bekommen, wurde – nach intensiven Diskussionen im Seminar – eine geradzahlige, 4-stufige Likert-Skala gewählt.

Damit die Beobachtungen weitgehend standardisiert durchgeführt werden konnten, wurde ein achtseitiger Leitfaden mit detaillierten Instruktionen für die Beobachter entwickelt (vgl. Anhang A.2). Die weiteren, schriftlichen Befragungen erfolgten ebenfalls standardisiert: Für jede Arbeitsgruppe gab es eine Interviewer-Mappe, die das benötigte Material beinhaltete. Zum Inhalt der Mappe gehörten:

- ein Deckblatt mit Inhaltsverzeichnis der Unterlagen,
- Instruktionen für die Beobachter (vgl. Anhang A.2),
- Protokollbögen für die Beobachtung (vgl. Anhang A.3),
- Einverständniserklärungen für die Probanden (vgl. Anhang A.4),
- Fragebögen für die Vorher-Befragung (vgl. Anhang A.5)
- sowie Fragebögen für die Abschlussbefragung (vgl. Anhang A.6).

Um die Studierenden mit Methode, Technik, Ablauf und Erhebungsmaterial vertraut zu machen, wurden Interviewer-Schulungen und Tutorien zur Einführung in die Technik durchgeführt, in denen die Beobachtungssituation und die Methode des Lauten Denkens eingeübt wurde.

Die Feldphase teilt sich in zwei Abschnitte: Zunächst wurde ein Pretest durchgeführt, um die Qualität des Erhebungsinstruments zu sichern. Dabei führte jede Gruppe eine Beobachtung durch. Die Erfahrungen und Probleme wurden anschließend im Seminar diskutiert und das Erhebungsinstrument leicht überarbeitet, um Unklarheiten zu vermeiden. Die Veränderungen beschränkten sich auf einzelne Formulierungen in den *Instruktionen für die Beobachter* (vgl. Anhang A.2), zum Beispiel wie mit Nachfragen der Probanden umzugehen ist. Da im Pretest nur wenige, geringfügige Probleme aufgetaucht waren, die kaum Einfluss auf Qualität der Beobachtungen hatten, wurden die Ergebnisse dieser Phase mit in die Auswertungen übernommen.

In Tabelle 12 wird der genaue Ablauf der Datenerhebung zusammengefasst. Der konkrete Ablauf der Feldphase wird nachfolgend beschrieben.

*Tabelle 12: Ablauf der Datenerhebung* 

| Ablauf                                                                                                    | Durchführung                                                                                                    |  |
|----------------------------------------------------------------------------------------------------|----------------------------------------------------------------------------------------------------|--|
| Sammlung potentieller Ansprechpartner für<br>die jeweiligen Zielgruppen<br>(Erstellung einer Liste durch die Kommunikationsabtei-<br>lung der MGO)                    | Auswahl und Zuweisung<br>durch die Studienleiter                                                                                              |  |
| Kontaktaufnahme und Terminvereinbarung für<br>Beobachtung vor Ort<br>(dabei: Klären von Beruf und Funktion des Probanden)                                             | per Telefon oder E-Mail durch<br>Beobachter                                                                                                   |  |
| Beobachtung der Nutzungssituation<br>(Ort und Zeit, Hard- und Softwareausstattung, übli-<br>cher Zugriff auf Website)                                                 | schriftliches Protokoll durch<br>Beobachter                                                                                                   |  |
| Einverständniserklärung                                                                                                    | schriftlich durch Probanden                                                                                                    |  |
| Standardisierte Vorab-Befragung<br>(zu Demographie, Internet- und Websitenutzung, Inte-<br>resse an kirchlichen Themen, Erwartungen an Website)                       | schriftlich durch Probanden                                                                                                    |  |
| (parallel dazu:) Aufbau der Technik                                                                                                    | durch Beobachter                                                                                                    |  |
| Instruktion für die Methode des Lauten<br>Denkens (standardisierter Text)                                                                                             | mündlich durch Sprecher                                                                                                    |  |
| Start der Nutzung der Website durch den Probanden                                                                                                    |                                                                                                    |  |
| Typische Website-Nutzung des Probanden:<br>Aufrufen der Website,<br>Abfragen des üblichen Interesses und<br>anschließend jeweils dazu normale<br>Nutzung der Website. | Videoaufzeichnung der Nut-<br>zung der Website (Bild) sowie<br>des Lauten Denkens (Ton)<br>durch den Probanden                                |  |
| Allgemeine Aufgaben:<br>Essensangebot in der Kantine<br>Betriebsarzt<br>Tourismus-App<br>Spezielle Aufgaben:<br>Je nach Gruppe, siehe Kapitel 6.4                     | Instruktionen durch Sprecher<br>Protokoll der Dauer, des Er-<br>folgs, Anzahl der Klicks und<br>sonstiger Auffälligkeiten<br>durch Beobachter |  |
| Abschlussbefragung I: Offen<br>(Allgemeine Bewertung der Websitenutzung mittels of-<br>fener Fragen zu positiven und negativen Aspekten etc.)                         | mündlich durch Sprecher bzw.<br>Proband, auf Video aufge-<br>zeichnet                                                                         |  |
| Abschlussbefragung II: Standardisiert<br>(Konkrete Bewertung der Website hinsichtlich Inhalt,<br>Navigation/Aufbau/Orientierung und Optik/Design)                     | schriftlich durch Probanden<br>mittels Item-Batterie                                                                                          |  |

*Quelle: Eigene Darstellung* 

## **5.3.2 Durchführung der Erhebung/Feldphase** (Mayer/Hüsener)

Die Feldphase fand vom 7. Dezember 2017 bis zum 8. Januar 2018 durchgeführt. Anfang Dezember fanden die Beobachtungen für den Pretest statt, danach die restlichen Beobachtungen. Die Dauer der Beobachtungen schwankte je nach Zielgruppe erheblich: Sie lag zwischen 11 und 49 Minuten. Dies lässt sich einerseits mit der Erfahrenheit der Probanden und andererseits mit ihrer jeweiligen Mitteilungsbereitschaft erklären. Tabelle 13 gibt einen Überblick über die einzelnen Fallstudien.

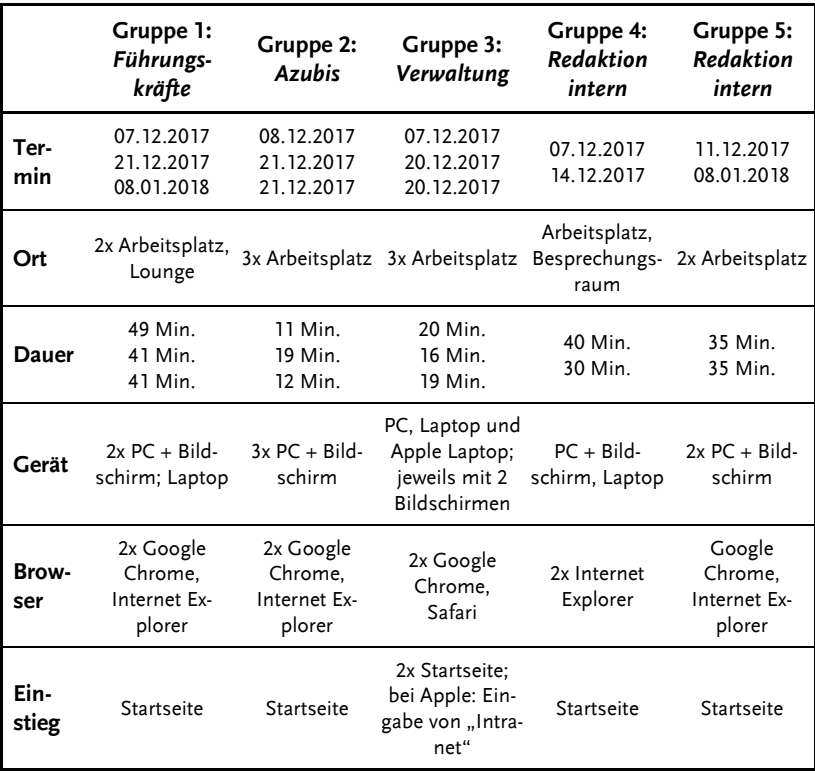

## *Tabelle 13: Überblick zur Feldphase*

*Quelle: Eigene Erhebung* 

Der konkrete Ablauf und Aufbau der Beobachtungen wurde in Kapitel 5.1.2 bereits dargestellt, ebenso die Rollen der (meist) zwei Studierenden als *Beobachter* bzw. *Sprecher*. Im Folgenden werden die Protokollierung der Beobachtungen sowie deren Transkription und auch das Vorgehen für die Auswertung dargestellt.

## **5.3.3 Protokollierung und Transkription** (Feng)

Nach Prommer ist Protokollierung definiert als "sinnvolles Instrument, um Informationen, die nicht verbalisiert wurden, zu dokumentieren" (Prommer 2005: 372). Um diesen nicht-verbalisierten Erhebungskontext, der nicht in Ton oder Video aufgenommen werden kann, festzuhalten, empfiehlt Prommer unmittelbar nach der Untersuchung einen Protokollbogen auszufüllen. Je nach Untersuchungsmethode können dabei unterschiedliche Informationen von Interesse sein, in Bezug auf Leitfadeninterviews zum Beispiel "Ort und Länge des Interviews, Gesprächsbereitschaft, evtl. Probleme oder Gesprächshindernisse wie störende Kinder, Telefonate" (Prommer 2005: 372). Ähnlich wie bei Interviews war der primäre Zweck des Protokollbogens der vorliegenden Studie ebenfalls die Erleichterung der Interpretation der verbalisierten und beobachteten Informationen (vgl. edb.: 376). Deshalb wurde ein Protokollbogen entwickelt, in den zu verschiedenen Zeitpunkten Eintragungen gemacht werden mussten: vor, während und nach der Beobachtung (vgl. Anhang A.3).

#### **Protokollierung vor der Beobachtung**

Vor der Beobachtung wurden die wichtigsten Daten der Testpersonen vom Vorherfragebogen übernommen: Name, zugeteilte Nummer, Gruppenzugehörigkeit, Geschlecht und Funktion. Außerdem wurden die Namen der Beobachter, Ort, Datum und Startzeitpunkt der Beobachtung vermerkt. Zusätzlich notierten die Studierenden den Typ des benutzten Computers, die Größeneinstellung des Bildschirms sowie die Monitorgröße an sich und skizzierten die Sitzordnung. Ebenso wurden der Browser, mit dem die Testperson das MGO-Intranet nutzte, und die Art des Einstiegs in das Angebot notiert.

### **Protokollierung während der Beobachtung**

Während der Beobachtung wurden für jede Teilaufgabe die Dauer der Bearbeitung vermerkt, die verwendeten Klicks gezählt sowie weitere Auffälligkeiten notiert. Nach Abschluss der Aufgabe wurde *Erfolg* oder *Abbruch* angekreuzt.

## **Protokollierung nach der Beobachtung**

Nach der Testphase wurden das Ende der Beobachtung sowie die Dauer der Beobachtung und die Anzahl der Videoaufnahmen inklusive deren Bezeichnung notiert. Anschließend wurden die Dauer der Abschlussbefragung niedergeschrieben und weitere erinnerte Störungen, Probleme oder Auffälligkeiten vermerkt.

Erstmalig verwendet wurde der Protokollbogen während der ersten Beobachtungen der jeweiligen Zielgruppen. Nach diesem Pretest (vgl. Kapitel 5.3.1) gab es keine nennenswerten Änderungen am Protokollbogen. Einzig die Anzahl der Klicks wurde ab der zweiten Testperson von manchen Gruppen erst im Nachhinein anhand der Videos gezählt, um eine höhere Akribie zu erreichen. Bei der Auswertung fiel allerdings auf, dass einige der prozessbegleitend erfassten Informationen ebenso gut nachträglich den Videos zu entnehmen waren, beispielsweise der Abschluss der Aufgabe, sodass der Protokollbogen für weitere Studien gekürzt werden könnte.

Im Anschluss an die Beobachtungen wurden die entsprechenden Videodateien (Format: AVCHD und Quicktime) auf einem gesicherten, projektbezogenen Speicherplatz der Universität Bamberg in einem eigenen Ordner abgelegt und dabei nach folgendem Prinzip benannt: Jede Datei bekam eine dreistellige Nummer, wobei die erste Ziffer der Nummer der Gruppe entsprach. Die zweite und dritte Ziffer war die fortlaufende zweistellige Zahl des Probanden. Zusätzlich wurde ein Buchstabe anhängt, um die Reihenfolge der Teilaufnahmen zu kennzeichnen. Wenn beispielsweise Gruppe 1 die Beobachtung ihres ersten Probanden durchgeführt hatte, wurden die Videoaufnahmen wie folgt benannt: 101a, 101b, 101c usw. Die klare Bezeichnung und zentrale Dateisicherung war entscheidend für die arbeitsteilige Transkription der Aufnahmen, die nachfolgend erläutert wird.
Der Begriff *Transkription* bezieht sich in der qualitativen Forschung auf "die Verschriftung von akustischen oder audiovisuellen (AV) Gesprächsprotokollen nach festgelegten Notationsregeln" (Deppermann 2008: 39). Die Transkription erfolgt nach der Erhebung vor der eigentlichen empirischen Analyse. Mit der Definition von Transkriptionslogik und Transkriptionsregeln wird festgelegt, wie welche audiovisuellen Aspekte graphisch zu realisieren sind (vgl. Deppermann 2008: 41). Auf diese Weise wird bestimmt, welche speziellen Phänomene des Datenmaterials später zur Interpretation zur Verfügung stehen. Die Transkripte können dabei nicht als objektiv bezeichnet werden:

*"Transkripte sind nicht objektiv. Schon in die Entscheidung für ein vertikales bzw. horizontales Transkript oder ein Spaltentranskript fließen Annahmen über den Untersuchungsgegenstand ein. Zudem lenken die unterschiedlichen Transkriptionsverfahren das Augenmerk des Betrachters auf unterschiedliche Phänomene. Auch die Transkripte selbst sind nicht frei von Interpretationen (das Transkriptionssystem HIAT trägt dem schon im Namen Rechnung, wenn es sich 'halbinterpretativ' nennt). In jedem Transkript finden sich interpretative Leistungen des Transkribenten wieder." (Ayass 2005: 383)* 

Trotzdem stellen Transkripte ein probates Instrument innerhalb des empirischen Forschungsprozesses dar (vgl. Ayass 2005: 277 f.; Flick 2007: 385). Im Vergleich zur rekonstruierenden Konservierung, zum Beispiel durch Gedächtnisprotokolle, ermöglichen audiovisuelle Aufzeichnungen und ihre Transkriptionen einen registrierenden Zugriff "des sozialen Geschehens während seines Vollzugs" (Ayass 2005: 377 f.). In methodischer Hinsicht dient die Transkription außerdem der Aufbereitung von Daten für analytische Zwecke und ermöglicht die Wiederholbarkeit der Analyse einzelner Textstellen, den simultanen Vergleich mehrerer Textstücke sowie die Zitation aus Datenmaterial in Publikationen (vgl. Ayass 2005: 378; Deppermann 2008: 40). Im Folgenden wird die Materialbasis der Transkription der vorliegenden Studie sowie das angewendete Transkriptionsverfahren einschließlich der Transkriptionsregeln vorgestellt.

Im Rahmen dieses Forschungsprojekts lagen als Datentyp digitale Videoaufnahmen zur Transkription vor. Insgesamt umfasste das Filmmaterial 4 Stunden und 13 Minuten, wobei auf die Zielgruppe *Führungskräfte* 78 Minuten, entfielen, auf die Gruppe *Auszubildende* 48 Minuten, die Gruppe *Verwaltung* 45 Minuten und die Zielgruppe *Redaktion intern* 81 Minuten. Die kürzeste Aufzeichnung erfolgte in der Zielgruppe *Verwaltung* mit knapp 12 Minuten, die längste in der Zielgruppe *Führungskräfte* mit knapp 30 Minuten. Die Beobachtungen selbst inklusive Befragungen dauerten im Durchschnitt knapp 30 Minuten.

In den Videos waren einerseits das Vorgehen der Probanden am Computer und andererseits deren ausgesprochene Gedanken während der Aufgabenlösung erfasst. Das Transkriptionsverfahren orientierte sich an dem von Bilandzic vorgeschlagenen Prozedere (vgl. Bilandzic 2012). Sie betont, dass es nötig sei,

*"das Transkript der Beobachtung und des Lauten Denkens zu fusionieren, sodass die Datensets parallelisiert sind und eine gemeinsame Auswertung erfolgen kann" (Bilandzic 2012: 201).* 

Als Transkriptionstyp für die vorliegende Studie wurde deshalb ein Spaltentranskript gewählt, bei dem verschiedene Ebenen in parallel angeordneten Kolumnen dargestellt werden (vgl. Ayass 2005: 281 f.). Obwohl zahlreiche Transkriptionseditoren und -programme zur qualitativen Datenanalyse (vgl. Ayass 2005: 383 ff.) existieren, wurde sich bewusst gegen die Verwendung solcher Software entschieden, da der Aufwand zur Einarbeitung unverhältnismäßig groß im Vergleich zum Mehrwert für die Auswertung der 13 Beobachtungen der vorliegenden Studie gewesen wäre. Stattdessen wurde der Transkriptionsbogen in Microsoft Word erstellt (vgl. Anhang B.2).

Der Transkriptionsbogen umfasste einen Kopfbereich mit Kurzinformationen zu Probanden, Beobachtern, Transkribenten und transkribierten Dateien. Darunter befand sich eine Tabelle mit folgenden fünf Spalten:

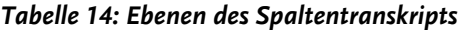

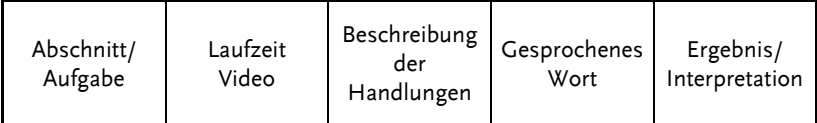

*Quelle: vgl. Anhang B.2 - Transkriptionsbögen* 

Um ein einheitliches Vorgehen bei der Transkription der Videos sicherzustellen, wurden Transkriptionsregeln festgelegt (vgl. Anhang B.1). An dieser Stelle werden lediglich die zentralen Vorgaben kurz skizziert: Transkribiert wurde ab dem Vorlesen der Instruktion zur Methode des Lauten Denkens durch den Sprecher bis zum Ende der mündlichen Abschlussbefragung. Die Dauer der Beobachtung ergab sich aus der Zeitanzeige des jeweiligen Videos. Zur Transkription wurde die Standardorthographie verwendet. Anführungszeichen bei wörtlicher Rede wurden nicht transkribiert. Die Formulierungen erfolgten in der Regel in Hochdeutsch, außer bei markanten dialektalen Äußerungen. Außerdem wurde keine Transkription von Füllwörtern wie *äh* und *mmh* vorgenommen, außer wenn sie als lautsprachlicher Ersatz für eine Aussage verwendet wurden. In diesem Fall wurde dies vermerkt, zum Beispiel *Mhm! [Sprecher signalisiert Zustimmung]*. Weitere Regeln sind Tabelle 15 entnehmen:

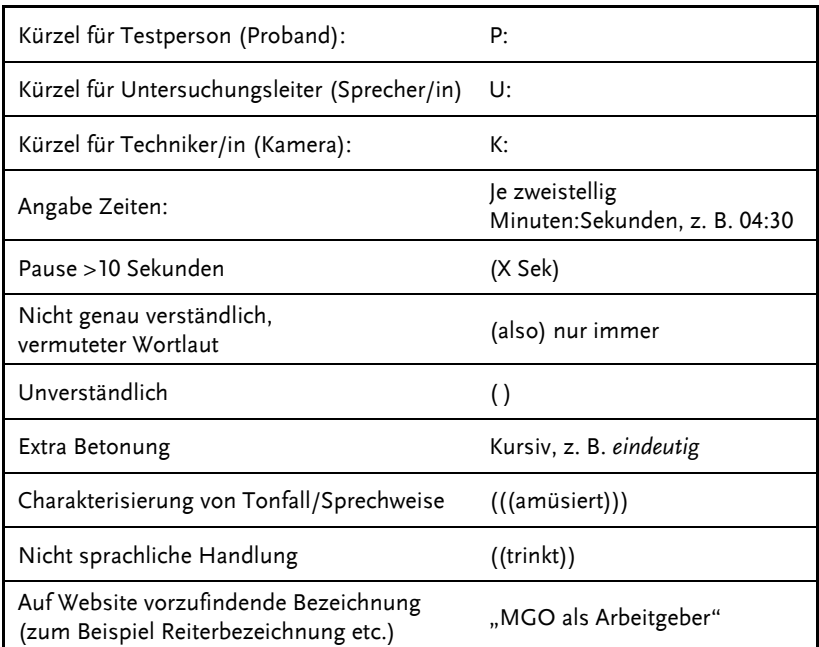

#### *Tabelle 15: Transkriptionsregeln*

*Quelle: vgl. Anhang B.1 - Transkriptionsregeln* 

Die Transkription der 13 durchgeführten Beobachtungen erfolgte in Arbeitsteilung. Zuerst füllten die teilnehmenden Studierenden Aufgabennummern und Handlungsbeschreibungen aus, beispielsweise *Sprecher/in liest Instruktion des Lauten Denkens vor*. Dann ergänzten studentische Hilfskräfte die Spalten *Laufzahl* und *gesprochenes Wort*, wie das folgende Beispiel veranschaulicht:

*"U: Und jetzt interessiert uns erstmal, wie du das Intranet eben normalerweise nutzt, also gibt es irgendwelche Bereiche oder Inhalte, die du regelmäßig, bzw. dann hin und wieder aufrufst? Bitte nenne die mir einfach und suche dann nach den interessanten Informationen, die du benutzt.* 

*P: Genau, also mein normaler Ablauf ist, dass ich so in der Woche so ein bis zwei Mal reinschaue, was gibt es erstmal für Neuigkeiten, das ist also das eine, wo ich das Intranet auf jeden Fall nutze, und das andere sind so die, ja, ich sage mal operativen Geschichten, so was wie Urlaubsanträge, Mitarbeiterverzeichnis, wenn man was nachschlagen muss, und für mich gerade akut oder in letzter Zeit so das Thema "IT-Service Anforderungen" und das "Akademieprogramm".* 

*U: Hmh. (Bestätigung). Kannst du uns dann schonmal zeigen, wie du dann nach den genannten Themen suchst? Also auf welche Seiten gehst du dann?" (P101: 3)* 

Um die Transkripte zu anonymisieren, wurden die Namen der Probanden im gesamten Dokument durch eine dreistellige Zahl ersetzt, die sich, wie schon bei der Benennung der Videodateien, aus jeweiligen Gruppe und der fortlaufenden Nummerierung des Probanden ergab (vgl. oben, zum Beispiel *101* für den ersten Probanden der Gruppe 1). Nach Anschluss aller Transkriptionen lagen Transkriptionsbögen im Umfang von insgesamt 146 Seiten vor. Pro Proband ergeben sich im Durchschnitt elf Seiten Transkriptionsmaterial, wobei die Spanne zwischen sieben Seiten (Proband 202 und 302) und 19 Seiten (Proband 103) lag (vgl. Tabelle 16).

| Proband     | <b>Seiten</b> |
|-------------|---------------|
| Proband 101 | 15            |
| Proband 102 | 11            |
| Proband 103 | 19 (Maximum)  |
| Proband 201 | 12            |
| Proband 202 | 08            |
| Proband 203 | 08            |
| Proband 301 | 09            |
| Proband 302 | 07 (Minimum)  |
| Proband 303 | 12            |
| Proband 401 | 10            |
| Proband 402 | 10            |
| Proband 501 | 08            |
| Proband 502 | 17            |
| Insgesamt   | 146           |

*Tabelle 16: Seiten der Transkription* 

*Quelle: Eigene Erhebung* 

# **5.3.4 Datenanalyse und Auswertung** (Krause/Loos)

Für die Auswertung der erhobenen Daten wurde vor allem die *Inhaltsanalyse* nach Mayring sowie in kleinen Teilen die *Grounded Theory* angewandt.

## **Inhaltsanalyse**

Anhand der Inhaltsanalyse können eine Vielzahl an Materialien systematisch und intersubjektiv nachvollziehbar bearbeitet werden. Um deren Vorgehensweise verstehen zu können, werden nachfolgend zunächst die Grundprinzipien der Inhaltsanalyse beschrieben. Ein erstes Grundprinzip ist die *Einbettung des Materials in einen Kommunikationszusammenhang*. Das bedeutet, dass der Text nicht nur für sich selbst, sondern in seinem breiteren Kontext zu betrachten ist (vgl. Mayring/Hurst 2005: 437 f.). Demnach enthält die vorliegende Studie auch interpretative Schritte, durch die Bezüge auf Handlungshintergründe ermöglicht und Erfahrungen mit dem zu untersuchenden Gegenstand verknüpft wurden. Ein weiteres Grundprinzip der Inhaltsanalyse nach Mayring ist die *Kategoriengeleitetheit*. Dabei werden durch vorab festgelegte Kategorien jene Themen, Eigenschaften oder Bereiche des Analysematerials bestimmt, anhand derer das Material untersucht werden soll. Folglich zeigt dieser Schritt auf, dass bei der Inhaltsanalyse nicht der vollständige Text betrachtet, sondern lediglich eine Untersuchung in Bezug auf Kategorien durchgeführt wird (vgl. Mayring/Hurst 2005: 438). Der Fokus der vorliegenden Studie zur Usability des Intranets der Mediengruppe Oberfranken lag dementsprechend auf der Nutzerfreundlichkeit, die es anhand der vorab festgelegten Kategorien *Effizienz*, *Effektivität* und *Zufriedenheit* zu untersuchen galt. Daraus wird ersichtlich, dass in der Studie deduktiv vorgegangen wurde, da die Forschenden das Material mit diesen drei Kategorien untersuchten. Um dabei eine intersubjektive Nachvollziehbarkeit zu gewährleisten, wurde der Ablauf der Auswertung in verschiedene Verfahrensschritte eingeteilt. Die damit verbundene *Regelgeleitetheit* beschreibt das dritte Grundprinzip der Inhaltsanalyse (vgl. Mayring/Hurst 2005: 438f.). Zusätzlich wurde jeweils mindestens zwei Forschenden das gleiche Textmaterial für die Auswertung zugeteilt, sodass eine Überprüfung anhand der für die Inhaltsanalyse wichtigen *Intercoder-Reliabilität* möglich wurde. Des Weiteren waren in der Auswertung ausschließlich Forschende beteiligt, die sowohl mit dem Theoriehintergrund als auch mit den Kategoriendefinitionen vertraut und schließlich in den gesamten Forschungsprozess miteinbezogen waren.

Wie diese Einteilung der Auswertung in verschiedene Verfahrensschritte durchgeführt wurde, wird nachfolgend genauer beschrieben. Als Grundlage der Auswertung dienten zum einen die Transkriptionen, in denen sowohl das gesprochene Wort als auch das Verhalten der Probanden während der Nutzung des Intranets und der Abschlussbefragung schriftlich festgehalten wurde. Zum anderen wurden auch die Protokollbögen sowie die Vorher-/Nachher-Fragebögen einbezogen (vgl. Anhang A.5 f.).

Für die erste Stufe der Auswertung wurden in den *Vorgaben zur ersten Stufe der Auswertung* einheitliche Auswertungskriterien vereinbart (vgl. Anhang B.3), um eine größtmögliche Vergleichbarkeit sicherzustellen.

#### **Erster Schritt der Auswertung**

Als ersten Schritt hat jedes Studierenden-Team die oben genannten Materialien derjenigen Zielgruppe analysiert, für die es auch während der Testphase zuständig gewesen ist. Dazu wurden die zunächst Probanden beschrieben, zum Beispiel Funktion oder Position im Unternehmen, Alter, Geschlecht oder die typischerweise für die Intranet-Nutzung verwendeten Endgeräte und Browser. Anschließend wurden die Erwartungen der Probanden an das Intranet verschriftlicht. Datenquelle für diesen Teil waren die jeweiligen Protokollbögen (vgl. Anhang A.3) und der Vorher-Fragebogen (vgl. Anhang A.5). Danach erfolgte die Analyse der allgemeinen Aufgaben anhand der gesetzten Kategorien *Effizienz*, *Effektivität* und *Zufriedenheit*. Hinsichtlich der Kategorie *Effizienz* wurde bspw. festgehalten, wie viele Minuten und Klicks für die Lösung einer Aufgabe benötigt wurden. Um eine Aussage über die *Effektivität* treffen zu können, wurde protokolliert, ob und auf welchem Weg Aufgaben erfolgreich gelöst wurden bzw. ob abgebrochen wurde. Dementsprechend wurde für die Kategorie *Zufriedenheit* notiert, inwiefern die Äußerungen und das Verhalten der Probanden Rückschlüsse auf deren Gemütszustand und das jeweilige Maß an Zufriedenheit zuließen. Dasselbe Prozedere wurde für die spezifischen Aufgaben durchgeführt. Datenquelle hierfür waren die jeweiligen Transkriptions- und Protokollbögen (vgl. Anhang B.2 bzw. A.3). Zuletzt wurden in dieser Phase die Abschlussfragebögen und die transkribierten freien Abschlussfragen (vgl. Anhang A.6) ausgewertet, bevor erste technische, strukturelle und redaktionelle Handlungsempfehlungen auf Basis der bisherigen Analyseergebnisse ausformuliert wurden.

#### **Zweiter Schritt der Auswertung**

Im zweiten Schritt der Auswertung wurden die Ergebnisse der ersten Stufe der Auswertung aus den fünf Zielgruppen zusammengeführt. Zu diesem Zweck wurden die bestehenden Forscherteams aufgelöst und die Studierenden nach Untersuchungsaspekten neu gruppiert. Es wurden beispielsweise durch ein Team typische Nutzungsbereiche des Intranets

gruppenübergreifend ausgewertet, wodurch eine entsprechende Gesamtübersicht aufgestellt werden konnte (vgl. Kapitel 6.2). Ebenso wurden die allgemeinen Aufgaben aller Zielgruppen gesammelt analysiert, woraus übergreifende Erkenntnisse über häufige Lösungswege oder typische Problematiken entstanden (vgl. Kapitel 6.3). Für die zielgruppenspezifischen Aufgaben wurde analog verfahren, wobei die Analyse aufgrund unterschiedlicher Aufgabenstellungen und somit mangelnder Vergleichbarkeit hier nicht zielgruppenübergreifend durchgeführt konnte (vgl. Kapitel 6.4). Darüber hinaus wurden die Ergebnisse der Abschlussbefragungen quantitativ ausgewertet und zusammengefasst (vgl. Kapitel 6.5), sodass ein Fazit aller Auswertungen gezogen werden konnte (vgl. Kapitel 7.1). Dieses Resümee aller Zielgruppen, Aufgaben und Befragungen bildet die Grundlage der Handlungsempfehlungen an die Mediengruppe Oberfranken (siehe Kapitel 7.2).

An dieser Stelle muss noch einmal darauf hingewiesen werden, dass in der vorliegenden Usability-Studie verschiedene Erhebungsinstrumente verwendet wurden (vgl. Kapitel 5.3.1). Deshalb kann sich die qualitative Vorgehensweise nur auf diejenigen Schritte beschränken, für die Transkriptionen zur Verfügung stehen. Der Vorher- sowie Nachher-Fragebogen wurden dagegen mittels einer quantitativen Analyse untersucht. Jedoch wurden auch hierbei Rückschlüsse auf die Transkriptionen gezogen, da die Angaben der Fragebögen ebenso im Gesamtkontext zu betrachten sind.

#### **Grounded Theory**

Wie schon zu Beginn des Kapitels angedeutet, wurden neben der *Inhaltsanalyse* nach Mayring einige Aspekte der *Grounded Theory* berücksichtigt. Diese ist ebenfalls eine Forschungsmethode, die mit verschiedenen Kodierungsverfahren arbeitet. In der Auswertung wurden verschiedene Sequenzen des Materials mit Codes versehen und Kategorien entwickelt. Allerdings konnte in der vorliegenden Usability-Studie das eigentliche Grundprinzip der Grounded Theory nicht umgesetzt werden: die sogenannte *theoretische Sättigung*. Diese wird erst erreicht, wenn sich im Forschungsprozess keine neuen Konzepte mehr abzeichnen und sich die gewonnenen Daten zu wiederholen scheinen. Dies bedeutet, dass am Ende eine Hypothese steht, die erneut überprüft wird (vgl. Lampert 2005: 517).

In der Praxis hätte die Anwendung dieses Grundprinzips also erfordert, den Zeitraum der Feldphase deutlich auszudehnen und sukzessive immer weitere Testtermine mit immer neuen Probanden zu vereinbaren, bis die dabei gewonnenen Daten keine neuen Erkenntnisse mehr liefern. Aufgrund des engen Zeitrahmens eines Semesters konnte in dieser Studie jedoch keine theoretische Sättigung erreicht werden, auch wenn dies in Bezug auf die bisher gewonnenen Erkenntnisse und deren weiterer Überprüfung sicherlich sinnvoll wäre.

#### **6 Ergebnisse**

In diesem Abschnitt werden die Resultate des vorliegenden Forschungsprojekts vorgestellt. Zunächst wird skizziert, mit welchen Erwartungen die Probanden an die Nutzung des neuen MGO-Intranets herangehen (siehe Kapitel 6.1), um danach zu beschreiben, wie die Testpersonen das Angebot typischerweise nutzen (siehe Kapitel 6.2). Im Anschluss daran werden die Lösungswege zu den allgemeinen Aufgaben, die allen Probanden gestellt wurden, präsentiert (siehe Kapitel 6.3). Es folgen die Befunde zu den speziellen Aufgaben je Zielgruppe (siehe Kapitel 6.4), bevor in Kapitel 6.5 die Ergebnisse der Abschlussbefragung beschrieben werden.

#### **6.1 Vorher-Befragung – Erwartungen an das neue Intranet** (Schmitt)

Die ersten Ergebnisse stammen aus den schriftlichen Vorher-Befragungen, die alle Probanden zunächst bearbeitet haben. In diesem Teil liegt der Fokus auf den Erwartungen der befragten Personen an das neue Intranet. Alle 13 Probanden haben sich an der Vorher-Befragung beteiligt, sodass die Stichprobegröße bei 13 Teilnehmern liegt. Die Auswertung wurde anhand der schriftlich festgehaltenen Antworten vorgenommen. An dieser Stelle wird zunächst kurz der Fragebogenaufbau erläutert, bevor im Einzelnen auf die gewonnenen Erkenntnisse eingegangen wird.

Der erste Teil des Vorher-Fragebogens bezog sich auf die Abfrage der demografischen Daten der Teilnehmer. Mit den Kategorien *Name*, *Alter*, *Geschlecht*, *Bildungsabschluss* und *Berufsbezeichnung* wurden typische Merkmale als Grundlage der Studie erfragt. In der Folge konzentrierte sich der Bogen auf spezifische Fragen zum Intranet der MGO: Ob und wie häufig das Intranet genutzt wird und wenn ja, wie lange es durchschnittlich für verschiedene Zwecke eingesetzt wird. Des Weiteren wurde gefragt, ob die Einführung des neuen Intranets begrüßt wird: Zwölf der 13 Probanden antworteten mit *Ja*, ein Proband mit *Nein*, da er "kaum im Intranet unterwegs ist" (P502<sup>17</sup>).

<sup>&</sup>lt;sup>17</sup> Verweise auf die Transkriptionen der Beobachtungen erfolgen per Kurzbeleg auf das Dokument zum jeweiligen Probanden, in diesem Fall also die Transkription zu Proband 502. "P" steht dabei für Proband, die erste Ziffer für die Zielgruppe und die beiden folgenden für die jeweiligen Probanden. Die Transkripte sind aus Gründen des Datenschutzes nicht im Anhang dieser Publikation enthalten.

Ein weiterer Punkt des Fragebogens war, wie wichtig die Nutzung des Intranets zu Hause und unterwegs für den jeweiligen Probanden ist. Bei der *Unterwegs*-*Nutzung* gab es keine groben Ausreißer: Alle Kandidaten bis auf einen entschieden sich für die negative Antwortseite der vierstufigen Skala, mobile Nutzung ist also den Befragten der untersuchten Zielgruppen anscheinend nicht so wichtig.18 Dagegen waren die Angaben bei der *Zuhause-Nutzung* sehr ausgeglichen: mit sieben Antworten auf der positiven und sechs auf der negativen Seite der Skala. Eine klare Tendenz kann für diese Frage deshalb nicht formuliert werden.

In zwei weiteren Fragen wurden die Probanden gebeten, ihre generellen und ihre inhaltlichen Erwartungen an das neue MGO-Intranet zu äußern. Dabei bestand für die Befragten die Möglichkeit, bis zu fünf Antworten zu notieren. Die nachfolgende Tabelle listet die häufigsten Nennungen in Bezug auf die generellen Erwartungen auf.<sup>19</sup>

| Rang          | Generelle Erwartung an Intranet                                                         | Nennungen                        |
|---------------|-----------------------------------------------------------------------------------------|----------------------------------|
|               | Informativer Charakter                                                                  | 12 Mal in 5 respektive 4 Gruppen |
| $\mathcal{P}$ | Einfache Handhabung                                                                     | 8 Mal in 4 Gruppen               |
| 3             | Klare Strukturen                                                                        | 3 Mal in 2 Gruppen               |
| 4             | Sonstige Punkte: Unterstützung<br>der Arbeit, Unterhaltung, Einfa-<br>che Inhaltspflege | Je 1 Mal in einer Gruppe         |

*Tabelle 17: Generelle Erwartungen an das neue MGO-Intranet* 

*Quelle: Eigene Erhebung* 

<sup>18</sup> Es wurden nur Nutzergruppen ausgewählt, die in der Regel über einen festen Arbeitsplatz in der MGO verfügen, vgl. dazu auch Kapitel 5.2. Bei anderen Nutzergruppen, zum Beispiel externe Mitarbeiter, Reporter oder Mitarbeiter der Druckereien, könnte sich ein grundsätzlich anderes Bild ergeben.

<sup>19</sup> Es ist darauf hinzuweisen, dass von den Probanden bei den Antworten nicht immer klar zwischen genereller und inhaltlicher Erwartungshaltung getrennt wurde.

Zwölf zielgruppenübergreifende Gemeinsamkeiten beziehungsweise Nennungen wurden für den *Informativen Charakter* des MGO-Intranets als Erwartung angegeben. Die Bezeichnung der Kategorie ist selbsterklärend. Proband 101 formuliert, dass die User "wichtige Informationen auf einen Blick" (P101) haben möchten.

Die Kategorie *Einfache Handhabung* nannten acht MGO-Mitarbeiter aus vier Zielgruppen. Unter diesen Punkt fallen Erwartungshaltungen wie die "gute Navigation" (P302) "schnelle und leichte Bedienung" (P201), aber auch der Aspekt der "Transparenz" (P401).

Die drittmeisten Nennungen (drei in zwei Gruppen) bei der generellen Erwartungshaltung findet sich in der Kategorie *Klare Strukturen*. Hier wurden Design und Übersichtlichkeit des Intranets als Antworten aufgeführt, was jedoch Überschneidungen mit den inhaltlichen Erwartungen bedeutet. Sonstige einzeln aufgeführte Punkte bei den generellen Erwartungen waren die "Unterstützung bei der täglichen Arbeit" (P102), "Unterhaltung" (P301) und "Einfaches Pflegen von Inhalten" (P303).

Die abgefragten inhaltlichen Erwartungen unterscheiden sich nicht immer von den generellen Erwartungen, sodass Überschneidungen bei den Nennungen auftreten. Dennoch sind sehr vielfältige inhaltliche Vorstellungen genannt worden, wie die folgende Tabelle zeigt:

| Rang          | Inhaltliche Erwartung an Intranet                                                                                                    | Nennungen                   |
|---------------|----------------------------------------------------------------------------------------------------|-----------------------------|
| 1             | Informationen über andere Abteilungen                                                                                                    | 7 Mal in 4 Gruppen          |
| $\mathcal{P}$ | Aktualität                                                                                                    | 6 Mal in 3 Gruppen          |
| 3             | Nutzerfreundlichkeit                                                                                                    | 4 Mal in 3 Gruppen          |
| 4             | Strukturierter Aufbau                                                                                                    | 3 Mal in 2 Gruppen          |
| 4             | Gesamtüberblick MGO                                                                                                    | 3 Mal in 3 Gruppen          |
| 5             | Veranstaltungshinweise                                                                                                    | 2 Mal in 2 Gruppen          |
| 6             | Sonstige Punkte: Übernahme alter Inhalte, Fil-<br>teroptionen innerhalb der Inhalte, eigene Neuig-<br>keiten spielen, einfache Content-Pflege, Raum-<br>nutzung, Urlaubsanträge, IT-Formulare, Fortbil-<br>dungsmöglichkeiten, interaktiver Speiseplan | Je 1 Mal in einer<br>Gruppe |

*Tabelle 18: Inhaltliche Erwartungen an das neue MGO-Intranet* 

*Quelle: Eigene Erhebung* 

Da nur selten alle fünf Antwortmöglichkeiten genutzt wurden und es in den einzelnen Antworten Überschneidungen gab, sind die Nennungen wie dargestellt gezählt worden. Mit sieben zielgruppenübergreifenden Nennungen wurden die Kategorie *Informationen über andere Unternehmensabteilungen* am häufigsten als inhaltliche Erwartung aufgeführt. Dennoch gab es auch einen vereinzelten Hinweis "nicht zu viele Informationen" (P203) zu spielen. Rang zwei für die Kategorie *Aktualitä*t mit sechs Nennungen ist im Hinblick auf die Analyse des kommunikativen Online-Instruments Intranet erklärbar. Die Kategorie *Nutzerfreundlichkeit* spiegelt das Bedürfnis der Nutzer, dass "Inhalte leicht auffind- und bedienbar" (P301) sein sollen und geht eng einher mit dem generellen Fokus der Studie, dem Test der Usability. Der vierte Punkt, *Strukturierter Aufbau*, könnte ebenfalls zu diesem Aspekt zählen, durch die mehrfache explizite Nennung einer sauberen Gliederung ist jedoch diese eigene Kategorie entstanden. In drei unterschiedlichen Zielgruppen wurde der *Gesamtüberblick der MGO* als Erwartung notiert, womit etwa ein Mitarbeiterverzeichnis und Informationen zu neuen Angestellten gemeint sind. Die zweifache Nennung der *Veranstaltungshinweise* könnte einen Hinweis auf eine Optimierungsmöglichkeit für das neu gestaltete Intranet geben.

Sonstige, einzeln genannte inhaltliche Erwartungen, beinhalten darüber hinaus ebenfalls sehr interessante Aspekte: Beispielsweise zeigen die Nennungen "Übernahme aller alten Inhalte" (P303) und "Filtermöglichkeit innerhalb der Inhalte" (ebd.), dass Nutzer auch nach der Neugestaltung auf Bestehendes nicht verzichten möchten und Wert auf Fokussierung innerhalb des Gesamtcontents legen.

Des Weiteren wurden auch kleinere Punkte wie die Möglichkeit "Neuigkeiten aus unserem Bereich zu verbreiten" (P102), "einfaches Einstellen" (P303) oder Tools zur Koordination der "Raumnutzung" (P201), "Urlaubsanträge" (P302) oder "Schulungs-/Fortbildungsmöglichkeiten" (P401) als erwartete Inhalte genannt. Einen kreativen Ansatz zur Optimierung des Speiseplans mit "einer interaktiven Möglichkeit der Nutzung" (P502) wurde es zudem auch noch formuliert.

Die Erfüllung der vorab geäußerten, generellen und inhaltlichen Erwartungen lassen sich teilweise aus den standardisierten Abschluss-Fragebögen herauslesen. Allerdings ist hierbei zu beachten, dass einige Kategorien nur schwer den dortigen Items zugewiesen werden können.

# **6.2 Einstieg und typische Nutzung** (Krause)

Nachdem die Vorab-Fragebögen von den Teilnehmern der Studie ausgefüllt worden waren, begann die Beobachtungsphase des Projekts mit dem Einstieg in das Intranet. Insgesamt neun der 13 befragten Personen nutzten für das Projekt einen stationären Rechner samt Desktop-Bildschirm(en) (entspricht 69,2 Prozent). Die vier anderen Probanden führten den Test an ihrem Laptop durch (30,8 Prozent). Das Öffnen des Intranets erfolgte bei allen Teilnehmern über die Browser *Chrome*, *Internet Explorer* und *Safari*. Sieben Probanden nutzten erstgenannten Anbieter (53,8 Prozent), fünf befragte Personen die zweite Möglichkeit (38,5 Prozent) und ein Teilnehmer öffnete das Intranet über *Safari* (7,7 Prozent). Dabei öffnete sich bei allen MGO-Mitarbeitern das Intranet automatisch, außer beim letztgenannten Probanden, der per Lesezeichen das Intranet startete.

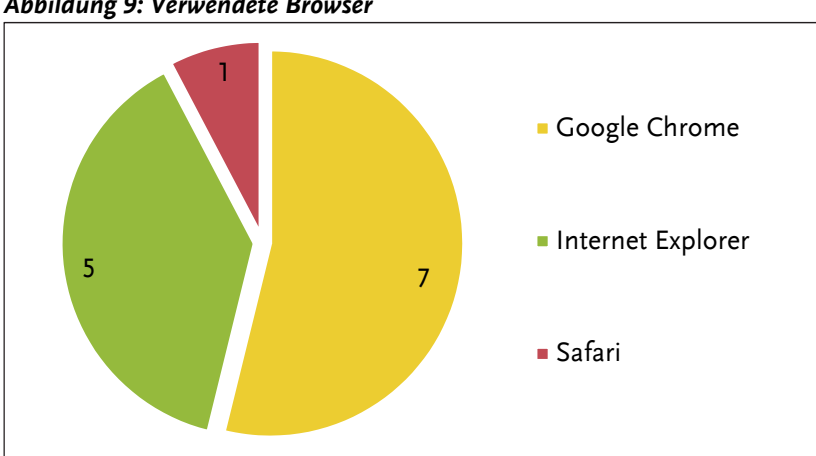

*Abbildung 9: Verwendete Browser* 

*Quelle: Eigene Erhebung* 

Bevor die Probanden konkrete Aufgaben im Intranet lösen mussten, wurde das persönlich-typische Nutzungsverhalten des Intranets mündlich abgefragt. Dies hatte zum einen das Ziel, zielgruppenspezifisch ebenso wie -übergreifend die am häufigsten genutzten Bereiche des Intranets identifizieren zu können. Zum anderen konnte auf diese Weise ein lockerer Gesprächseinstieg stattfinden, der erste Unsicherheiten nehmen und vorbereitend auf die Methode des Lauten Denkens wirken sollte. Die Probanden wurden daher gefragt:

*"Zu Beginn interessiert uns, wie Sie das Intranet normalerweise nutzen. Gibt es Bereiche oder Inhalte, die Sie regelmäßig bzw. hin und wieder aufrufen? Bitte nennen Sie mir diese." (Anhang A.2)* 

Als Datenquelle zur folgenden Auswertung dienen die einzelnen Transkriptionen. Zunächst werden die Nennungen zielgruppenübergreifend betrachtet. Abbildung 10 zeigt die Aufteilung der 54 zielgruppenübergreifenden Nennungen auf die verschiedenen genannten Inhalte des Intranets. Einfachnennungen sind hier in der Kategorie "Sonstiges" zusammengefasst.

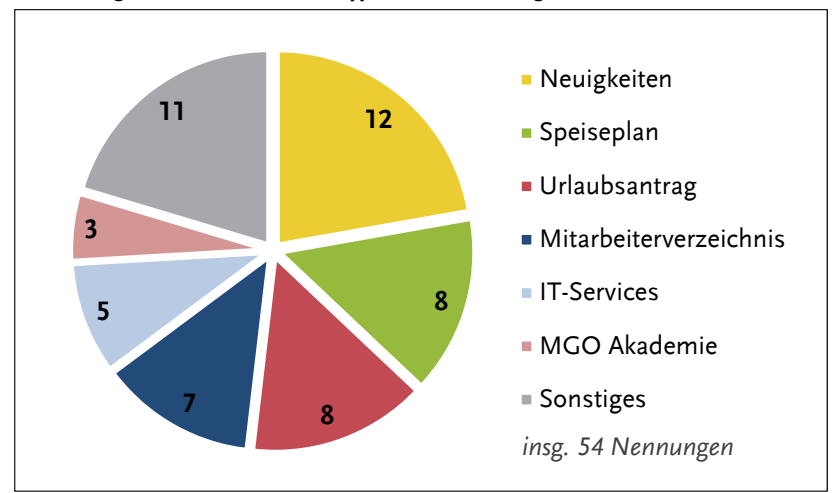

*Abbildung 10: Übersicht zum typischen Nutzungsverhalten*

Es zeigt sich, dass vor allem die *Neuigkeiten* (zwölf Nennungen; zusammengefasst sind die Inhalte der News-Kacheln und des Tickers), der *Speiseplan* und der *Urlaubsantrag* (jeweils acht Nennungen) häufig genutzte Inhalte des Intranets darstellen. Diese drei Punkte wurden als einzige innerhalb jeder Zielgruppe genannt. Ansonsten wurde das *Mitarbeiterverzeichnis* (sieben Nennungen) von den Führungskräften, den Auszubildenden und der Redaktion aufgeführt. Die *IT-Services* (fünf Nennungen) und die *Akademie* (drei Nennungen) sind für die Führungskräfte und die Redaktion relevante Inhalte.

Die Vielfalt der typischerweise genutzten Inhalte ist in den einzelnen Zielgruppen sehr unterschiedlich groß. In der Zielgruppe *Verwaltung* wurden beispielsweise außer den *Neuigkeiten*, dem *Speiseplan* und dem *Urlaubsantrag* generell keine weiteren häufig genutzten Inhalte genannt, während in den Zielgruppen *Führungskräfte* und *Redaktion* eine deutlich breitere Interessenspalette festgestellt werden konnte.

*Quelle: Eigene Erhebung* 

Die im Folgenden dargestellten Tabellen präzisieren diese Unterschiede. Neben der Gruppe *Redaktion* wurden von den *Führungskräften* die meisten Inhalte genannt.

| Regelmäßig genutzte Bereiche der<br>Zielgruppe Führungskräfte | Von X von 3 Personen genannt |
|---------------------------------------------------------------|------------------------------|
| Neuigkeiten                                                   | 3                            |
| Urlaubsantrag                                                 | 3                            |
| Mitarbeiterverzeichnis                                        | 3                            |
| <b>IT-Services</b>                                            | 3                            |
| Akademie                                                      | 2                            |
| Reisekostenantrag                                             |                              |
| Erfolgsgeschichten                                            |                              |
| Arbeitssicherheit                                             |                              |

*Tabelle 19: Regelmäßig genutzte Bereiche – Führungskräfte* 

*Quelle: Eigene Erhebung* 

Zur Zielgruppe *Führungskräfte* sollte an dieser Stelle erwähnt werden, dass bei *Urlaubsantrag* im Gegensatz zu den anderen Zielgruppen häufig auch das Bearbeiten von Urlaubsanträgen von Mitarbeitern gemeint war.

*"Und genau, Beispiel, jetzt zum Beispiel, vor kurzem, ein Mitarbeiter hat mir einen Urlaubsantrag geschickt, dann kucke ich da nochmal rein, ob das denn, […], ist das denn eigentlich von mir schon alles bearbeitet, da sehe ich dann, jawoll, passt." (P101)* 

Die drei Probanden der Gruppe der *Auszubildenden* haben fünf Themenbereiche mit zehn von 54 Nennungen insgesamt aufgeführt. Erwähnenswert ist hier außerdem, dass sie als einzige der Zielgruppen den Bereich *Hinz hilft Kunz* regelmäßig nutzen.

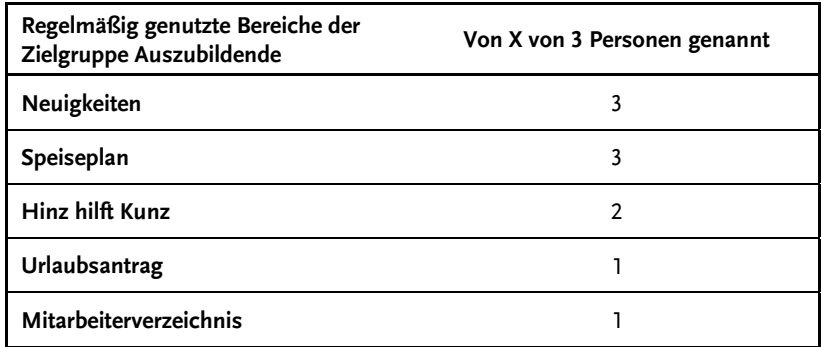

#### *Tabelle 20: Regelmäßig genutzte Bereiche – Auszubildende*

*Quelle: Eigene Erhebung* 

Die drei Probanden der *Verwaltung* haben drei Themenbereiche mit insgesamt sechs von 54 Nennungen beschrieben. Damit haben sie die wenigsten Nennungen aller Zielgruppen.

*Tabelle 21: Regelmäßig genutzte Bereiche – Verwaltung* 

| Regelmäßig genutzte Bereiche der<br>Zielgruppe Verwaltung | Von X von 3 Personen genannt |
|-----------------------------------------------------------|------------------------------|
| Neuigkeiten                                               |                              |
| Speiseplan                                                |                              |
| Urlaubsantrag                                             |                              |

*Quelle: Eigene Erhebung* 

Die meisten Nennungen kamen aus der Gruppe der *Redaktion*, wobei diese im Gegensatz zu den anderen Gruppen aus vier statt drei Probanden bestand. Diese haben zehn Inhaltsbereiche des Intranets mit 19 von 54 Nennungen insgesamt erwähnt. Inhalte die ausschließlich von dieser Gruppe genannt wurden sind beispielsweise der "Betriebsrat" (P502) oder "Stellenausschreibungen" (P402).

| Regelmäßig genutzte Bereiche der<br>Zielgruppe Redaktion intern | Von X von 4 Personen genannt |
|-----------------------------------------------------------------|------------------------------|
| Neuigkeiten                                                     | 3                            |
| Urlaubsantrag                                                   | 3                            |
| Speiseplan                                                      | 3                            |
| Mitarbeiterverzeichnis                                          | 3                            |
| <b>IT-Services</b>                                              | 2                            |
| Akademie                                                        |                              |
| <b>Betriebsrat</b>                                              | ٦                            |
| Mediengruppe als Arbeitgeber                                    |                              |
| Stellenausschreibungen                                          |                              |
| Organigramm                                                     |                              |

*Tabelle 22: Regelmäßig genutzte Bereiche – Redaktion intern* 

*Quelle: Eigene Erhebung* 

Letztlich zeigt die Auswertung des typischen Nutzungsverhaltens vor allem die Vielfalt der Erwartungen an das Intranet und die für die verschiedenen Zielgruppen unterschiedlichen Schwerpunkte. Es wird deutlich, welchen Spagat das Intranet leisten muss, um all diese Nutzungsinhalte und Bedürfnisse zu vereinen, alle interessanten Bereiche darzustellen und die Nutzer trotzdem nicht mit einer Informationsflut zu überfordern.

# **6.3 Allgemeine Aufgaben** (Krause/Banerjee)

In diesem Kapitel werden die allgemeinen Aufgaben, die allen Probanden gestellt wurden, dargestellt und analysiert. Die bei dieser Analyse gewonnenen Erkenntnisse zu Usability-Problemen liefern Ansatzpunkte für grundsätzliche Handlungsempfehlungen.

Da sich keine aussagekräftigen Unterschiede in der Bewältigung der Aufgaben zwischen den einzelnen Gruppen zeigten, wird im Folgenden davon abgesehen, die Ergebnisse zielgruppenspezifisch darzustellen. Vielmehr soll auf einzelne Ausreißer erklärend eingegangen werden – sofern diese auftreten.

# **Allgemeine Aufgabe 1: Kantine**

Die erste allgemeine Aufgabe, die von allen Probanden bearbeitet werden sollte, betraf die hauseigene Kantine. Die Aufgabenstellung lautete:

*"Nehmen wir an, Sie möchten wissen, was es morgen in der Kantine zu essen gibt. Bitte suchen Sie diese Information im Intranet, auch wenn Sie diese schon kennen." (Anhang A.2)* 

Aufgrund der im vorherigen Kapitel präsentierten Ergebnisse aus der Abfrage der typischen Nutzung ist anzunehmen, dass eine Vielzahl der Mitarbeiter der Mediengruppe Oberfranken regelmäßig das Kantinenangebot in Anspruch nimmt (vgl. auch Abbildung 10), weswegen diese Aufgabe als Einstieg sinnvoll erschien. Es wurde absichtlich eine verhältnismäßig einfache Aufgabe für den Beginn gewählt, um den Probanden etwaige Berührungsängste mit der ungewohnten Testsituation zu nehmen. Der vorab formulierte Lösungsweg führt über den Quicklink *Speiseplan*  im Header. Dieser ruft direkt die Zielseite auf.

Wie erwartet, konnte diese Aufgabe von allen Probanden in allen Zielgruppen mit einem Klick gelöst werden und niemand musste abbrechen (vgl. Abbildung 11).

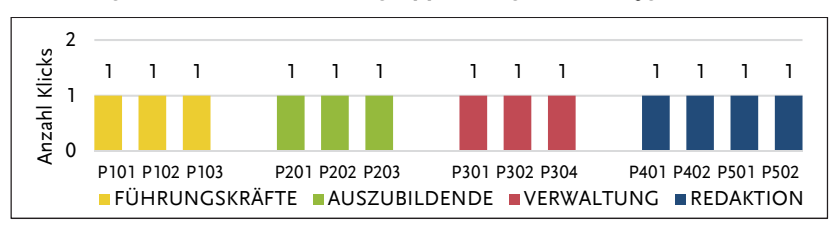

*Abbildung 11: Übersicht aller Zielgruppen, Allgemeine Aufgabe 1* 

Es wurde von allen Zielgruppen gelobt, dass der Speiseplan zentral auf der Startseite eingebunden wurde, beispielsweise von Proband 102: "Also der Speiseplan ist eigentlich recht schnell zu finden." (P102) Der Speiseplan ist auch für Nutzer, denen diese Funktion bisher nicht bekannt war, auf den ersten Blick auffindbar.

Als einziger Kritikpunkt wurde angesprochen, dass die Aktualisierung der Speisepläne mitunter zu spät erfolge. Bei der Beobachtung von Proband 103 am Montagnachmittag, 8. Januar 2017, war noch der Speiseplan der vergangenen Woche an oberster Stelle im Content-Bereich aufgeführt: "Wo ist jetzt die aktuelle Woche...Nein...Ich hätte jetzt zum Beispiel falsch geguckt, stelle ich gerade fest." (P103)

Zusammenfassend lässt sich sagen, dass keiner der Probanden Probleme hatte, die gesuchte Information zu finden. Gerade weil der Speiseplan, wie sich bei der Analyse der typischen Nutzung zeigte (siehe Kapitel 6.2), ein so integraler Bestandteil des Intranets ist, ist dies erfreulich. Die Einbindung des Speiseplans durch einen Quicklink im Header der Startseite ist bereits gut gelungen. Lediglich die Aktualität des Speiseplans sollte genauer überwacht werden.

| Effektivität                   | Effizienz                                                                       | <b>Zufriedenheit</b>                                                |
|--------------------------------|---------------------------------------------------------------------------------|---------------------------------------------------------------------|
| 13/13 Probanden<br>erfolgreich | Durchschnittlich 1 Klick<br>bis zur Lösung,<br>entspricht idealem<br>Lösungsweg | Keinerlei Probleme und<br>zufriedenstellende<br>Aufgabenbewältigung |

*Tabelle 23: Usability-Metriken – Allg. Aufgabe 1 (Kantine)* 

*Quelle: Eigene Erhebung* 

*Quelle: Eigene Erhebung* 

## **Allgemeine Aufgabe 2: Betriebsarzt**

Nachdem die Probanden gebeten wurden, auf die Startseite zurückzukehren, wurde ihnen die zweite allgemeine Aufgabe gestellt. Dabei ging es darum, Informationen über den Betriebsarzt in Erfahrung zu bringen:

*"Stellen Sie sich vor, dass Sie aufgrund der Arbeit am Bildschirm Ihre Augen untersuchen lassen möchten. Wo finden Sie Informationen über die nächste betriebsinterne ärztliche Beratung?" (Anhang A.2)* 

Diese Frage wurde aufgenommen, da es sich hierbei um einen für die Gesundheit der Arbeitnehmer wichtigen Inhalt des Intranets handelt, was ein unkompliziertes Auffinden der Informationen wünschenswert macht. Idealerweise führt auch hier ein Quicklink, in diesem Fall *Erste Hilfe & Sicherheit*, schnell zum Ziel, jedoch wurde dieser zunächst von mehr als der Hälfte der Probanden übersehen. Hinzukommt, dass der Betriebsarzt nicht unbedingt mit dem Begriff *Erste Hilfe & Sicherheit* assoziiert wird: "[...] obwohl ich mir jetzt nicht sicher war, weil , Erste Hilfe' ist es nicht wirklich und 'Sicherheit' auch nicht [...]". (P103)

Zielgruppenübergreifend ist kein eindeutiger Schwierigkeitsgrad der Aufgabe erkennbar, die Ergebnisse sind heterogen. Ein Proband konnte die gesuchte Seite mit einem Klick erreichen, in anderen Fällen wurden bis zu elf Klicks ausgeführt (vgl. Abbildung 12).

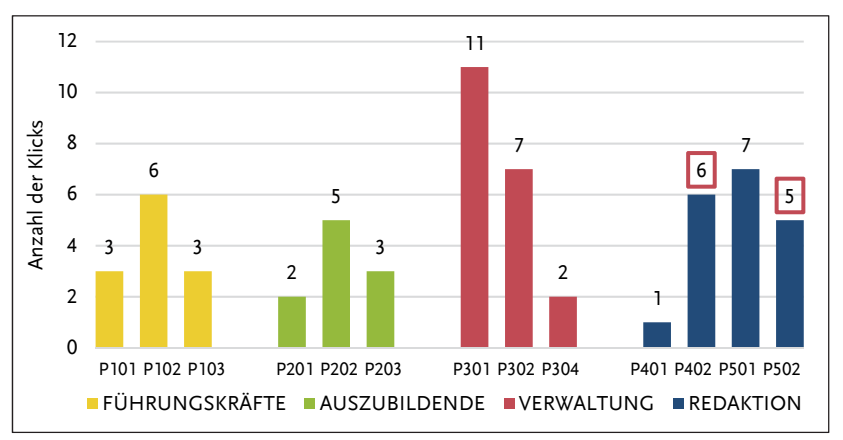

*Abbildung 12: Übersicht aller Zielgruppen, Allgemeine Aufgabe 2*

*Quelle: Eigene Erhebung. Rote Umrandung: Aufgabe wurde abgebrochen.* 

Insgesamt war das Vorgehen wenig strategisch, den Probanden war nicht immer klar, wo sich die gesuchten Informationen finden lassen und was sich als Ausgangspunkt für die Suche anbietet. Zwei Probanden der Redaktion brachen ohne Erfolg ab, diese Abbrüche sind transparent-rot markiert (vgl. Abbildung 12):

*"Meine Güte… Wo finde ich Informationen… Gut zu wissen… Nee… Service vielleicht… MGO als Arbeitgeber… Gesundheit & Sport wär' dann der nächste Schritt wahrscheinlich und dann betriebliches… Nee […] Also in dem Fall ist es glaub ich nicht so einfach, den Arzt zu finden bzw. die Vorgehensweise zu eruieren. […] Puh. Wär' ich jetzt ehrlich gesagt überfragt und würde bei unserer Sekretärin anrufen und nicht das Internetz… das Intranetz benutzen." (P402)* 

Doch auch diejenigen, die die Aufgabe lösen konnten, erreichten die gewünschte Seite häufig lediglich, indem sie sich eher orientierungslos durch das Angebot klickten. Gerade die vielen Klappkästen, die bei der Suche einzeln geöffnet und wieder geschlossen wurden, fielen auf.

Zusammenfassend zeigt sich dennoch kein allzu negatives Bild, die gesuchten Informationen konnten vom überwiegenden Teil der Probanden aufgefunden werden. Allerdings wurde dabei selten einer Logik folgend vorgegangen und der Quicklink ist anscheinend – anders als für den *Speiseplan* – nicht präsent genug.

| Effektivität                                            | Effizienz                                      | Zufriedenheit                                      |
|---------------------------------------------------------|------------------------------------------------|----------------------------------------------------|
| 11/13 Probanden<br>erfolgreich<br>(Abbruchquote: 15,4%) | Durchschnittlich 4,7<br>Klicks bis zur Lösung. | Kleinere Probleme, ver-<br>einzelt Unzufriedenheit |

*Tabelle 24: Usability-Metriken – Allg. Aufgabe 2 (Betriebsarzt)* 

*Quelle: Eigene Erhebung* 

## **Allgemeine Aufgabe 3: Tourismus-App**

Die letzte Aufgabe, die allen Probanden gestellt wurde, kann als schwierigste gewertet werden. Hier sollten die Teilnehmer Informationen zu einem laufenden Projekt, der *Tourismus-App* der Mediengruppe, einholen:

*"Sie möchten sich über die App für Touristen informieren, die aktuell von der MGO entwickelt wird. Wo finden Sie dazu Informationen?" (Anhang A.2)* 

Der gesteigerte Schwierigkeitsgrad kann aufgrund deutlich höherer Klickzahlen und einer hohen Abbruchquote von über 30 Prozent angenommen werden (vgl. Abbildung 13).

Eine schnelle Lösung wäre hier mit drei Klicks über *Die Mediengruppe*, *Laufende Projekte* und *Projektsteckbriefe* möglich, diese fand jedoch lediglich einer der Probanden auf Anhieb (vgl. ebd.).

Es fällt auf, dass viele der Probanden auch bei dieser Aufgabe nicht wussten, wo sie beginnen sollten. Eine Logik, nach der die Rubriken im Header aufgeteilt sind, erschloss sich ihnen nicht:

*"Ich wüsste jetzt nicht, wie ich genau vorgehen soll, weil sich mir die Struktur mit 'Die Mediengruppe', 'Gut zu wissen', 'MGO als Arbeitgeber' und 'Service' nicht sofort erschließt." (P303)* 

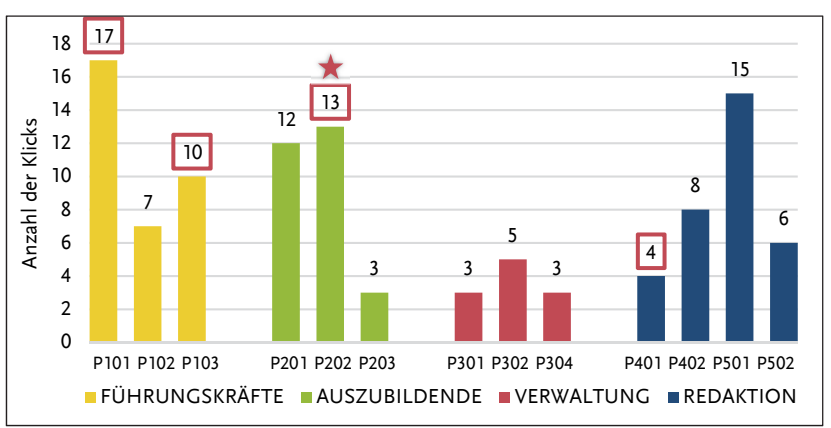

*Abbildung 13: Übersicht aller Zielgruppen, Allgemeine Aufgabe 3* 

*Quelle: Eigene Erhebung. Rote Umrandung: Aufgabe wurde abgebrochen. Stern: Nicht eingerechnet sind zehn weitere Klicks auf Bereiche, die fälschlicherweise als Links interpretiert wurden.* 

Die hohe Anzahl von bis zu 17 Klicks bis zum gewünschten Ziel lassen sich darauf zurückführen, dass häufig eher planlos vorgegangen wurde und die Intranetseiten ohne strikte Logik durchgeklickt wurden:

*"Gehe ich auf 'Themenwünsche', 'Akademie', (((überlegend, suchend))) 'Gut zu wissen', 'Mediengruppe', na da muss man halt durchklicken. App...Das 'Gut zu wissen', vielleicht haben wir da etwas. Nein, das ist 'IT-Service', 'Mitarbeiterverzeichnis', 'Urlaubsantrag', da ist man komplett falsch…App. 'Themenwünsche', 'IT-Anforderungen', (…), 'Erste Hilfe', die haben hier doch mit Sicherheit, 'IT-Services', 'Gut zu wissen', 'Die Mediengruppe'…Machen wir mal 'Mediengruppe'. 'Prozessmanage*ment', Jnnovation', Jnnovation' hört sich gut an. Aber inwieweit, (((er*leuchtet))) 'Laufende Projekte'!" (P502)* 

Immer wieder wurden die *Nachrichten* durchsucht. Die Filtermöglichkeit über *Checkboxen* stiftete bei den Probanden eher Verwirrung, als unterstützend zu wirken:

*"[…] ich hake jetzt gerade dran, weil ich mir nicht sicher bin, ob das jetzt Sachen sind, muss ich die auswählen, oder sind diese ganzen Punkte hier schon ausgewählt und ich muss quasi jetzt, wenn ich 'Laufende Projekte' haben will, alles andere wegklicken, oder muss ich 'Laufende Projekte' auswählen…" (P101)* 

Alternativ griffen viele Probanden auf die Suchfunktion zurück. Doch auch hier stießen sie auf Probleme. Trotz des Einsatzes verschiedener Suchbegriffe wurde die gewünschte Seite häufig nicht in den Suchergebnissen gelistet. Dazu sollte einschränkend erwähnt werden, dass diese Problematik durch die recht frei formulierte Aufgabenstellung möglicherweise verschärft wurde, da die Teilnehmer selbst einen passenden Suchbegriff wählen mussten. Doch sogar Probanden, die den Namen der App kannten, bekamen teilweise keine zufriedenstellenden Resultate geliefert. Auch die Auswahl der Ergebnisse wurde durch die Tatsache erschwert, dass nicht für alle Probanden eindeutig erkennbar war, wann es sich um eine Verlinkung handelt. Ein Proband (in Abbildung 13 mit einem Stern markiert) führte neben den 13 Klicks weitere zehn auf fettgedruckte Begriffe in den Suchergebnissen aus, die als Verlinkung missverstanden wurden. Er brach die Aufgabe schließlich ab.

Selbst wenn die Aufgabe erfolgreich beendet werden konnte, stellte sich aufgrund der mühsamen Suche nicht bei allen Teilnehmern Zufriedenheit ein:

*"Ja, hier hätt' ich sie jetzt gefunden, aber um ehrlich zu sein, ich hätte wahrscheinlich schon vorher abgebrochen, weil es mich genervt hätte, dass es so schwer zu finden ist." (P402)* 

| <b>Effektivität</b>                                       | Effizienz                                                                                                    | <b>Zufriedenheit</b>                                                                      |
|-----------------------------------------------------------|----------------------------------------------------------------------------------------------------|-------------------------------------------------------------------------------------------|
| 9/13 Probanden<br>erfolgreich<br>(Abbruchquote:<br>30,8%) | Durchschnittlich 8.2 Klicks<br>bis zur Lösung.<br>(Die Verwaltung fällt mit deutlich geringe-<br>rer Anzahl von durchschnittlich 4,7 Klicks<br>auf. Dieser Umstand lässt jedoch keine ein-<br>deutigen Rückschlüsse zu. Die Verwal-<br>tungsmitglieder stießen bei der Lösung<br>ebenfalls auf die dargestellten Probleme.) | Viele Probleme,<br>häufige Unzu-<br>friedenheit,<br>selbst bei<br>erfolgreicher<br>Lösung |

*Tabelle 25: Usability-Metriken – Allg. Aufgabe 3 (Tourismus-App)* 

*Quelle: Eigene Erhebung* 

Zusammenfassend lässt sich sagen, dass die allgemeinen Aufgaben einige Anknüpfungspunkte für Verbesserungen der Usability des Intranets der Mediengruppe Oberfranken aufdecken. Über die Zielgruppen hinweg wurde Optimierungspotential in der strukturellen wie technischen Dimension deutlich. So fällt auf, dass die Logik des strukturellen Aufbaus der Seiten für die Nutzer nur schwer nachzuvollziehen ist. Des Weiteren wird deutlich, dass gerade die Suchfunktion nicht uneingeschränkt zufriedenstellt. Auch kleinere Herausforderungen wie die fehlende Eindeutigkeit von Verlinkungen oder die unklare Filter-Funktion der *Checkboxen* zeigen sich.

## **6.4 Zielgruppenspezifische Aufgaben**

In diesem Kapitel werden die Auswertungen der speziellen Aufgaben der unterschiedlichen Zielgruppen aufgeführt. Dabei wird ersichtlich, wie die Probanden mit den jeweiligen Aufgaben umgegangen sind und welche Probleme sich bei deren Bearbeitung ergaben.

## **6.4.1 Ergebnisse Zielgruppe 1: Führungskräfte** (Loos)

Für die Gruppe der Führungskräfte wurden insgesamt vier spezifische Aufgabenstellungen verfasst. Dabei diente die vierte Aufgabe als Bonusfrage, die nur gestellt werden sollte, wenn eine der ursprünglichen drei Fragestellungen bereits bei der Befragung zur typischen Nutzung (siehe Kapitel 6.2) vom Probanden genannt wurde. Die spezifischen Aufgaben sollten inhaltlich an realen Arbeitsabläufen orientiert sein, da nach denjenigen Informationen im Intranet gesucht werden sollte, welche die Probanden auch in der Realität als relevant erachten.

#### **Aufgabe 1: Zielvereinbarungsgespräche**

Die erste Aufgabe bezog sich deshalb auf das Formular für Zielvereinbarungsgespräche, das bei der Gruppe der Führungskräfte auch im realen Arbeitsalltag eine Rolle spielen sollte. Die Aufgabenstellung wurde folgendermaßen formuliert:

*"Die Mitarbeitergespräche stehen kurz bevor. Um sich schon einmal darauf vorzubereiten, möchten Sie sich die Dokumentenvorlage für Zielvereinbarungsgespräche ansehen. Wo finden Sie diese?" (Anhang A.2)* 

Diese Aufgabe wurde allen drei Probanden gestellt und von allen gelöst. Werden jedoch die beiden Kategorien *Effizienz* und *Effektivität* getrennt betrachtet, fallen zum einen sehr hohe Klickraten und zum anderen die langen Zeiten bis zur Lösung der Aufgabe auf. Das Zielvereinbarungsformular kann im Idealfall mit vier Klicks gefunden werden, die Probanden benötigten allerdings im Durchschnitt neun Klicks und benötigten zwischen 01:30 Minuten bis 03:02 Minuten zur Lösung der Aufgabe (vgl. Tabelle 26). Dies erklärt auch, dass die Bearbeitung dieser Aufgabe für die Testpersonen insgesamt nicht zufriedenstellend war. Proband 101 bemängelte hierbei vor allem den Überfluss an Informationen auf den jeweiligen Seiten, der einen eindeutigen Überblick über die Navigation des Intranets erschwert. Proband 103 erwähnte zusätzlich die unbefriedigende Suchfunktion, die ihn bei dieser Aufgabe nicht zum Ziel geführt hatte. Auch Proband 102 fand die Lösung nicht auf Anhieb und gab an, dass er im realen Arbeitsalltag den Auftrag aufgrund der langen Suche an eine Kollegin weitergeleitet hätte (vgl. ebd.).

Insgesamt lässt sich feststellen, dass bei der Bearbeitung der ersten Aufgabe zwar *Effektivität* gegeben ist, da diese von allen Probanden gelöst wurde. Die Dauer sowie die Klickzahlen bis zur Lösung zeigen jedoch Defizite in puncto *Effizienz* und damit Probleme des Intranets auf. Die Fülle an Information führte dazu, dass die Probanden viel Zeit durch das Scrollen auf den jeweiligen Seiten verloren, da sie nicht genau wussten, unter welchem Menüpunkt das Zielvereinbarungsformular zu finden ist.

|                | Effektivität                                                                                                    | Effizienz                | <b>Zufriedenheit</b>                                                                                                    |
|----------------|----------------------------------------------------------------------------------------------------|--------------------------|----------------------------------------------------------------------------------------------------|
| Proband<br>101 | Gelöst<br>Letztendlich über "Ser-<br>vice" im Header, "Nach-<br>schlagen" und Klappkas-<br>ten "Führen"         | 03:02 Min.<br>11 Klicks  | Unzufrieden<br>Bemängelt Überfluss an<br>Information; hätte das<br>Formular nicht unter dem<br>Begriff "Führen" vermutet |
| Proband<br>102 | Gelöst<br>Letztendlich über "Ser-<br>vice", "Führen" im Con-<br>tent-Bereich und Klapp-<br>kasten "ZV-Formular" | $01:30$ Min.<br>8 Klicks | Teilweise zufrieden<br>findet Lösung nicht auf Anhieb                                                                    |
| Proband<br>103 | Gelöst<br>Letztendlich über Klapp-<br>kasten "Führen" und<br>Link "ZV-Formular"                                 | 02:30 Min.<br>9 Klicks   | Unzufrieden<br>Bemängelt Suchfunktion<br>und Unstrukturiertheit                                                          |

*Tabelle 26: Erste spezifische Aufgabe – Führungskräfte* 

*Quelle: Eigene Erhebung* 

## **Aufgabe 2: Kursanmeldung**

Im Gegensatz zur ersten Aufgabenstellung, mit deren Bewältigung die Probanden eher unzufrieden bzw. nur teilweise zufrieden waren (vgl. Tabelle 26), löste die zweite Frage hingegen Zufriedenheit bei allen Probanden aus, denen sie gestellt wurde. Lediglich Proband 101 und 103 mussten sich mit der Aufgabe beschäftigen; Proband 102 wurde die Aufgabe nicht gestellt, da dieser die Kursanmeldung bereits zuvor bei der Befragung zur typischen Nutzung des MGO-Intranets erwähnt hatte, er bearbeitete die Bonusaufgabe als Ersatz. Da Proband 101 im Pretest die

Kursanmeldung bei der typischen Nutzung ebenfalls genannt hatte, wurden ihm insgesamt vier Aufgaben gestellt<sup>20</sup>.

Auch die zweite Aufgabe sollte einer realen Suche im Intranet entsprechen, weshalb bei der Kursanmeldung auf den Bezug zur Führungsposition geachtet wurde. Diese wurde wie folgt formuliert:

*"Kontinuierliche Weiterbildungen halten Sie für wichtig. Sie als Führungskraft möchten sich deshalb für die Schulung 'Coaching – Ein Führungsinstrument' am 20.02.2018 anmelden. Wo finden Sie die Anmeldung für diesen Kurs?" (Anhang A.2)* 

Sowohl Proband 101 als auch Proband 103 konnten die Aufgabe innerhalb von 00:46 bzw. 00:43 Minuten lösen und waren auch aus diesem Grund zufrieden mit der Bearbeitung (vgl. Tabelle 26). Wie oben erwähnt, hatte Proband 101 die Kursanmeldung schon bei der Abfrage seiner typischen Nutzung des Intranets genannt. Dies könnte den Schluss zulassen, dass er in der Kursanmeldung bereits eine gewisse Routine erlangt hat. Dennoch benötigte er drei Klicks, während Proband 103 die Aufgabe mit lediglich einem Klick lösen konnte und dadurch effektiver agierte. Beide Probanden hatten bei dieser Aufgabe nichts zu kritisieren.

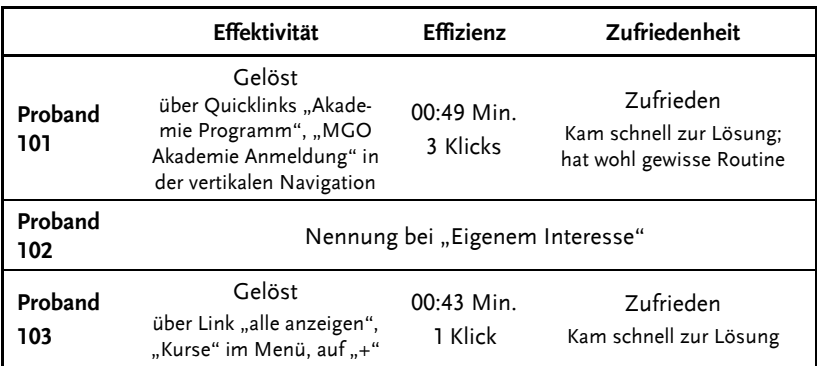

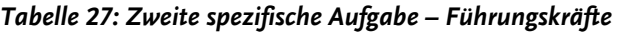

*Quelle: Eigene Erhebung* 

<sup>20</sup> Nach dem Pretest entschloss sich die Forschergruppe *Führungskräfte* im Zweifel mehr Fragen zu stellen, um sichere Erkenntnisse aus den Fallstudien gewinnen zu können.

## **Aufgabe 3: Einstellungsquote**

Die dritte spezifische Aufgabe sollte zu einer Information zu der Mediengruppe Oberfranken führen, die für die Gruppe der Führungskräfte von Relevanz sein könnte:

*"Sie möchten eine Präsentation zur betrieblichen Entwicklung der MGO erstellen. Finden Sie dafür die Einstellungsquote der MGO-Gesamtgruppe 2016 heraus (Prozentangabe)." (Anhang A.2)* 

Diese Aufgabe bearbeiteten alle drei Probanden, jedoch mit sehr unterschiedlichen Ergebnissen. Proband 101 benötigte mit Abstand am meisten Zeit für die Bearbeitung und brach die Suche nach 05:10 Minuten und insgesamt zehn Klicks nach eigenem Wunsch ab (vgl. Tabelle 28). Dementsprechend waren weder *Effektivität* noch *Effizienz* gegeben, was zu einer Unzufriedenheit seitens des Probanden führte. Vor allem die Suchfunktion, die sich als nicht zielführend erwies, wurde von Proband 101 kritisiert. Zusätzlich empfand Proband 101 die Suche als nicht markant genug und beschreibt vor allem den Personalbericht als unübersichtlich. An dieser Stelle sollte allerdings ergänzend erwähnt werden, dass sich Proband 101 als ein eher ungeduldiger Sucher präsentierte.

Dennoch ließ sich auch bei Proband 102 erkennen, dass dieser nicht intuitiv wusste, wo er zu suchen hatte, da er verschiedene Menüpunkte anklickte und auf den unterschiedlichen Seiten nach oben und unten scrollte (P102). Der Proband verbrachte 01:28 Minuten mit der Aufgabe und dachte, er hätte sie gefunden. Jedoch war seine angegebene Lösung falsch, weswegen für die Aufgabe bei Proband 102 nur *teilweise gelöst* vermerkt wurde. Wenn die Klickanzahl (fünf Klicks) mit der Zeit in Bezug gesetzt wird, fällt auf, dass der Proband pro Klick circa eine halbe Minute brauchte (vgl. Tabelle 28).

Genauso wie bei Proband 101 lässt sich aus der Relation von Klickzahlen zur Dauer bis zur Lösung bzw. zum Abbruch der Aufgabe feststellen, dass auf den einzelnen Seiten des Intranets sehr viele Informationen zu finden sind. Dadurch wird das Erkennen einer Struktur und die gezielte Suche auf den Seiten deutlich erschwert.

Einzig bei Proband 103 waren *Effektivität*, *Effizienz* und *Zufriedenheit* gegeben, da dieser die Aufgabe mit drei Klicks in 00:50 Minuten auf dem schnellstmöglichen Weg lösen konnte. Hier ist allerdings hinzuzufügen,

dass der Proband selbst anmerkte, dass er die Lösung nur deshalb schnell fand, weil er die richtige Lösung schon bei der vorherigen Aufgabe entdeckt hatte (vgl. P103).

|                | <b>Effektivität</b>                                                                          | Effizienz                 | <b>Zufriedenheit</b>                                                                                                    |
|----------------|----------------------------------------------------------------------------------------------|---------------------------|----------------------------------------------------------------------------------------------------|
| Proband<br>101 | Abbruch                                                                                      | $05:18$ Min.<br>10 Klicks | Unzufrieden<br>Kritisiert die zu vielen Informa-<br>tionen unter "Service"; Un-<br>übersichtlichkeit des Personal-<br>berichts |
| Proband<br>102 | Teilweise Gelöst<br>falsche Lösung                                                           | 01:28 Min.<br>5 Klicks    | Teilweise zufrieden<br>findet Informationen nicht auf<br>Anhieb; falsche Lösung                                                |
| Proband<br>103 | Gelöst<br>über "Service" im<br>Header, "Nachschla-<br>gen", Klappkasten<br>"Personalbericht" | 00:50 Min.<br>3 Klicks    | Zufrieden<br>Kam schnell zur Lösung;<br>gibt zu, Lösungsweg bereits<br>bei vorheriger Aufgabe<br>entdeckt zu haben             |

*Tabelle 28: Dritte spezifische Aufgabe – Führungskräfte* 

*Quelle: Eigene Erhebung* 

## **Aufgabe 4 (Bonusaufgabe): Lokale Wirtschaft**

Wie bereits eingangs (vgl. Kapitel 6.4.1) erwähnt, wurde vom Forschungsteam eine vierte Bonusfrage erstellt, die eingesetzt werden sollte, falls ein Thema der ursprünglich konzipierten Aufgaben bereits bei der Befragung zur typischen Nutzung (vgl. Kapitel 6.2) genannt wurde. Die Bonusaufgabe kam bei den Probanden 101 und 102 zum Einsatz:

*"In der MGO werden einige Projekte umgesetzt. Sie interessieren sich für das Projekt 'Lokale Wirtschaft'. Wer ist der Ansprechpartner für dieses Projekt?" (Anhang A.2)* 

Auch bei dieser Aufgabe ergaben sich unterschiedliche Resultate. Proband 101 brach nach einer Dauer von 04:24 Minuten und 23 Klicks auf eigenen Wunsch (vgl. Tabelle 29). Von den 23 Klicks wurden allerdings allein 13 dazu verwendet, um die sogenannten *Checkboxen* zu aktivieren bzw. zu deaktivieren. Daraus ist klar ersichtlich, dass der Proband mit der Funktion der Checkboxen nicht zurechtkam. Dies hatte zur Folge, dass

sehr viel Zeit verging und er unzufrieden wurde. Auch die Suchfunktion führte bei dieser Aufgabe erneut nicht zum Ziel, was ebenfalls von Proband 102 kritisiert wurde. Dieser fand die Lösung dennoch innerhalb von 01:20 Minuten mit fünf Klicks. Die *Effizienz* war allerdings auch bei Proband 102 nicht optimal, da der gesuchte Ansprechpartner im Idealfall anhand von zwei unterschiedlichen Lösungswegen mit jeweils nur drei Klicks zu finden gewesen wäre.

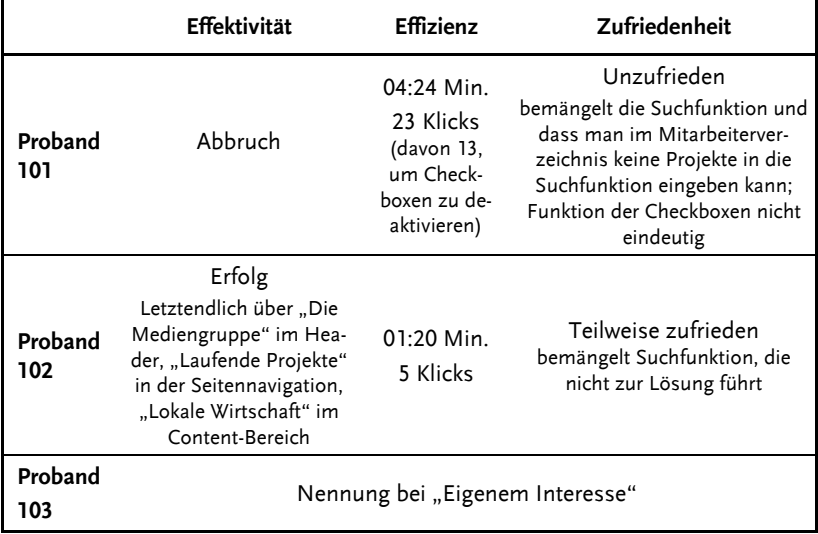

#### *Tabelle 29: Vierte spezifische Aufgabe – Führungskräfte*

*Quelle: Eigene Erhebung* 

#### **Fazit**

Insgesamt auffällig bei der Auswertung der spezifischen Aufgaben der Führungskräfte war erstens die häufig mangelnde Effizienz bei der Bearbeitung. Durchschnittlich waren die Klickzahlen deutlich höher als über die optimalen Lösungswege. Werden die Klickzahlen mit den Lösungszeiten ins Verhältnis gesetzt, fallen häufig relativ geringe Klickraten auf. Die Bearbeitungsdauer einer Aufgabe von beispielsweise mehr als fünf Minuten im Verhältnis zu zehn Klicks bedeutet eine Klickrate von 1/30 (Klicks/Sekunden), also dass für einen Klick im Durchschnitt mehr als eine halbe Minute verging. Dieser Aspekt könnte mit der Fülle an Informationen im Intranet zusammenhängen, die von den Probanden kritisiert wurde. Der Eindruck: Zu viel Content auf den jeweiligen Seiten hatte zur Folge, dass die Probanden nicht schnell genug zu ihren gesuchten Ergebnissen kamen, wie zum Beispiel Proband 101 formuliert:

*"Genau, also es kann schon sein, es ist für mich jetzt auch wieder auf der anderen Seite sehr viel Information, was es einem nicht einfach macht, überhaupt einen Überblick zu bekommen, was habe ich überhaupt alles an Informationen." (P101)* 

Zu dieser Fülle an Informationen wird zweitens die fehlende Struktur kritisiert. Die Probanden hatten oft Schwierigkeiten in den richtigen Menüpunkten zu suchen, da diese für sie nicht logisch und intuitiv genug gestaltet waren. So kam es häufig dazu, dass die Testpersonen die Suchfunktion zur Hilfe nehmen wollten. Diese wurde drittens aber einerseits als nicht markant genug und andererseits als nicht zielführend kritisiert:

*"Also, auch die Suche bringt mich auch nicht weiter und das lässt mich dann schon zweifeln, wenn schon die Suche das nicht findet, wie soll ich dann als User jetzt wissen, wo ich weitersuchen soll." (P101)* 

Zusammenfassend lässt sich sagen, dass die drei Punkte *Fülle an Informationen* im MGO-Intranet, die damit verbundene *Unstrukturiertheit* des Angebots und die nicht zielführende *Suchfunktion* die markantesten Auswertungsergebnisse der spezifischen Aufgaben der Führungskräfte sind.

## **6.4.2 Ergebnisse Zielgruppe 2: Auszubildende** (Feng)

Um den Aspekt der Bedienbarkeit der überarbeiteten Website umfassender zu erforschen, wurden auch den drei Probanden der Zielgruppe *Auszubildende* spezifische Aufgaben gestellt. Diese bezogen sich in besonderer Weise auf das Arbeits- und Aufgabengebiet der Auszubildenden.

#### **Aufgabe 1: Ausbildungsplan**

Zunächst wurde folgende Aufgabe gestellt:

*"Du möchtest dich über deinen aktuellen Ausbildungsplan informieren, und dazu die entsprechende Seite aufrufen." (Anhang A.2)* 

Bei der Lösung der Aufgabe haben alle drei Probanden zunächst einzelne Punkte des Menüs und anschließend die Suchfunktion benutzt. Dieses wenig stringente Vorgehen spiegelt sich in der Aussage von Proband 201 wider:

*"Ich würde vielleicht auf… 'Akademie' gehen…Da gibt es ja auch die… Gibt es da nicht auch die 'Akademie' speziell für Azubis? Hätte ich gedacht… Oder auch nicht (lacht)… Nein, 'Service' vielleicht…. Nein, auch nicht (lacht)… Dann würde ich wieder suchen, glaube ich..." (P201)* 

Dass dieses Vorgehen wenig zufriedenstellend ist, machte Proband 203 deutlich, während er die Menüpunkte benutzte:

*"Ich muss ehrlich zugeben den benutze ich auch nicht so oft weil ich nur in ( ) bin. Und ich weiß nicht die anderen Auszubildenden benutzen den öfters aber ich habe leider keine Ahnung wo der steckt." (P203)* 

Während der anschließenden Verwendung der Suchfunktion merkte er außerdem an:

*"Und jetzt würde ich es einfach hier oben in der Suchleiste eingeben. Genau und dann wahrscheinlich bei Nachschlagen gehe ich dann einfach darauf, dann auf Ausbildung. Genau und dann habe ich es eigentlich auch schon gefunden. Ja. Wenn ich auch nicht mehr weiter weiß, gehe ich immer auf die Suche zu." (P203)* 

Problematisch erwies sich zudem bei Proband 202, dass er lediglich auf die fettgedruckten Worte in der Suchfunktion klickte und auf diese Weise keine Weiterleitung zur Zielseite erreichte:

*"Hab bei Service draufgeklickt. Ich glaub, ich würd jetzt einfach… Puh. Ja, zur Not wär ich dann einfach wieder in die Suche gegangen. Kann man das nicht anklicken? Nee, okay." (P202)* 

Proband 201 und 203 haben die Aufgabe erfolgreich gelöst, Proband 202 ist gescheitert. Während es bis zu diesem Abbruch 03:30 Minuten dauerte, haben die beiden anderen Testpersonen 01:05 Minuten (Proband 201) bzw. 02:35 Minuten (Proband 203) bis zu Lösung gebraucht (vgl. Tabelle 30). Auffällig war, dass die Probanden immer wieder auf Menüpunkte der Kategorie *Entwicklung und Karriere* geklickt haben, da sie dort den Lösungsweg vermuteten. Die Menüpunkte sind demzufolge offensichtlich nicht aussagekräftig genug.

|             | <b>Effektivität</b>                         | Effizienz               | <b>Zufriedenheit</b> |
|-------------|---------------------------------------------|-------------------------|----------------------|
| Proband 201 | Erfolgreich<br>mithilfe der<br>Suchfunktion | 8 Klicks<br>01:05 Min.  | Ja                   |
| Proband 202 | Nicht erfolgreich                           | 13 Klicks<br>03:30 Min. | Nein                 |
| Proband 203 | Erfolgreich<br>mithilfe der<br>Suchfunktion | 15 Klicks<br>02:35 Min. | Ja                   |

*Tabelle 30: Erste spezifische Aufgabe – Auszubildende* 

*Quelle: Eigene Erhebung* 

## **Aufgabe 2: Auto buchen**

In der nächsten spezifischen Aufgabe für die Auszubildenden ging es darum, den Bereich im Intranet zu finden, in dem Dienstwagen reserviert werden können. Den Probanden wurde dazu folgende Frage gestellt:

*"Stelle dir mal vor, es steht ein Termin in einer anderen Geschäftsstelle an, ganz theoretisch, wo würdest du da dir oder deinem direkten Vorgesetzten ein Auto reservieren?" (Anhang A.2)* 

Um die Aufgabe erfolgreich zu lösen, scrollten alle drei Probanden auf der Startseite herunter und herauf. Proband 203 fand die Information recht schnell und konnte ihr Vorgehen bei der Lösung der Aufgabe auch logisch erklären:

*"Gut zu Wissen. Das ist ja das Aktuelle. Mediengruppe. Auf Service. Und dann würde ich auf Reisekostenabrechnung. Antrag. Hausservice. Genau und dann auf unseren Fuhrpark und dann sehe ich die Information." (P203)* 

Proband 201 und 202 haben dagegen keine Information gefunden, konnten die Aufgabe also nicht lösen. Proband 202 suchte die Informationen zunächst über den Quicklink *Nachrichtenübersicht*, um dann zu verharren: "Ach so. Ich weiß überhaupt nicht, wo ich überhaupt anfangen soll." (P202). Proband 201 brach die Lösung der Aufgabe ab, da seiner Ansicht nach ein technischer Fehler auftrat: "Also zum Beispiel , Reisekostenabrechnung'... Vielleicht auch... Oder ,Beantragen'... Okay, das funktioniert gerade nicht…( ). (Lacht)" (P201)

Proband 203 benötigte sechs Klicks und 00:46 Minuten zur Lösung der Aufgabe. Die beiden anderen Probanden brachen jeweils nach 01:18 Minuten und fünf Klicks (Proband 201) bzw. 03:34 Minuten und elf Klicks (Proband 202) ab (vgl. Tabelle 31).

|             | Effektivität      | Effizienz               | <b>Zufriedenheit</b> |
|-------------|-------------------|-------------------------|----------------------|
| Proband 201 | Nicht erfolgreich | 5 Klicks<br>01:18 Min.  | Nein                 |
| Proband 202 | Nicht erfolgreich | 11 Klicks<br>03:34 Min. | Nein                 |
| Proband 203 | Erfolgreich       | 6 Klicks<br>00:46 Min.  | Ja                   |

*Tabelle 31: Zweite spezifische Aufgabe – Auszubildende* 

*Quelle: Eigene Erhebung* 

#### **Aufgabe 3: Corporate Mission**

Die abschließende zielgruppenspezifische Frage an die Nutzergruppe der Auszubildenden lautete:

*"Ein Kollege bittet dich darum, Informationen zu den Leitlinien, also zur 'Corporate Mission', zu finden. Genauer gesagt, welches Ziel der Unternehmenserfolg der MGO hat. Wo würdest du diese suchen?" (Anhang A.2)* 

Proband 201 klickte als erstes auf *Die Mediengruppe* im Header, scrollte anschließend auf der (Unter-)Seite hoch- und runter:

*"Also ich glaube, ich würde auf die 'Mediengruppe' gehen und dann sind hier so verschiedene Reiter…Und hier dann eventuell… Ach da steht ja schon einiges…" (P201)* 

Proband 202 hatte die Aufgabe ebenfalls sehr schnell gelöst, indem er auf denselben Menüpunkt klickte:

*"Ich überleg gerade, wo ich da jetzt gucken könnte. Ach da, gefunden. Genau, also ich wär jetzt eben da oben einfach mal, also ich hätte jetzt unter der Mediengruppe geschaut und dann halt danach gesucht." (P202)*
Testperson 203 benutzte die Suchfunktion, die ihn direkt zur gewünschten Information auf der entsprechenden Seite führte: "Genau und zack bin ich wieder darauf." (P203)

Alle drei Probanden haben diese Aufgabe sowohl effizient als auch effektiv bearbeitet. Alle drei haben die Lösung in weniger als einer Minute gefunden und benötigten dazu insgesamt maximal acht Klicks (vgl. Tabelle 32). Zufriedenheit war anschließend bei allen Probanden vorhanden.

|           | <b>Effektivität</b>                         | Effizienz              | <b>Zufriedenheit</b> |
|-----------|---------------------------------------------|------------------------|----------------------|
| Proband 1 | Erfolgreich                                 | 8 Klicks<br>00:50 Min. | Ja                   |
| Proband 2 | Erfolgreich                                 | 4 Klicks<br>00:48 Min. | Ja                   |
| Proband 3 | Erfolgreich<br>mithilfe der<br>Suchfunktion | 6 Klicks<br>00:53 Min. | Ja                   |

*Tabelle 32: Dritte spezifische Aufgabe – Auszubildende* 

*Quelle: Eigene Erhebung* 

#### **6.4.3 Ergebnisse Zielgruppe 3: Verwaltung** (Dusel)

Die Probanden der Zielgruppe *Verwaltung* bearbeiteten ebenfalls drei spezifische Fragestellungen. Ein Proband brach eine der vorgesehenen Aufgaben jedoch sofort ab, sodass in diesem Fall auf die Alternativaufgabe zurückgegriffen werden musste. Die Tabelle 33 gibt zunächst einen Überblick über alle drei Aufgaben und deren Bearbeitung, bevor diese anschließend einzeln vorgestellt und ausgewertet werden.

|                               | Proband 301                                                                                       | Proband 302                                                                         | Proband 303                                                                                       |
|-------------------------------|---------------------------------------------------------------------------------------------------|-------------------------------------------------------------------------------------|---------------------------------------------------------------------------------------------------|
| <b>Spezielle</b><br>Aufgabe 1 | Nicht gelöst;<br>Abbruch nach<br>$1:10$ Min.<br>$\rightarrow$ nicht effektiv &<br>nicht effizient | Gelöst;<br>Erfolg nach<br>38 Sek<br>$\rightarrow$ effektiv &<br>sehr effizient      | Nicht gelöst;<br>Abbruch nach<br>$2.46$ Min.<br>$\rightarrow$ nicht effektiv &<br>nicht effizient |
| Spezielle<br>Aufgabe 2        | Nicht gelöst;<br>Direkter Abbruch<br>$\rightarrow$ nicht effektiv &<br>nicht effizient            | Gelöst;<br>Erfolg nach<br>$1:20$ Min.<br>$\rightarrow$ effektiv &<br>sehr effizient | Gelöst;<br>Erfolg nach<br>$1:43$ Min.<br>$\rightarrow$ effektiv &<br>effizient                    |
| Spezielle<br>Aufgabe 3        | Gelöst;<br>Ergebnis nach<br>$1:18$ Min.<br>$\rightarrow$ effektiv &<br>sehr effizient             | Gelöst;<br>Ergebnis nach<br>1 Min.<br>$\rightarrow$ effektiv &<br>sehr effizient    | Gelöst;<br>Ergebnis nach<br>$1:12$ Min.<br>$\rightarrow$ effektiv &<br>sehr effizient             |
| Spezielle<br>Aufgabe 4        | Nicht gelöst;<br>Abbruch nach<br>über 5 Min.<br>$\rightarrow$ nicht effektiv &<br>nicht effizient |                                                                                     |                                                                                                   |

*Tabelle 33: Spezifische Aufgaben – Verwaltung* 

*Quelle: Eigene Erhebung* 

#### **Aufgabe 1: Catering**

Die erste spezielle Aufgabenstellung lautete:

*"Nehmen wir an, Ihre Kollegin feiert 10-jährige Betriebszugehörigkeit und Sie möchten zu diesem Anlass ein Catering bestellen. Tätigen Sie die Bestellung bitte via Intranet." (Anhang A.2)* 

Die Bestellung eines Caterings für Veranstaltungen ist in vielen Unternehmen eine häufige Aufgabe des Verwaltungs- und Assistenzpersonals. Aus diesem Grund wurde sie als erste spezielle Aufgabe für die Zielgruppe der Verwaltung ausgewählt. Der kürzeste Lösungsweg, um diese Aufgabe auszuführen, beinhaltete folgende drei Klicks: *Service*, *Nachschlagen*, *Veranstaltungen & Meetings*.

Die Probanden 301 und 303 konnten die Aufgabe nicht lösen. Die Suche über die Suchleiste war in beiden Fällen nicht erfolgreich und lieferte keine zufriedenstellenden Ergebnisse. Proband 301 brach die Aufgabe bereits nach 01:10 Minuten ab und hätte in der realen Situation an dieser Stelle zum Telefon gegriffen, um entweder das Kantinenpersonal zu kontaktieren oder andere Kollegen um Hilfe zu bitten. Weiter im Intranet gesucht hätte er nicht (vgl. P301).

Eine zusätzliche Problematik stellte das langsame Laden der Seite dar. Auffällig ist, dass Proband 301 zwar 01:10 Minuten in die Suche investierte, in diesem Zeitraum aber nur drei Klicks tätigte. Ursächlich hierfür waren neben der langen Ladezeit auch die reichhaltigen, umfassenden Inhalte auf den einzelnen Intranetseiten. Zum Lesen der umfangreichen Texte benötigte der Proband viel Zeit, die Orientierung auf den Seiten fiel ihm schwer (vgl. P301).

Proband 303 war nach fast dreiminütiger Suche und 17 Klicks mit der Aufgabe überfordert und sehr frustriert, sodass er die Suche an dieser Stelle beendete. Auch er würde an diesem Punkt Kollegen oder die Kantinenmitarbeiter um Hilfe bitten (vgl. P303). In beiden Fällen war die Aufgabenbewältigung weder effektiv noch effizient. Dies könnte ein Hinweis auf eine nicht konsequent-logisch Struktur des Intranets in diesem Bereich sein.

Allerdings absolvierte Proband 302 die Aufgabe erfolgreich, obwohl er nach eigener Aussage zuvor noch kein Catering bestellt hatte:

*"Dafür geh ich, also ich probiere jetzt einfach mal aus, auf Services und möchte jetzt, ach Gott das ist jetzt schwierig, nachschlagen also ich muss jetzt gucken, es gibt irgendwo, Veranstaltungen und Meetings und hier gibt es für wenn ich in der Kantine etwas bestellen möchte, ist hier das Buchungsformular und das fülle ich dann aus." (P302)* 

Diese Einzelbeobachtung schwächt den oben genannten Hinweis etwas ab. Proband 302 suchte zielsicher und sehr effizient. Nach 38 Sekunden und 17 Klicks hatte er den entsprechenden Inhalt gefunden.

#### **Aufgabe 2: Besprechungsräume**

Die zweite spezifische Aufgabenstellung für die Zielgruppe der Verwaltungsmitarbeiter lautete:

*"Sie sollen für eine Besprechung einen Raum in der Gutenbergstraße reservieren. Recherchieren Sie im Intranet bitte ein Besprechungszimmer für 15 Personen!" (Anhang A.2)* 

Diese Aufgabe war für die Probanden zu Beginn irreführend, da die Buchung der Besprechungszimmer bei der MGO über Outlook erfolgt und im Intranet lediglich eine Recherche zu den verfügbaren Räumen stattfinden kann. Aus diesem Grund wurde sie als zweite Aufgabe für die Zielgruppe ausgewählt. Der kürzeste Lösungsweg dieser Aufgabe umfasst folgende vier Klicks: *Mediengruppe*, *Unternehmensstruktur*, *Bamberg*, *Besprechungszimmer*.

Proband 301 brach die Aufgabe allerdings direkt ab und begründete dies damit, dass er sofort den direkten Weg über Outlook wählen würde:

*"Da würde ich in erster Linie nicht auf die Idee kommen das im Intranet zu machen, sondern eben über Outlook. [...] Und da mir einen bekannten Besprechungssaal reservieren, so wie ich es bisher immer gemacht hab. Ist mir auch noch nicht bekannt, dass es hierüber geht." (P301)* 

Aufgrund dessen wurde auf die Alternativaufgabe 4 ausgewichen (s. u.).

Auch Proband 302 äußerte, dass er die Buchung über Outlook vornehmen würde (vgl. P302), recherchierte aber trotzdem im Intranet nach Besprechungsräumen und fand den richtigen Inhalt nach vier Klicks in 01:20 Minuten Der Proband nahm dabei den oben skizzierten, kürzesten Lösungsweg. Proband 303 würde die Besprechungsräume ebenfalls nicht im Intranet suchen: "Die Aufgabe ist klar, aber ich habe noch nie ein Besprechungszimmer über das Intranet gebucht, weil ich das immer über Outlook mache." (P303) Er konnte die Aufgabe trotzdem nach 01:43 Minuten erfolgreich abschließen. Effektivität und Effizienz sind in diesem Fall zwar durchaus ausgeprägt, wegen des Abbruchs von Proband 301 aber nicht umfänglich gegeben.

#### **Aufgabe 3: Secure Share**

Bei der dritten Aufgabe wurden die Probanden gebeten, die Beantragung für Secure Share, einen Fileserver-Dienst, zu übernehmen:

*"Ein Mitarbeiter bittet Sie, für Ihn die Beantragung für Secure Share zu übernehmen. Füllen Sie bitte das IT-Anforderungsformular aus." (Anhang A.2)* 

Der kürzeste Lösungsweg dieser Aufgabe umfasst drei Klicks: *Service*, *IT-Services*, *IT-Anforderungsformulare (unter Datenaustausch).*

Alle drei Probanden konnten diese Aufgabe schnell, effektiv und effizient lösen. Proband 301 gelangte nach vier Klicks und 01:18 Minuten zur gewünschten Seite. Proband 302 benötigte ebenfalls 01:18 Min, verfolgte allerdings den oben beschriebenen, kürzesten Lösungsweg, um mit drei Klicks zur gewünschten Seite zu kommen. Neben dieser Möglichkeit erwähnte er aber einen weiteren Lösungsweg (Eingabe des Begriffs *Secure* auf der Zielseite), den er gehen könnte, und äußerte in diesem Zusammenhang, dass sämtliche IT-Anforderungs-formulare im Intranet sehr übersichtlich und an der richtigen Stelle platziert seien: "Ja [...] die IT-Formulare lassen sich recht schön finden. Das muss man sagen. Jawohl." (P302). Proband 303 suchte mittels der Shortcuts und befand sich nach 01:12 Minuten auf der richtigen Intranetseite.

Fazit: Die Aufgabe der Secure Share-Beantragung die einzige, die alle drei Probanden in kurzer Zeit lösen konnten. Die Struktur des Intranets scheint an dieser Stelle zu passen, in diesem Bereich ist eine gute Usability gegeben.

## **Aufgabe 4 (Bonusaufgabe): Standard-Unternehmenspräsentation**

Da Proband 301 die zweite Aufgabe bereits direkt zu Beginn abgebrochen hatte, wurde ihm stattdessen folgende Aufgabe gestellt:

*"Ein Mitarbeiter bittet Sie, ihm die Standard-Unternehmenspräsentation zukommen zu lassen. Laden Sie diese bitte herunter." (Anhang A.2)* 

Der kürzeste Lösungsweg beinhaltet folgende vier Klicks: *Service, Nachschlagen, Corporate Design: Logos, Vorlagen, Imagebilder & Imagevideos, Standard-Unternehmenspräsentation.* 

Nach 37 Klicks und einer Suchdauer von mehr als fünf Minuten brach der Proband die Aufgabe ab. Seine Frustration war an dieser Stelle sehr groß, da er die Unternehmenspräsentation an keiner der von ihm vermuteten Stellen im Intranet finden konnte. Auch die Suchfunktion lieferte ihm keinerlei brauchbare Informationen. Obwohl sich der Proband bereits auf der richtigen Seite *Nachschlagen* befand und alle dort vorhandenen Klappkästen mehrmals öffnete und wieder schloss, konnte er den gesuchten Inhalt nicht entdecken. Eine eindeutige Identifikation der Präsentation war ihm nicht möglich. Die Einschätzung dieser Aufgabe hinsichtlich Effizienz und Effektivität gestaltet sich schwierig, da diese Suche lediglich von Proband 301 durchgeführt wurde, der sich nach eigener Angabe maximal fünf bis zehn Minuten pro Tag im Intranet aufhält.

## **6.4.4 Ergebnisse Zielgruppe 4: Redaktion intern**

(Guglietta/Schwamberger)

Für die Zielgruppe *Redaktion intern21* wurden drei spezifische Aufgaben sowie drei Ersatzfragen ausgearbeitet. Eine dieser Ersatzfragen wurde auch gestellt (s. u.). Alle Aufgaben sollten möglichst realitätsnah sein und im Arbeitsalltag der Probanden eine Rolle spielen.

## **Aufgabe 1: MGO-Logo**

Die erste spezifische Aufgabe bezieht sich auf die Suche nach einem MGO-Logo für die Fertigstellung eines Artikels. Sie wurde den Probanden folgendermaßen gestellt:

*"Für einen Artikel brauchen Sie ein MGO-Logo. Wo suchen Sie?" (Anhang A.2)* 

Auf dem kürzesten Weg lösbar ist diese Aufgabe per Klicks auf *Service* im Header, dann auf *Nachschlagen* in der horizontalen Seitennavigation und anschließend auf *Corporate Designs*. Während Proband 402 am schnellsten und auf dem oben skizzierten Weg löste, kamen die Probanden 401 und 502 nicht auf der erwarteten Seite an (vgl. Tabelle 34): Proband 401 beurteilte die Aufgabe trotzdem als gelöst, Proband 502 findet zwar seiner Ansicht nach ein Logo im Organigramm, was aber keine Lösung im Sinne der gestellten Aufgabe darstellt. Die verwendbaren Logovorlagen

<sup>21</sup> Die Zielgruppe 4 *Redaktion intern* bestand aus zwei Teilgruppen à 2 Probanden.

im Corporate Design hat er nicht gefunden. Proband 501 brach die Aufgabe nach langer, erfolgloser Suche ab und wirkte als einzige Testperson unzufrieden. Der erfolgreiche Proband 402 bemängelte, dass *Nachschlagen* als Schlagwort bzw. die Reiter für Logos nicht passend seien.

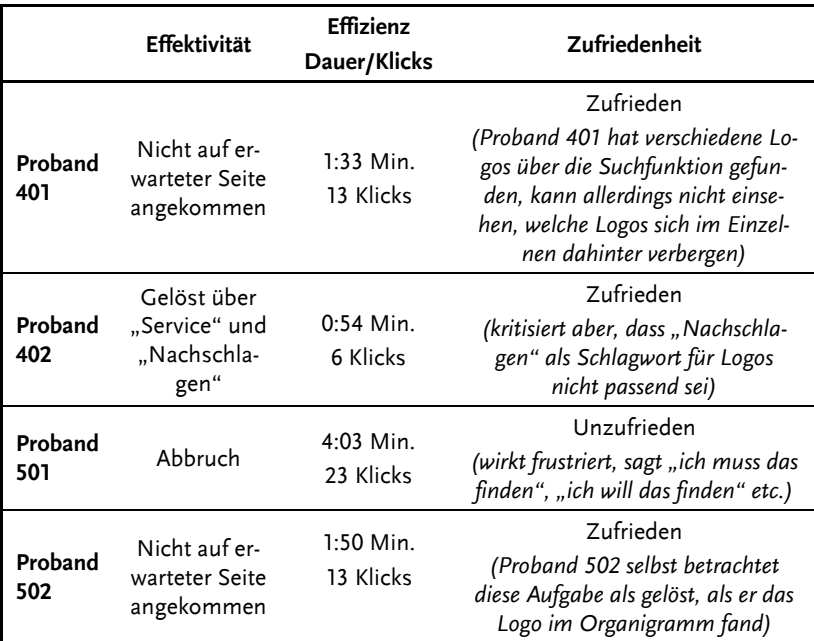

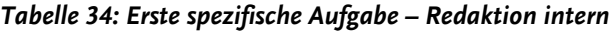

*Quelle: Eigene Erhebung* 

#### **Aufgabe 2: Klartext und/oder Kinderuni**

Die zweite spezifische Aufgabe für die internen Redakteure lautete:

*"Finden Sie Informationen zu 'Mediengruppe' 'Klartext' und/oder 'Kinderuni'!" (Anhang A.2)* 

Diese Aufgabe wurde gestellt, da die Projekte *Klartext* sowie *Kinderuni* redaktionelle Projekte sind. Die Aufgabe ist durch drei Klicks lösbar: *MGO als Arbeitgeber* im Header, *Engagement* und *Gesellschaft*.

Wie in Tabelle 35 ersichtlich, wurde die Aufgabe von allen Probanden nicht effektiv gelöst: Zwei Testpersonen brachen die Lösung ab: Sowohl Proband 402 als auch Proband 502 hätten die Aufgabe außerhalb des Intranets gelöst und "einfach zum Hörer" (P502) gegriffen. Proband 401 kam nicht auf der Zielseite an. Auch die Suchfunktion brachte ihm dabei keine hilfreichen Informationen. Proband 501 löste die Aufgabe als einziger erfolgreich über die Suchfunktion. Allerdings wurde hier externe Hilfestellung durch einen anderen, im Großraumbüro anwesenden Redakteur gegeben. Daher wurde im Anschluss diesem Probanden eine Ersatzfrage (s. u.) gestellt.

Die Effizienz bei dieser Aufgabenstellung reicht von fünf Klicks bzw. einer knappen Minute bis zu 42 Klicks bzw. fast sechs Minuten. Genauso ist auch die Zufriedenheit der Probanden nicht einheitlich feststellbar (vgl. Tabelle 35).

Die Aufgabe ist anscheinend nicht intuitiv lösbar: Zwei Probanden hätten zum Telefonhörer gegriffen anstatt weiter im Intranet zu suchen. In den anderen beiden Fällen führte die Suchfunktion einmal zu der gewünschten Lösung, ein anderes Mal nicht.

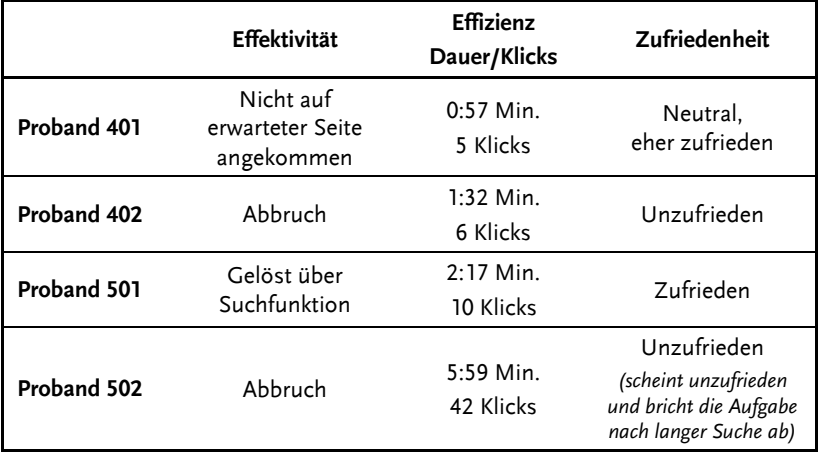

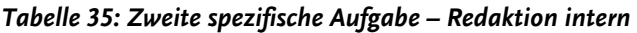

*Quelle: Eigene Erhebung* 

#### **Aufgabe 3: Weiterbildungsangebote**

Die dritte spezifische Aufgabe für diese Zielgruppe thematisiert den Bereich Weiterbildungsangebote. Sie wurde wie folgt gestellt:

*"Wie würden Sie vorgehen, wenn Sie sich über Weiterbildungsangebote informieren wollen?" (Anhang A.2)* 

Diese Aufgabe wurde von allen Probanden effektiv und erfolgreich gelöst, sodass drei von vier Probanden auch zufrieden waren (vgl. Tabelle 36). Proband 401 verleiht seiner Zufriedenheit entsprechend Ausdruck: "Das ist relativ einfach jetzt zu finden über den Button MGO-Akademie." (P401). Dass Weiterbildungsangebote innerhalb der *MGO-Akademie* gebündelt und im Intranet zu finden sind, scheint allen Probanden geläufig. Nur Proband 502 fand sich auf der entsprechenden Seite nicht zurecht. Intuitiv verwendete aber jeder Proband den Quicklink *Akademie Programm*. Die Anzahl der benötigten Klicks bewegt sich im Spektrum von minimal vier bis maximal 16 Stück. Gelöst wurde die Aufgabe im Zeitrahmen von 00:50 Minuten bis 03:41 Minuten. Insofern unterscheiden sich bei differenzierte Betrachtung die Grade von Effektivität und Effizienz teilweise deutlich.

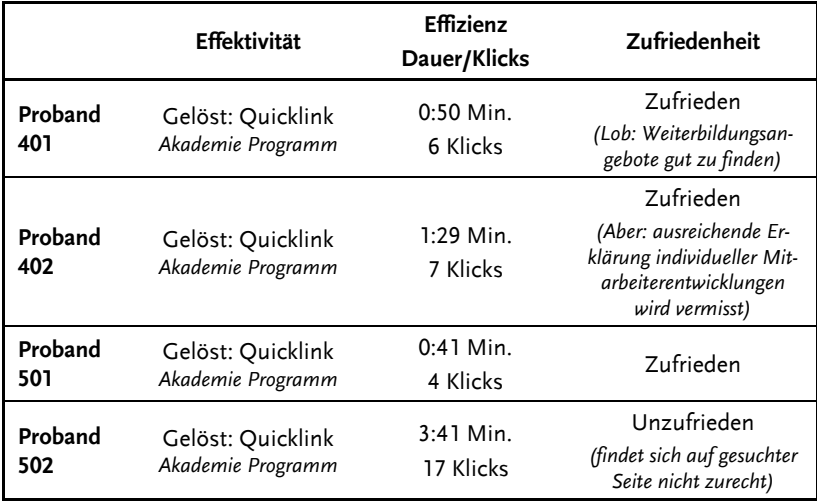

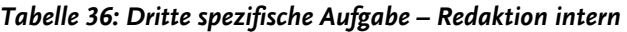

*Quelle: Eigene Erhebung* 

## **Aufgabe 4 (Ersatzaufgabe): Projektmitglieder Evolution**

Da Proband 501 bei der Lösung der zweiten spezifischen Aufgabe (siehe oben) externe Hilfe erhielt (ein anderer anwesender Redakteur empfahl dem Probanden, die Suchfunktion zu verwenden), wurde dieser Testperson eine weitere Aufgabe als Ersatz gestellt. Die Aufgabe lautete:

*"Wer sind die Projektmitglieder des Projekts 'Evolution'"? (Anhang A.2)*  Der Proband konnte Aufgabe recht schnell mithilfe der Suchfunktion lösen. Ein kleineres technisches Problem hierbei stellte lediglich das *Lupen-Symbol* dar, das der Proband mehrmals anklickte, ohne dass etwas passierte. Erst durch das Drücken der *Enter*-Taste kam die Testperson auf die gewünschte Seite, auf der er sich schnell zurechtfand und die erfragten Informationen zügig ermitteln konnte. Zur Lösung der Aufgabe benötigte der Proband 01:03 Minuten und vier Klicks. Anschließend zeigte er sich zufrieden (vgl. Tabelle 37).

|         | Effektivität        | Effizienz<br>Dauer/Klicks | Zufriedenheit |
|---------|---------------------|---------------------------|---------------|
| Proband | Gelöst mithilfe der | $1:03$ Min.               | Zufrieden     |
| 501     | Suchfunktion        | 4 Klicks                  |               |

*Tabelle 37: Spezifische Ersatzaufgabe – Redaktion intern* 

*Quelle: Eigene Erhebung* 

## **6.5 Ergebnisse der Abschlussbefragungen** (Sailer)

Nach dem Abschluss der jeweils letzten spezifischen Aufgabe wurden den Probanden noch vier Fragen gestellt, die sie mündlich beantworten sollten (vgl. Anhang A.2), sowie am Ende noch ein standardisierter schriftlicher Abschlussfragebogen vorgelegt. In diesem Bogen sollten sie mithilfe einer vierstufigen Skala bezogen auf das neue MGO-Intranet die Punkte *Allgemein* und *Inhalt* sowie die Punkte *Navigation, Aufbau, Orientierung* und *Optik, Design* bewerten (vgl. Anhang A.6).

## **6.5.1 Offene Abschlussbefragung**

Der Vorteil der offenen Befragung war, dass die Testpersonen unabhängig von vorgegebenen Antwortkategorien ausdrücken konnten, wie sie

das neue MGO-Intranet einschätzen. Dabei kann der Proband selbst entscheiden, welche Aspekte ihm wichtig erscheinen und für ihn ausschlaggebend sind, um das Intranet zu bewerten. Es wurden dabei die vier folgenden Fragen gestellt:

- *"Gibt es Aspekte im Intranet, die Sie vermissen?"*
- *"Fanden Sie etwas besonders gelungen oder ansprechend?"*
- *"Hat Sie etwas im oder am Intranet gestört?"*
- *"Haben Sie noch weitere Anregungen für die Verbesserung der Benutzerfreundlichkeit?" (Anhang A.2)*

#### **Lob für Design und Quicklinks**

Insgesamt wird die Übersichtlichkeit und das Design des Intranets von allen Zielgruppen gelobt: "es ist schon wesentlich aufgeräumter, wenn man [...] das alte Design kannte" (P301). Als "aufgeräumter" (P402; P101) bezeichnen es noch zwei weitere Versuchspersonen, nämlich die Probanden 402 und 101. Auch optisch habe sich das neue Intranet deutlich verbessert, die graphische Aufmachung bekommt beispielsweise auch von den Probanden 101 und 501 deutliches Lob (vgl. P101; P501). Auch die neu eingeführten Quicklinks werden als positiv wahrgenommen, da sie schnell zum Ziel führen: "[Das ist] leicht zu finden, direkt in der oberen Leiste." (P301, vgl. sinngemäß auch P302; P401)

#### **Negatives Feedback zu Ladedauer und Urlaubsanträgen**

Was über alle Zielgruppen hinweg auffiel, war die lange Ladezeit, die den Probanden zu schaffen machte und oft für Unmut sorgte (vgl. P303; P401; P402). Auch Platzierung und Auffindbarkeit der Urlaubsanträge finden im neuen MGO-Intranet keinen besonderen Anklang. So beurteilt Proband 401 (Zielgruppe Redaktion intern) beispielsweise die Urlaubsanträge seiner Mitarbeiter als sehr unübersichtlich und lang:

*"[Wenn die] Teammitglieder […] alle Urlaub beantragen, dann hab ich am Ende vom Jahr ein kilometerlanges Ding. [So ein Pfeil] zum Aufklappen und zum Zuklappen […] meiner Mitarbeiterurlaube wäre einfacher, als wenn die Seite dann zum Runterscrollen ist. Das finde ich nicht so gelungen" (P401).* 

#### **Struktur des Intranets verbesserungsfähig**

Die Menüstruktur wird von einzelnen Probanden schlechter bewertet als im bisherigen Intranet, denn

*"das sind so viele Punkte und […] viele Punkte, die ich auch nie brauche*  […]. Ja, […] ein Thema wie "Personal", was irgendwie glaube ich jeder *Mitarbeiter sehr oft braucht, das ist dann irgendwie unter "Service" und "Nachschlagen". Also das macht für mich einfach wenig Sinn." (P103)* 

Manchmal waren sich die Probanden nicht klar darüber, wo sie sich gerade befinden (vgl. P203). Auch wurde die Menge von Reitern und weiteren (Design-)Elementen bemängelt, die durch diese Häufung eher für Verwirrung sorgen: "Also es sind viel zu viele Reiter. Man weiß viel zu wenig, wo die einzelnen Reiter hinführen." (P402) Das geht einher mit

*"Verdichtung von zu viel Information, was ich jetzt auch schon ein paar Mal [bei] Contentseiten hatte, die dann ja nochmal über 'Flyout-Menüs' und nochmal einen Punkt oder nochmal einen Link drunter [verfügen], das macht es schon schwierig." (P101)* 

Es verstecke sich einfach viel unter verschiedenen Unterpunkten, sodass es immer etwas dauere, bis man sich zurechtfinde (vgl. P501).

Zur Startseite wurde zudem der Hinweis gegeben, dass sich dort zu viele Elemente befänden, diese aber nicht anklickbar seien, sodass man sich erstmal durchkämpfen müsse, um den gewünschten Inhalt zu finden. In diesem Fall wäre weniger Content auf der Startseite besser, um nicht von zu vielen unterschiedlichen Informationen erschlagen zu werden, merkt Proband 402 an:

*"Also auf der Startseite ist einfach viel zu viel an Potpourri von ganz vielen Sachen, die einen teilweise erschlagen. Da würde ich mir wünschen, dass es viel aufgeräumter ist und viel weniger ist mehr." (P402)* 

Wenn der Aufbau der Seiten unklar war, wurde auch des Öfteren auf die Suchfunktion zur Lösung der Aufgaben zurückgegriffen. Problematisch fand das beispielsweise ein Proband aus der Gruppe der Führungskräfte: "Wenn schon die Suche das nicht findet, wie soll ich dann als User jetzt wissen, wo ich weitersuchen soll?" (P101)

#### **Anregungen**

Neben dem dringenden Wunsch, eine ausreichende Ladegeschwindigkeit der Intranetseiten gewährleistet zu bekommen, wurde gewünscht, dass die Begrifflichkeiten der Hauptverlinkungen in den Menüleisten nochmals überarbeitet werden. Die Probanden konnten sich teilweise wenig bis nichts darunter vorstellen und empfanden es daher als schwierig, Inhalte durch Benutzung dieser Menüpunkte zu finden: "Manchmal sind die Sachen auch echt versteckt hinter Begriffen, die man mit diesem Suchbegriff, den man im Kopf hat, nicht verbindet." (P402) Darüber hinaus sollte die Verlinkung von Inhalten auf der Startseite intensiver sein, sodass man sich nicht erneut durch die einzelnen Seiten des Intranets klicken muss, da dies als zu umständlich wahrgenommen wird (vgl. ebd.).

Die Testpersonen aus der Zielgruppe Verwaltung beispielsweise könnten sich eine Personalisierungsmöglichkeit für den Header-Bereich oder gar die gesamte Startseite gut vorstellen, um von ihnen favorisierte Inhalte übersichtlich und sofort zugreifbar zu haben (vgl. P302; P303). Auch wurden Wünsche nach Trainings oder Schulungen sowie Video-Tutorials geäußert, um sich besser mit dem neuen Aufbau des Intranets vertraut machen und sich so schneller zurechtzufinden zu können (vgl. P303).

## **6.5.2 Schriftlicher Abschlussfragebogen**

Im Anschluss an die mündliche Abschlussbefragung (s. o.) sollten die Testpersonen einen schriftlichen Fragebogen bearbeiten (vgl. Anhang A.6). Zur Auswertung wurde für alle Zielgruppen jeweils der Durchschnittswert (arithmetisches Mittel) sowie der Median für die Antworten auf jede einzelne Frage berechnet. Als Basis wurden die Codierwerte laut Tabelle 38 verwendet.

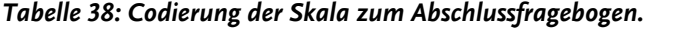

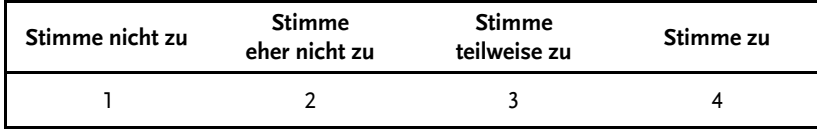

Der Wert von 2,5 stellt das neutrale Mittel dar, alle höheren Werte zeugen von einer eher positiven, alle niedrigeren von einer eher negativen Bewertung. Je näher der Wert an 4 herankommt, desto besser wurde der abgefragte Punkt eingeschätzt, je weiter er sich 1 nähert, desto schlechter schnitt das Item ab.

Auch der Median ist ein Mittelwert, jedoch ist er weniger anfällig für positive oder negative Spitzen als das arithmetische Mittel. Der Median teilt die codierten Werte in zwei Gruppen: Ein Median von 2 bedeutet beispielsweise, dass mehr als die Hälfte der Befragten den Wert 2 für ein Item angekreuzt haben. Es ist durchaus sinnvoll, beide Parameter anzugeben, da eventuelle Ausreißer den Durchschnittswert verzerren können.

Der Bereich *Optik und Design* hat mit Werten zwischen 3,62 und 3,69 insgesamt die besten Beurteilungen erhalten (vgl. Tabelle 39). Auch der Aufbau der Startseite wurde mitunter sehr positiv bewertet. Ebenfalls gut abgeschnitten haben die *Newskacheln*, auch die Länge der Seiten wurde insgesamt positiv eingeschätzt. Im Mittelfeld liegen unter anderem die hilfreiche Beschriftung der Menüleiste und der Unterkategorien sowie das Item *Die dargestellten Inhalte/Themen decken alle notwendigen Bereiche ab*. Am schlechtesten wurden die Punkte *Ich weiß jederzeit, an welcher Stelle ich mich befinde* und *Ich habe schnell das gefunden, wonach ich gesucht habe* eingeschätzt, denn sie erhielten nur unterdurchschnittliche Werte von 2,46 bzw. nur 2,38 Punkten. Der Median ist beim letztgenannten Item auch am schlechtesten ausgefallen. Insgesamt ist jedoch positiv zu sehen, dass es keine Werte gab, die deutlich unter dem Durchschnitt von 2,5 lagen, was darauf schließen lässt, dass die Probanden nicht extrem unzufrieden mit dem neuen Intranet sind. In Tabelle 39 können alle berechneten Werte im Detail nachgelesen werden.

An dieser Stelle sei noch gesagt, dass sich die eigentlichen Probleme deutlicher bei der Lösung der gestellten Aufgaben zeigten, als dass sie sich im Abschlussfragebogen widerspiegeln. Auch wenn dessen Auswertung keine wirklich schlechten Ergebnisse aufzeigte, hakte es doch hier und da, besonders bei der Suchfunktion oder der Beschriftung der Menüleisten. Dementsprechend ist Tabelle 39 nur unterstützend nutzbar, um bestimmte Bereiche des Intranets erneut punktuell zu überdenken. Wichtiger waren die Äußerungen im Teil der offenen Abschlussbefragung (siehe Kapitel 6.5.1) und die Kommentare, die während der Bearbeitung der Aufgaben von den Teilnehmern (Lautes Denken) geäußert wurden. Konkrete Handlungsempfehlungen auf Basis von Tabelle 39 und den Äußerungen der Probanden (siehe Kapitel 6.3 f.), finden sich in Kapitel 7.2.

| Skala: $1 =$ stimme nicht zu bis $4 =$ stimme voll zu.          | ø     | Median         |
|-----------------------------------------------------------------|-------|----------------|
| Allgemein                                                       |       |                |
| Der Eindruck des Intranets ist insgesamt sehr gut.              | 3,15  | 3              |
| Die Bedienbarkeit des Intranets ist insgesamt sehr gut.         | 2,77  | 3              |
| Die Aufgaben konnte ich sehr gut lösen.                         | 2,54  | 2              |
| Inhalt                                                          |       |                |
| Das Intranet liefert notwendige Inhalte für mich/meine Arbeit.  | 3,23  | 3              |
| Das Intranet liefert für mich interessante Inhalte              | 3,38  | 3              |
| Die Inhalte/Themen decken alle notwendigen Bereiche ab          | 3, 15 | $\overline{3}$ |
| Mein/e Tätigkeitsfeld/Interessen sind angemessen repräsentiert. | 2,92  | 3              |
| Die News-Kacheln informieren sehr gut über das Unternehmen      | 3,54  | 4              |
| Navigation, Aufbau, Orientierung                                |       |                |
| Ich habe schnell gefunden, wonach ich gesucht habe.             | 2,38  | 2,5            |
| Ich weiß jederzeit, an welcher Stelle ich mich befinde.         | 2,46  | 3              |
| Es ist einfach, auf die Startseite zurück zu navigieren.        | 3,84  | 4              |
| Den Aufbau der Startseite finde ich sinnvoll.                   | 3,69  | 4              |
| Die Suchfunktion funktioniert sehr gut.                         | 2,85  | 3              |
| Die Menüleiste ist mit hilfreichen Kategorien beschriftet.      | 2,85  | 3              |
| Die Menüleisten-Kategorien sind eindeutig unterscheidbar        | 3,15  | 3              |
| Durch die Quicklinkleiste komme ich schneller an mein Ziel.     | 3,23  | 3              |
| Die Unterkategorien helfen mir, mich schnell zurecht zu finden. | 2,54  | 3              |
| Die Länge der Seiten ist insgesamt angemessen.                  | 3,31  | $\overline{3}$ |
| Optik, Design                                                   |       |                |
| Das Intranet ist optisch ansprechend gestaltet.                 | 3,69  | 4              |
| Die Fotos und Grafiken finde ich ansprechend.                   | 3,69  | 4              |
| Die Farbgestaltung ist ansprechend.                             | 3,62  | 4              |

*Tabelle 39: Auswertung der Fragebögen zur Abschluss-Befragung* 

*Quelle: Eigene Erhebung und Berechnung, ø = Durchschnitt* 

## **7 Fazit und Handlungsempfehlungen** (Kleinschrodt/Hüsener/Mayer)

In diesem Kapitel werden die Ergebnisse des Forschungsprojekts zusammengefasst. Es wird zunächst kurz Bezug auf den Ablauf des Projekts im Allgemeinen genommen. Anschließend werden die wichtigsten Erkenntnisse präsentiert. Zum Abschluss folgen verschiedene Handlungsempfehlungen für eine Verbesserung der Usability des Intranets der Mediengruppe Oberfranken. Sie sind aus den in den vorherigen Kapiteln präsentierten Ergebnissen der Studie abgeleitet.

## **7.1 Fazit**

Das allgemeine Ziel des Forschungsprojekts war es, das neue Intranet der Mediengruppe Oberfranken hinsichtlich seiner Benutzerfreundlichkeit zu analysieren. Konkret wurden dabei die Aspekte Effizienz, Effektivität und Zufriedenheit untersucht. Ausgehend von den Ergebnissen sollten außerdem Handlungsempfehlungen für eine Verbesserung des neuen Intranets ausgesprochen werden. Im Vorfeld wurden drei Fragen definiert, die das Forschungsprojekt anleiteten:

- Wie beurteilen die unterschiedlichen Zielgruppen die Nutzbarkeit des neuen Intranets der MGO?
- Inwiefern ist das Intranet aus Sicht der unterschiedlichen Zielgruppen benutzerfreundlich?
- Wo lassen sich Verbesserungsoptionen hinsichtlich der einfachen Benutzbarkeit aus Sicht der verschiedenen Zielgruppen definieren?

Für die Durchführung der Usability-Studie wurden vier relevante Zielgruppen identifiziert: Führungskräfte, Auszubildende, Verwaltung und Redaktion intern. Pro Zielgruppe wurden dabei drei bzw. vier Mitarbeiter<sup>22</sup> der Mediengruppe Oberfranken während der Nutzung des neuen MGO-Intranets beobachtet und dazu befragt. Insgesamt waren es 13 Probanden, denen im jeweils alltäglichen Arbeitsumfeld verschiedene Aufgaben zur Nutzung des Intranets gestellt wurden. Diese sollten sie mittels ihrer eigenen Vorgehensweise lösen. Allen Testpersonen, unabhängig

<sup>&</sup>lt;sup>22</sup> Die Zielgruppen "Führungskräfte", "Auszubildende" und "Verwaltung" bestanden aus jeweils drei Probanden, die Zielgruppe "Redaktion intern" aus vier Testpersonen.

der jeweiligen Zielgruppe, wurden zunächst drei Aufgaben gestellt, die ein allgemeines Spektrum der Intranetnutzung abdecken sollten – die *Allgemeinen Aufgaben*. Darauf folgten pro Zielgruppe drei weitere Aufgaben, die auf die Intranetnutzung der jeweiligen Zielgruppe abgestimmt waren – die *Spezifischen Aufgaben*. Während der Untersuchung wurde die Methode des Lauten Denkens angewendet, die mit einer Vorher- und einer Abschlussbefragung kombiniert wurde. Auf diese Weise konnten typische Nutzungsmuster sowie Erwartungen der Probanden an das Intranet identifiziert werden. Auch die Stärken und Schwächen des neuen Intranets wurden auf diese Weise ermittelt.

Anhand der Auswertung der erhobenen Daten ist zu erkennen, dass die Probanden einen insgesamt positiven Eindruck vom neuen MGO-Intranet haben (siehe Tabelle 39). Der Abschlussbefragung ist zu entnehmen, dass vor allem die optische Gestaltung und das Design alle Probanden sehr ansprechen. Diesbezüglich lässt sich der Relaunch des MGO-Intranets in diesem Bereich als erfolgreich bewerten. Auch der Inhalt des neuen Intranets wird von den Probanden für *gut* befunden (ebd.). Aus der Abschlussbefragung hervorzuheben ist dabei die Bewertung der *News-Kacheln*, die bei den Probanden sehr gut ankamen und als eine nützliche und aktuelle Informationsquelle für die Mitarbeiter der MGO anzusehen sind. Besonders gelobt wurde zudem, dass dem Intranet allgemein keine Informationen fehlen. Das Ziel *Schnelle und einfache Verbreitung betriebsrelevanter Informatione*n, das sich die MGO mit dem Relaunch gesetzt hatte, ist damit als erreicht einzustufen.

Allerdings besteht auch der Eindruck, dass die Intranetseiten teilweise mit Inhalten überladen und bezüglich ihrer Anordnung nicht immer logisch nachvollziehbar strukturiert sind. Die Probanden hatten manchmal Probleme, intuitiv die Information zur Lösung der gestellten Aufgaben zu finden. Daher wurde das Ziel *Einfache Suche nach unternehmensbezogenen Themen durch intuitiven Aufbau* nur zum Teil erfüllt. Dies wird auch bei Betrachtung der Abschlussbefragung deutlich, bei der die Kategorie *Navigation, Aufbau, Orientierung* im Durchschnitt das schlechteste Ergebnis, verglichen mit den anderen Kategorien, erzielte. Besonders die Selbsteinschätzungen zum Erfolg der Lösung der Aufgaben und zur Orientierung im Intranet fielen dabei nicht gut aus. Auch stellte sich während der Beobachtungen heraus, dass viele Probanden Probleme mit der

Suchfunktion des Intranets hatten. Lösungswege über diese Funktion führten häufiger nicht zum Ziel. Zu erwähnen ist allerdings auch, dass es innerhalb dieser Kategorie auch das am besten bewertete Ergebnis der gesamten Abschlussbefragung zu verzeichnen gab: Fast alle Probanden sind von der Einfachheit der Navigation aus einem Unterbereich zurück auf die Startseite des Intranets überzeugt.

Insgesamt konnten im Rahmen des Forschungsprojekts sowohl Stärken als auch Schwächen des neuen Intranets der Mediengruppe Oberfranken identifiziert werden. Die Schwächen wurden zum einen anhand der Probleme der Probanden bei der Bearbeitung der Aufgaben, zum anderen anhand der Antworten in den Abschlussfragebögen herausgearbeitet und können durch gezielte Modifizierungen behoben werden. Im folgenden Kapitel werden dazu konkrete Handlungsempfehlungen formuliert.

## **7.2 Handlungsempfehlungen an die Mediengruppe Oberfranken**

Die Aspekte, bei denen Handlungsbedarf besteht, werden in den Tabellen 40 bis 43 dargestellt. Diese Empfehlungen haben allgemein das Ziel, eine Verbesserung der Usability des Intranets der MGO hervorzurufen. Für die Mitarbeiter würde dies eine noch effizientere, effektivere und zu mehr Zufriedenheit führende Nutzung bedeuten.

Grundsätzlich stellen diese Handlungsempfehlungen Vorschläge dar, die auf den erhobenen Daten basieren. Sie betreffen technische, strukturelle und inhaltliche bzw. redaktionelle Aspekte, welche grob gesagt den Bereich *Online* betreffen. Es wurden jedoch auch weitere verbesserungsfähige Punkte gefunden, die im Bereich *Nutzerkompetenz* angesiedelt sind.

Gegebenenfalls sind die aufgetretenen Probleme auf verschiedenen Wegen lösbar. So können technische Schwierigkeiten in einigen Fällen auch durch strukturelle oder redaktionelle Überarbeitungen zu beseitigen.

#### **Technische Überarbeitungen**

Eine Überarbeitung des MGO-Intranets in diesem Bereich ist offensichtlich bezüglich mehrerer Aspekte sinnvoll. Dies betrifft insbesondere die Seitenladezeit, die Suchfunktion, die Vernetzung der Startseite mit den Unterseiten sowie die Interaktionsmöglichkeit (siehe Tabelle 40).

#### **Strukturelle Modifizierung**

Eine strukturelle Modifizierung wird zum Beispiel im Header-Bereich und vor allem bei den Menüpunkten vorgeschlagen (siehe Tabelle 41). Vor dem Hintergrund der Ergebnisse dieser Studie sollte dieser Bereich höchste Priorität bei einer Überarbeitung des Intranet-Angebots haben.

#### **Redaktioneller Handlungsbedarf**

Im redaktionellen Bereich besteht Handlungsbedarf in erster Linie hinsichtlich der Informationsdichte auf der Startseite. Außerdem würde eine Überarbeitung der Informationen zu den Mitarbeitern auf positives Echo bei den Nutzern stoßen (siehe Tabelle 42).

#### **Handlungsbedarf im Bereich** *Nutzerkompetenz*

Abschließend könnten auch durch den Bereich *Nutzerkompetenz* Punkte angegangen werden, um eine Steigerung vor allem bei der Zufriedenheit der Intranetnutzer hervorzurufen (siehe Tabelle 43).

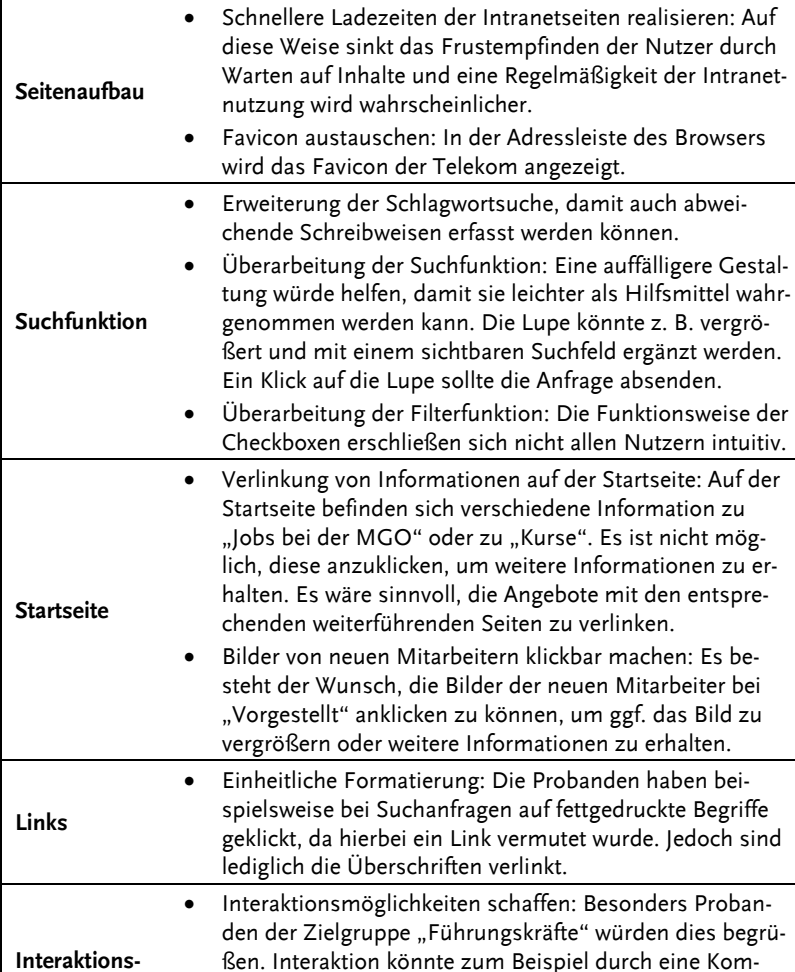

mentarfunktion geschaffen werden. Auch das Teilen und Weiterleiten von Inhalten wird gewünscht. Dies könnte mehr Mitarbeiter zu häufigeren Intranetnutzern machen.

**Mobilität**  Es wird die Möglichkeit des Intranetzugangs von unter-

wegs durch die "Führungskräfte" gewünscht.

*Tabelle 40: Technischer Handlungsbedarf* 

**Aspekt Handlungsempfehlung** 

*Quelle: Eigene Erarbeitung* 

**möglichkeit** 

| <b>Aspekt</b>                                         | Handlungsempfehlung                                                                                                    |  |
|-------------------------------------------------------|----------------------------------------------------------------------------------------------------|--|
| Allgemein                                             | Überarbeitung der allgemeinen Struktur: Es sollte über-<br>dacht werden, welche Informationen den Menüpunkten<br>zugeordnet sind. Auf einige Probanden wirkten Pfade<br>nicht sinnvoll, z. B. wurden Informationen nicht bei "Ser-<br>vice", sondern bei "MGO als Arbeitsgeber" vermutet.                                                                                                    |  |
| Header                                                | Ergänzung des Header-Bereichs: Es sollten Drop-Down-<br>Menüs für die Punkte "Die Mediengruppe", "Gut zu wis-<br>sen", "MGO als Arbeitgeber" und "Service" eingeführt<br>werden. Viele Probanden wussten nicht, welche Unterka-<br>tegorie wo zu finden ist.                                                                                                    |  |
| Menüpunkte                                            | Eindeutigkeit bei Menüpunkten steigern: Das Wording<br>der Menü- und Unterpunkte sollte überarbeitet werden.<br>Viele Probanden konnten mit den Begrifflichkeiten nichts<br>anfangen und ihre Aufgaben nicht intuitiv lösen.<br>Menüpunkte verschlanken: Der Menüpunkt "Service"<br>etwa enthält zu viele Informationen. Diese sollten redu-<br>ziert werden, um mehr Übersichtlichkeit zu schaffen. |  |
| Links                                                 | Intensivere Verlinkungen schaffen: Da im Unterpunkt<br>"Service - Nachschlagen" z. B. Informationen zu Dienst-<br>wagenrichtlinien zu finden sind, müsste dort auch zur<br>Dienstwagenbuchung verlinkt werden. Das komplette In-<br>tranet sollte diesbezüglich überprüft werden.                                                                                                    |  |
| Quicklinks                                            | Personalisierungsmöglichkeit für Quicklinks schaffen:<br>Mitarbeiter könnten ihre Startseite so gestalten, um das<br>Intranet effektiver bei ihrer alltäglichen Arbeit zu nutzen.                                                                                                    |  |
| Urlaubs-<br>antrag<br>(aus Sicht des<br>Vorgesetzten) | Übersichtlichkeit steigern: Es wird bemängelt, dass die<br>Liste der gestellten Urlaubsanträge zu unübersichtlich<br>und bei gehäuften Anträgen zu lang sei. Um die Bearbei-<br>tung zu vereinfachen könnte eine Sortierfunktion an die-<br>ser Stelle eingesetzt werden. Auch könnten "Klappele-<br>mente" eingesetzt werden die Liste zu verkleinern.                                              |  |

*Tabelle 41: Struktureller Handlungsbedarf* 

| Aspekt                                                         | Handlungsempfehlung                                                                                                    |  |
|----------------------------------------------------------------|----------------------------------------------------------------------------------------------------|--|
| <b>Startseite</b>                                              | Informationsdichte reduzieren: Die Startseite enthält für<br>viele Probanden zu viele Informationen. Von dieser Flut<br>sind sie teilweise überfordert. Eine Reduzierung auf das<br>Wesentliche könnte in diesem Fall weiterhelfen.                                                                                                    |  |
| <b>Information</b><br>über die<br><b>MGO</b>                   | Kürzere Aktualisierungszyklen: Informationen zum Unter-<br>nehmen auf der Startseite werden zwar als interessant<br>bewertet, jedoch sollten diese ab und zu mit weiteren In-<br>formationen aktualisiert werden. Probanden hatten ange-<br>merkt, dass diese auf Dauer sonst zu langweilig werden.                                                                                                    |  |
| Menüpunkte                                                     | Alte Menüpunkte teilweise wieder einführen: Von Seiten<br>der "Führungskräfte" wird sich der Menüpunkt "Perso-<br>nal" im Header zurückgewünscht. Dieser wurde im alten<br>Intranet als sehr sinnvoll erachtet.                                                                                                    |  |
| Mitarbeiter-<br>und Ziel-<br>gruppen-<br>spezifische<br>Punkte | Mehr Informationen über die Mitarbeiten: Diese Forde-<br>rung besteht ausdrücklich bei Probanden aller Zielgrup-<br>pen. Vor allem Bilder von Mitarbeitern scheinen hierbei<br>sehr attraktiv für andere Beschäftigte zu sein. Dies könnte<br>eine große Hilfe sein, um z. B. neue Mitarbeiter direkt zu<br>erkennen. Für diesen inhaltlichen Aspekt würde es sich<br>folglich lohnen, mehr Werbung zu schalten.<br>Spezifische Bereiche für Mitarbeitergruppen schaffen:<br>Von der Zielgruppe der "Auszubildenden" wird sich z. B.<br>ein eigener Bereich gewünscht, der alle im Arbeitsalltag<br>wichtigen Themen, Dokumente, etc. enthält. |  |
| Trainings-<br>video                                            | Nutzertraining ins Intranet einbinden: Viele Probanden<br>haben sich eine Schulung zum neuen MGO-Intranet ge-<br>wünscht, was darauf schließen lässt, dass sie Einfüh-<br>rungsvideo nicht gesehen haben. Es wäre also sinnvoll,<br>das Video auf der Startseite einzubinden.                                                                                                    |  |

*Tabelle 42: Redaktioneller Handlungsbedarf* 

| Aspekt              | Handlungsempfehlung                                                                                                    |  |
|---------------------|----------------------------------------------------------------------------------------------------|--|
| Schulungen          | Offline-Schulungsangebot schaffen: Die Probanden wün-<br>schen sich besonders, dass ihnen gezeigt wird, wo sich<br>Inhalte aus dem alten im neuen Intranet befinden.                                                                                                    |  |
|                     | Andere Kommunikationswege für das Intranet nutzen:<br>Das bereits produzierte Begrüßungsvideo für das neue<br>Intranet sollte z. B. noch einmal per Mail als an alle Mit-<br>arbeiter verschickt werden.                                                                                                    |  |
| Trainings-<br>video | Funktionen erklären und Inhalte bewerben: Möglichkei-<br>ten wie Online-Bestellungen für das Catering, Reservie-<br>rung von Dienstwagen, Standard-Unternehmenspräsen-<br>tationen, Logo-Vorlagen oder Vorlagen für Zielvereinba-<br>rungsgespräche sind selbst bei den relevanten Zielgrup-<br>pen unbekannt oder überfordern diese. |  |

*Tabelle 43: Handlungsbedarf im Bereich Nutzerkompetenz* 

#### **Literatur- und Quellenverzeichnis**

- Ayass, Ruth (2005): Transkription. In: Mikos, Lothar/Wegener, Claudia (Hg.): Qualitative Medienforschung: Ein Handbuch. Stuttgart: UTB GmbH, S. 377–386.
- Beier, Markus/Gizycki, Vittoria von (Hg.) (2002): Usability. Nutzerfreundliches Web-Design. Heidelberg: Springer-Verlag.
- Bilandzic, Helena/Trapp, Bettina (2000): Die Methode des Lauten Denkens. Grundlagen des Verfahrens und Anwendung bei der Untersuchung selektiver Fernsehnutzung bei Jugendlichen. In: Paus-Haase, Ingrid/Schorb, Bernd (Hg.): Qualitative Kinder- und Jugendmedienforschung. Theorie und Methoden; ein Arbeitsbuch. München: Ko-Päd-Verlag, S.183–210.
- Bilandzic, Helena (2005): Lautes Denken. In: Mikos, Lothar/Wegener, Claudia (Hg.): Qualitative Medienforschung. Ein Handbuch. Konstanz: UVK-Verl.-Ges, S. 362–370.
- Bilandzic, Helena (2012): Wie Selektion und Interpretation zusammenhängen: Kombination von Lautem Denken und Beobachtung. In: Loosen, Wiebke/Scholl, Armin (Hg.): Methodenkombinationen in der Kommunikationswissenschaft. Methodologische Herausforderungen und empirische Praxis. Köln: Herbert von Halem Verlag, S. 195–209.
- Bilandzic, Helena (2015): Lautes Denken. In: Mikos, Lothar/Wegener, Claudia (Hg.): Qualitative Medienforschung: Ein Handbuch. Stuttgart: UTB GmbH. S. 362–370.
- Brosius, Hans-Bernd/Haas, Alexander/Koschel, Friederike (2016): Methoden der empirischen Kommunikationsforschung. Eine Einführung. 7., überarbeitete und aktualisierte Auflage. Wiesbaden: VS Verlag für Sozialwissenschaft.
- Buchele, Mark-Steffen/Alkan, Saim (2015): Websites als Basis der Unternehmenskommunikation im Internet. In: Zerfaß, Ansgar/Pleil, Thomas (Hg.): Handbuch Online-PR. Strategische Kommunikation in Internet und Social Web. Konstanz, München: UVK, S. 255–271.
- Deppermann, Arnulf (2008): Gespräche analysieren. Eine Einführung.4. Auflage. Wiesbaden: VS Verlag für Sozialwissenschaften.
- Ericsson, K. Anders/Simon, Herbert A. (1993): Protocol Analysis: Verbal reports as data. Second edition: Cambridge/London.
- Facit Digital (2016) (Hg.): User-Experience deutscher Intranets. Eine Facit Digital Studie, November 2016. München. Online abrufbar unter *http://www.facit-group.com/studien/intranets* [25.06.2018]
- Gehrau, Volker (2017): Die Beobachtung als Methode in der Kommunikations- und Medienwissenschaft. Konstanz: UVK.
- Hahn, Martin (2015): Webdesign. Das Handbuch zur Webgestaltung. 1. Aufl. Bonn: Galileo Press.
- Heinecke, Andreas M. (2012): Mensch-Computer-Interaktion: Basiswissen für Entwickler und Gestalter. Auf. 2. Berlin: Springer-Verlag.
- Hoffmann, C./Lang, B. (2008): Das Intranet (PR-Praxis, Bd. 4, 2., überarb. Aufl.). Konstanz: UVK-Verl.-Ges.
- Hooffacker, Gabriele (2010): Online-Journalismus. Texte und Konzipieren für das Internet. Ein Handbuch für Ausbildung und Praxis. 3. Aufl. Berlin: Ullstein Buchverlage GmbH.
- Huck-Sandhu, Simone (2016): Interne Kommunikation im Wandel: Entwicklungslinien, Status Quo und Ansatzpunkte für die Forschung. In: Huck-Sandhu, Simone (Hg.), Interne Kommunikation im Wandel. Theoretische Konzepte und empirische Befunde (S. 1–19). Wiesbaden: Springer VS.
- Lamnek, Siegfried (2010): Qualitative Sozialforschung. Lehrbuch. Weinheim: Beltz.
- Lampert, Claudia (2005): Grounded Theory. In: Mikos, Lothar/Wegener, Claudia (Hg.): Qualitative Medienforschung. Ein Handbuch. Konstanz: UVK, S. 516–526.
- Lauer, Thomas (2014): Change Management. Berlin, Heidelberg: Springer Gabler.
- Lies, Jan (2011): Erfolgsfaktor Change Communications. Wiesbaden: Springer Fachmedien Wiesbaden GmbH.
- Mayer, Florian/Wied, Kristina (2017) (Hg.): Usability-Studie zum Relaunch der Website des Erzbistums Bamberg. Bamberg: University of Bamberg Press.
- Mayring, Philipp/Hurst, Alfred (2005): Qualitative Inhaltsanalyse. In: Mikos, Lothar/Wegener, Claudia (Hg.): Qualitative Medienforschung. Ein Handbuch. Konstanz: UVK, S. 436–444.
- Meier, Stefanie/Lütolf, Daniel/Schillerwein, Stephan (2015): Herausforderung Intranet. Zwischen Informationsvermittlung, Diskussionskultur und Wissensmanagement. Wiesbaden: Springer Gabler.
- Moran, Kate (2018): Quantitative User-Research Methodologies: An Overview. Blogeintrag vom 22.4.2018 in: Nielsen Norman Group. Online abrufbar unter *https://www.nngroup.com/articles/quantitative-user-research-methods/* [20.07.2018]
- Ort, Sarah (2017): Mediengruppe Oberfranken. Präsentation am 18.10.2017 im Seminar "Forschungsprojekt: Interne Organisationskommunikation – Relaunch des Intranets der Mediengruppe Oberfranken" am Institut für Kommunikationswissenschaft der Universität Bamberg.
- Prommer, Elizabeth (2005): Protokollierung. In: Mikos, Lothar/Wegener, Claudia (Hg.): Qualitative Medienforschung: Ein Handbuch. Stuttgart: UTB GmbH, S. 372–376.
- Rommert, Frank-Michael (2002): Hoffnungsträger Intranet. Charakteristika und Aufgaben eines neuen Mediums in der internen Kommunikation (Internet research, Bd. 6). München: Fischer.
- Roßmann, Nicola (2002): Website-Usability Landtag NRW. Kölner Arbeitspapiere zur Bibliotheks- und Informationswissenschaft. Band 34. Köln: Fachhochschule, Fachbereich Bibliotheks- und Informationswissenschaft.
- Rubin, Jeffrey (2008): Handbook of usability testing. How to plan, design, and conduct effective tests. 2. Aufl. Indianapolis, Ind.: Wiley Pub.
- Scholl, Armin (2009): Die Befragung. Konstanz, S. 136–139.
- Sternberg, René (2017). Relevanz ist alles: Algorithmen im Intranet. kommunikation@gesellschaft, 18.
- Tredinnick, Luke (2016): Web 2.0 and Business A pointer to the intranets of the future? Business Information Review, 23 (4), S. 228–234.
- Weidle, Renate/Wagner, Angelika C. (1994): Die Methode des Lauten Denkens. In: Huber, Günter/Mandl, Heinz (Hg.): Verbale Daten. Eine Einführung in die Grundlagen und Methoden der Erhebung und Auswertung. München, Weinheim (2. Auflage), S. 81–103.

## **Anhang**

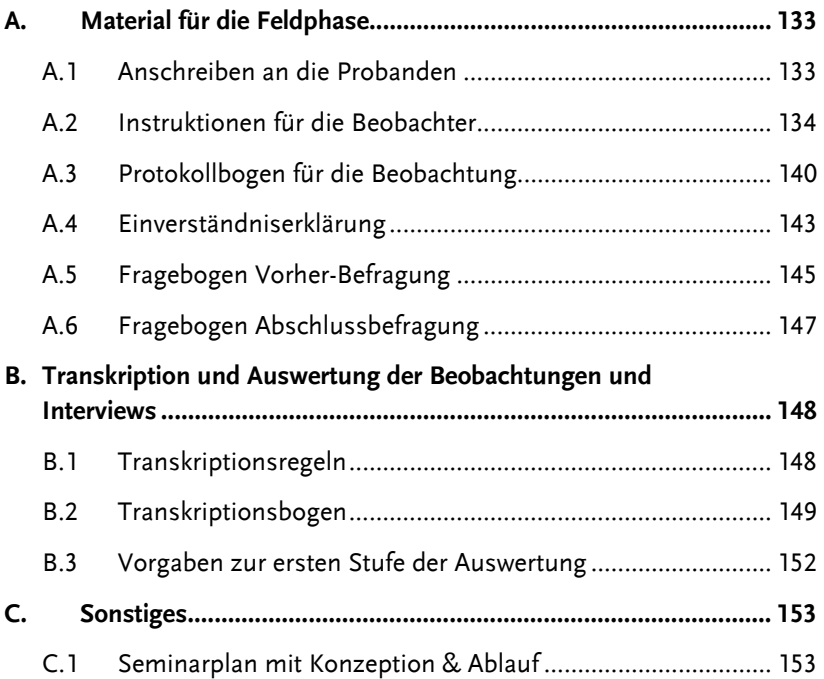

## Otto-Friedrich-Universität Bamberg

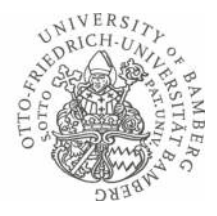

#### **Forschungsprojekt der Mediengruppe Oberfranken und der Otto-Friedrich-Universität Bamberg | Bitte um Ihre Mithilfe**

Sehr geehrte/r Frau/Herr [Name + ggf. Titel],

–

die Mediengruppe Oberfranken und das Institut für Kommunikationswissenschaft der Otto-Friedrich-Universität Bamberg führen gemeinsam eine Untersuchung zum neu gestalteten Intranet der MGO durch. Wir möchten von Ihnen und anderen Nutzern des Intranets wissen, wie Sie das Angebot nutzen und was Sie inhaltlich vom Intranet erwarten. Mit Ihrer Mithilfe kann dieses noch Nutzer freundlicher gestaltet werden.

Gern würden wir, zwei bzw. drei Master-Studierende des Instituts für Kommunikationswissenschaft, Sie in nächster Zeit einmal für circa 45 bis 60 Minuten dort besuchen, wo Sie das Intranet der MGO üblicherweise nutzen. Wir möchten mit Ihnen ins Gespräch über das Angebot kommen und Sie bei der Nutzung beobachten. Sie können dabei nichts falsch machen, da wir in unserer Untersuchung nur das Intranet beurteilen und nicht unsere Testpersonen. Den Umgang mit dem Intranet sowie Ihre Rückmeldungen möchten wir gern mit einer Kamera in Video und Ton festhalten, wobei die Aufzeichnungen vertraulich bleiben und nur intern im Rahmen des Forschungsprojekts genutzt und ausgewertet werden. Dies ist mit dem Betriebsrat der MGO abgestimmt. Sie brauchen sich in keiner Weise auf unseren Besuch vorzubereiten und bekommen das genaue Vorgehen von uns vor Ort in Ruhe erklärt.

Falls Sie Rückfragen zu dem Projekt haben, können Sie sich gerne an uns oder unsere Dozenten, Dr. Florian Mayer oder Dipl.-Journ. Martin Hüsener, wenden.

Wir würden uns sehr freuen, wenn Sie bereit wären, sich auf unser Vorhaben einzulassen und melden uns in den nächsten Tagen telefonisch bei Ihnen.

Mit freundlichen Grüßen, [Namen der Gruppe]

[Hier Kontaktmöglichkeit angeben (@stud.uni-E-Mail-Adresse)]

>> Hervorhebungen bitte ausfüllen

>> anschließend als PDF abspeichern – mit konkretem Dateinamen dieses Formats: Anschreiben NAME Forschungsprojekt-MGO.pdf

Institut für Kommunikationswissenschaft

**Dr. Florian L. Mayer Dipl.ͲJourn. Martin Hüsener**

An der Weberei 5 96045 Bamberg

Tel. +49 (0) 951 / 863 2284 Fax +49 (0) 951 / 863 2159 florian.mayer@uni-bamberg.de martin.huesener@uni-bamberg.de www.uni-bamberg.de/kowi

Bamberg, XX.11.2017

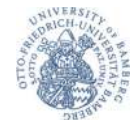

# **Instruktionen für die Beobachter**

#### **Zur Kontaktaufnahme**

- 1. Die Beobachter halten schriftlich fest, welche Personen sie als Probanden auswählen und warum sie sich für diese entschieden haben.
- 2. Die Kontaktaufnahme erfolgt über die eigene, studentische E-Mail-Adresse mit dem bereits vorbereiteten Anschreiben.
- 3. Wenn sich der jeweilige Proband nicht von selbst meldet, rufen ihn die Beobachter 2 bis 5 Tage später selbst an und vereinbaren einen Termin.
- 4. Möchte die Person nicht an dem Projekt teilnehmen, so wird in Absprache mit den Dozenten eine neue Person ausgewählt.
- 5. Nur für Gruppe 2 "Auszubildende": Bei minderjährigen Probanden rechtzeitig das Einverständnis der Eltern einholen!  $\rightarrow$  Einverständniserklärung)

#### **Checkliste vor dem Termin**

- $\Box$  Geräte im Multimediastudio für vereinbarten Termin reservieren (Kamera + Stativ + Mikrofon)
- $\Box$  Geräte ausleihen (mind. 1 Tag vor dem reservierten Termin)
- □ Prüfen, ob Akku geladen ist
- □ Kurzer Funktionstest der Kamera(s) (Bild *und* Ton) machen *[Hinweis: Es wird eine Kamera benötigt, ggf. ist eine zweite Kamera als Backup sinnvoll]*
- $\Box$  Ersatzakku mitnehmen (soweit möglich)
- $\Box$  Instruktionen für die Beobachter (dieses Dokument!) genau lesen
- $\Box$  Informationen von Vorab-Befragung auf Protokollbogen eintragen
- $\Box$  Alle Unterlagen mitnehmen (vorbereitete Mappe)
- □ Die "Speziellen Aufgaben" (Aufg. 3a)-c)) für die eigene Zielgruppe formulieren und mitnehmen (als Ergänzung zu Punkt 8 auf S. 7 dieser Instruktionen)
- $\Box$  (Mehrere) Kugelschreiber/Stifte sowie Klemmbretter und zusätzliches leeres Papier mitnehmen

**OttoͲFriedrichͲUniversität Bamberg | Institut für Kommunikationswissenschaft**

Forschungsprojekt: Interne Organisationskommunikation – Relaunch des Intranets der Mediengruppe Oberfranken Dozenten: Dr. Florian Mayer, Dipl.ͲJourn. Martin Hüsener

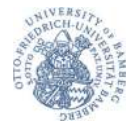

# **Instruktionen für die Beobachter**

rot hinterlegt = Hinweise zum Vorlesen (gf. selbst formulieren) durch den/die Beobachter/in blau hinterlegt = Hinweis zum Eintragen auf Protokollbogen / Ausfüllen der Fragebögen

#### **Vor Ort & vor Beginn der Testphase**

#### **1. Begrüßung, Vorstellung des Projekts und Ablaufs der Beobachtung**

Sind die Beobachter bei der/dem Probanden vor Ort, so stellen sie sich nach der Begrüßung zunächst kurz vor, und erläutern den Ablauf der Feldstudie:

- **WER SIND WIR:** Name, Master-Student/in der Kowi, Universität Bamberg
- **WAS MACHEN WIR:** Wir führen im Rahmen einer Lehrveranstaltung ein Forschungsprojekt durch, in dem wir als Studierende weitgehend selbstständig arbeiten. Auftraggeber der Studie ist die Mediengruppe Oberfranken.
- UNSER ZIEL: Wir begleiten den Intranet-Relaunch der MGO wissenschaftlich und möchten herausfinden, wie benutzerfreundlich das neue Intranet in der Bedienbarkeit ist. Wir freuen uns, dass Sie als (potentielle/r) Nutzer/in dabei helfen!
- x **ABLAUF DER UNTERSUCHUNG HEUTE:**
	- $\circ$  Insgesamt brauchen wir ca. 45 bis 60 Minuten:
	- o Zunächst führen wir eine kurze schriftliche Befragung durch,
	- o dann möchten wir beobachten, wie Sie in Ihrer gewohnten Umgebung das Intranet nutzen – dazu machen wir eine Video- und Tonaufnahme des Bildschirms, damit wir dies hinterher in Ruhe auswerten können.
	- o und zum Schluss folgt es nochmal eine kurze schriftliche Befragung, wie Sie das Intranet finden bzw. fanden.
	- o ǡ*nichtBewertung von Ihnen*ǡ wie gut Sie sich im Intranet zurechtfinden, sondern es geht um eine *Bewertung des Intranets selbst*ǡ auch "Usability".

#### **2. Klären der Kameraposition und Ausfüllen lassen der Einverständniserklärung**

Damit wir Sie wirklich in der gewohnten Umgebung beobachten können, müssten wir wissen, wo und wie Sie das Intranet der MGO in der Regel benutzen [*oder:* benutzen würden], d.h. auf welchem Gerät (Desktop-PC/Laptop).

Falls es dem Probanden dort zu laut erscheint oder es mit hoher Wahrscheinlichkeit zu Störungen kommt, kann in einen separaten Raum gewechselt werden. Falls dabei ein anderer Computer/Bildschirm verwendet wird, ist dies zu vermerken.

- Weitere Angaben (Monitor, Browser, Einstieg) abfragen.
- Dürfen wir dort unsere Kamera aufbauen?
- $\rightarrow$  Ergebnis auf Protokollbogen (S. 1) festhalten!
- Damit wir Sie filmen dürfen und Ihre Daten für unser Forschungsprojekt verwenden können, benötigen wir Ihr Einverständnis. Bitte lesen Sie sich das Dokument in Ruhe durch und unterzeichnen es anschließend.
	- $\rightarrow$  Einverständniserklärung vorlegen und unterschreiben lassen

**OttoͲFriedrichͲUniversität Bamberg | Institut für Kommunikationswissenschaft** Forschungsprojekt: Interne Organisationskommunikation – Relaunch des Intranets der Mediengruppe Oberfranken Dozenten: Dr. Florian Mayer, Dipl.-Journ. Martin Hüsener

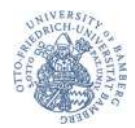

Der/die Beobachter/in kann anschließend einen freundlichen, lockeren Smalltalk mit dem Probanden beginnen und lässt ihn/sie anschließend – in Ruhe – die Vorher-Befragung ausfüllen, während der andere Beobachter die Kamera aufbaut.

#### **3. Aufbau Technik & Schriftliche Vorher-Befragung**

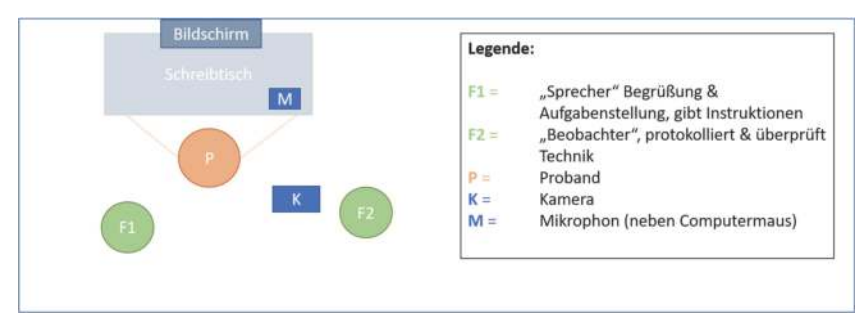

*Abbildung 1:Versuchsaufbau (spiegelverkehrt bei Linkshändern)*

- Eine Kamera wird in ca. 1,5 Meter Entfernung schräg hinter dem Probanden aufgebaut (von F2, dem Beobachter), sodass der Bildschirminhalt deutlich erkenn- und lesbar ist.
- Falls sich offene Fenster und Türen im Raum befinden, die zu Lärmstörungen führen könnten, werden diese geschlossen, um Unterbrechungen zu vermeiden. Ggf. kann der Proband gebeten werden, das Telefon umzustellen. Währenddessen:
	- $\rightarrow$  Abfragen, ob die Angaben auf  $\rightarrow$  S. 1 des Protokollbogens (blauer Kasten) zu Beruf/Funktion/Position korrekt sind (durch F1, den Sprecher).  $\rightarrow$  Vorher-Fragebogen vorlegen und ausfüllen lassen (durch F1)
- Der Beobachter (F2), der die Kamera aufgebaut hat, setzt sich seitlich neben den Probanden. Er bzw. sie ist ausgestattet mit einem Kugelschreiber, einer Uhr (z.B. Handystoppuhr) sowie dem Protokollbogen, welcher auf einem Klemmbrett angebracht ist. Der andere Beobachter wird zum Sprecher (F1) während der Beobachtung und sitzt, mit diesen Instruktionen, hinter dem Probanden, so dass dieser ihn nicht sehen kann.
- Die Kamera wird eingeschaltet und die Aufnahme gestartet. Der Proband und der Sprecher (F1) werden darüber informiert.
- Ab jetzt gilt für den Kameramann (F2): Bei der Aufnahme nicht mehr sprechen, es sei denn, ein technisches Problem tritt auf und/oder die Aufnahme muss neu gestartet werden.

In diesem Fall am besten rechtzeitig unterbrechen, bevor eine neue Aufgabe gestartet wird. Die Kommunikation mit dem Probanden übernimmt ab nun der Sprecher (F1). Eine Absprache untereinander während der Aufnahme des Probanden ist zu vermeiden. → Sprecher: Protokollbogen soweit es geht ausfüllen.

**OttoͲFriedrichͲUniversität Bamberg | Institut für Kommunikationswissenschaft** Forschungsprojekt: Interne Organisationskommunikation – Relaunch des Intranets der Mediengruppe Oberfranken Dozenten: Dr. Florian Mayer, Dipl.ͲJourn. Martin Hüsener

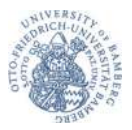

#### 4. Instruktion für die "Methode des Lauten Denkens"

• Der Sprecher vergewissert sich beim Kameramann, dass die Aufnahme läuft. Anschließend liest er/sie folgenden Text vor:

"Danke noch einmal, dass Sie an unserem Projekt teilnehmen. Es geht ja darum, herauszufinden, wie man sich im Intranet der MGO zurechtfinden kann. Wir haben gerade die Kamera eingeschaltet. Falls wir die Kamera scharf stellen oder das Mikrophon justieren müssen, lassen Sie sich davon bitte so wenig wie möglich beirren. Wichtig ist: Es geht nicht um Sie persönlich, sondern nur um das Intranet der MGO.

Zunächst möchten wir von Ihnen wissen, welche Informationen oder Bereiche Sie im Intranet üblicherweise nutzen und wie sie dabei vorgehen. Anschließend werde ich Ihnen verschiedene Aufgaben stellen, die Sie im Intranet erledigen sollen.

Während Sie das Intranet nutzen, sollen Sie uns sagen, was Sie gerade dabei denken und fühlen. So, wie ein innerer Monolog, den sie laut aussprechen. Oder so, wie ein Selbstgespräch. Können Sie sich darunter etwas vorstellen?

[FALLS NEIN: Beispiel vormachen, z. B. aus dem Bereich Backen]

Sie sollten möglichst so tun, als ob wir nicht hier wären und einfach erzählen, was Sie gerade im Intranet wahrnehmen und was Sie dort tun. Wir haben dieses Prozedere schon ausprobiert und wissen, dass dies nicht so einfach ist. Probieren Sie es trotzdem. Falls Sie sich einmal umdrehen und von uns keine Reaktion bekommen, verstehen Sie es nicht als Unhöflichkeit von uns, wir möchten Sie nur so wenig wie möglich beeinflussen.

Sie bekommen von uns so gut wie keine Reaktionen auf das, was Sie im Intranet machen und uns dabei erzählen. Hinweise geben wir Ihnen auch nur im Ausnahmefall.

Sprechen Sie alle Gedanken laut aus. Außern Sie Schwierigkeiten, positive Eindrücke und Unklarheiten. Jeder Kommentar ist wichtig, auch unvollständige Kommentare."

**OttoͲFriedrichͲUniversität Bamberg | Institut für Kommunikationswissenschaft** Forschungsprojekt: Interne Organisationskommunikation – Relaunch des Intranets der Mediengruppe Oberfranken Dozenten: Dr. Florian Mayer, Dipl.ͲJourn. Martin Hüsener

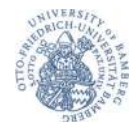

#### **Während der Beobachtung/Testphase**

#### **5. Start der Beobachtung: Aufrufen des Intranets**

- Dem Probanden wird gesagt, dass die Testphase nun beginnt. Er/sie wird gebeten, alle Fenster auf dem Bildschirm zu schließen und mit der Maus auf dem Desktop zu verweilen.
- Der Sprecher formuliert die erste Anweisung: "Rufen Sie bitte das Intranet der MGO auf, wie Sie es normalerweise tun [würden]."  $\rightarrow$  Auf dem Protokollbogen notieren, wie der Zugang zum Intranet gelingt (z.B. Bookmark, Direkteingabe URL, ...)

#### **Allgemeine Instruktionen für alle Aufgaben:**

- Hat der Proband *Rückfragen*, so sollte die Aufgabe entweder nochmals vorgelesen werden oder geantwortet werden: "Das dürfen Sie entscheiden."
- x *die Aufgaben still lösen, also ohne laut zu denken*ǡ Sprecher ihn daran erinnern: "Denken Sie doch bitte laut."
- x *während einer Aufgabe mehrfach umdreht*ǡ geben: "Wir dürfen Ihnen nicht helfen." oder "Schauen Sie doch bitte nach vorne."
- Dokumentiert werden nur *Pausen*, die länger als 5 Sekunden dauern. Der Sprecher darf der Testperson dann die Frage stellen: "Was denken Sie gerade?" bzw. "Was geht Ihnen gerade durch den Kopf?" Wir unterscheiden zwischen Pausen, in denen der Proband lediglich schweigt und Pausen, die aufgrund von Ladezeiten entstehen.
- Bei einer *Störung/Unterbrechung* des Probanden durch eine andere Person, Anrufe oder ähnliches, notiert der Sprecher die Dauer der Unterbrechung. Die Aufnahme wird i.d.R. nicht gestoppt. Nur bei zu erwartenden längeren Unterbrechungen (z.B. Proband verlässt den Raum) oder wenn es der Proband wünscht, die Aufnahme ausschalten bzw. eine neue Aufnahme starten.

Danach: Nicht vergessen, die Aufnahme (wenn nötig) wieder zu starten! Der Proband darf dann die Aufgabe an stehengebliebener Stelle fortsetzen. Wenn gewünscht bzw. wenn nötig, die Aufgabe nochmals wiederholen.

*Hat der Proband die Aufgabe nach ca. 6 Minuten nicht gelöst, so wird gefragt:* "Möchten Sie die Aufgabe zu Ende führen? Sie können sie auch abbrechen." (→ Protokollbogen)

**OttoͲFriedrichͲUniversität Bamberg | Institut für Kommunikationswissenschaft** Forschungsprojekt: Interne Organisationskommunikation – Relaunch des Intranets der Mediengruppe Oberfranken Dozenten: Dr. Florian Mayer, Dipl.ͲJourn. Martin Hüsener

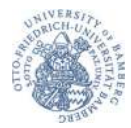

#### **6. Durchführung der Aufgaben 1a)-c) "Eigenes Interesse"**

- $\rightarrow$  Der Kameramann/die Kamerafrau notiert ab jetzt jeweils die Dauer der Bearbeitung (in Minuten, oder Anfangs- und Endzeit, ggf. auch im Nachhinein aus der Videoaufnahme), ob die Aufgabe erfolgreich abgeschlossen oder abgebrochen bzw. nicht zur Zufriedenheit des Probanden erfüllt wurde, sowie weitere Beobachtungen (z.B. lange Ladezeiten, nicht funktionierende Klicks o.ä.). Mausklicks werden bei der Transkription erfasst: sie können aber auch während der Beobachtung per Strichliste protokolliert werden.
- Der Sprecher liest die erste Aufgabe (→ 1a-c): Eigenes Interesse) vor: "Zu Beginn interessiert uns, wie Sie das Intranet normalerweise nutzen. Gibt es Bereiche oder Inhalte, die Sie regelmäßig bzw. hin und wieder aufrufen? Bitte nennen Sie mir diese."

ALTERNATIV - Falls das Intranet nicht oder nur sehr selten genutzt wird: "Was sind für Sie interessante Informationen, die im Intranet zu finden sein könnten? Bitte nennen Sie mir diese."

- Falls mehr als ein Bereich/Inhalt/eine Information genannt wird, diese aufzählen lassen, und nachfragen, welches die drei wichtigsten Punkte sind.
- x **1. (bis 3.) Aufgabe** *Eigenes Interesse:* Bereiche/Informationen nacheinander im Intranet suchen. Sie haben uns gerade folgenden Bereich bzw. folgende Information genannt, die Sie regelmäßig bzw. hin und wieder im Intranet aufrufen: ABGEFRAGTES EIGENES *INTERESSE 1-3.* Bitte suchen Sie nun diesen Bereich/diese Information im Intranet und sagen uns währenddessen, was Sie denken.
- Nach dem Absolvieren jeder Aufgabe den Probanden bitten, wieder auf die Startseite des Intranets zurückzukehren

#### 7. Durchführung der Aufgaben 2a)-c) "Allgemeine Aufgaben"

- Die weiteren Aufgaben werden langsam und deutlich mündlich gestellt. Jede Aufgabe soll dabei von der Startseite des Intranets begonnen werden.
- Anweisung: "Bitte gehen Sie zurück zu Startseite", falls der Proband diese noch nicht wieder aufgerufen hat.
- Erste Instruktion zu den Allgemeinen Aufgaben vorlesen: "Ich stelle Ihnen nun verschiedene Aufgaben, die Sie mithilfe des Intranets bearbeiten sollen. Bitte denken Sie dabei wieder laut, während Sie dort surfen. Äußern Sie alles. was Ihnen durch den Kopf geht: Schwierigkeiten, positive Eindrücke und Unklarheiten. Auch unvollständige Kommentare sind wichtig. Keine Aufgabe kann falsch gelöst, keine Frage falsch beantwortet werden. Nicht Sie werden getestet, sondern das Intranet. Wenn Sie das Gefühl haben, dass Sie bei einer Aufgabe nicht weiterkommen, und diese abbrechen wollen, dann sagen Sie das und ich nenne Ihnen die nächste Aufgabe."
- x **1. Allgemeine Aufgabe (> 2a)** "Nehmen wir an, Sie möchten wissen, was es morgen in der Kantine zu essen gibt. Bitte suchen Sie diese Information im Intranet, auch wenn Sie diese schon kennen."
- Dazwischen jeweils die Anweisung "Bitte gehen Sie zurück zu Startseite." (wenn der Proband dies nicht von selbst tut).
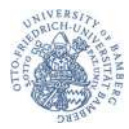

- x **2. Allgemeine Aufgabe (> 2b)** "Stellen Sie sich vor, dass Sie aufgrund der Arbeit am Bildschirm Ihre Augen untersuchen lassen möchten. Wo finden Sie Informationen über die nächste betriebsinterne ärztliche Beratung?" [Ggf. Zusatz]: "Bitte suchen Sie die Information, auch wenn Sie diese schon kennen."
- x **3. Allgemeine Aufgabe (> 2c)** "Sie möchten sich über die App für Touristen informieren, die aktuell von der MGO entwickelt wird. Wo finden Sie dazu Informationen?" [Ggf. Zusatz]: "Bitte suchen Sie die Information, auch wenn Sie diese schon kennen."

#### **8. Durchführung der Aufgaben 3a)-c) "Spezielle Aufgaben"**

Nun die speziellen Aufgaben für die jeweilige Zielgruppe nacheinander stellen und bearbeiten lassen. Zwischen den einzelnen Aufgaben soll der Proband jeweils wieder zur Startseite des Intranets zurückkehren.

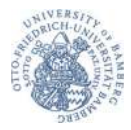

#### **Nach der Beobachtung: Abschlussbefragung**

#### **9. Abschlussbefragung & Ende**

- Nach Absolvierung der letzten Aufgabe (> 3c) das Ende der Beobachtung notieren.
- Nun werden zunächst vier offene Fragen gestellt, vom Probanden mündlich **beantwortet** und mit der Kamera noch **aufgenommen**. Dazu wechselt der Fragesteller  $[FI]$  die Seite (s. Abb. 1: Versuchsaufbau) und positioniert sich neben Kamera  $[K]$ und/oder Beobachter (F2).

"Wir haben nun noch vier abschließende Fragen und einen kurzen Fragebogen für Sie. Ich habe deshalb die Seite gewechselt, damit Sie in Richtung der Mikrofone antworten können. So wird das, was Sie sagen, in verständlicher Qualität aufgezeichnet. Im Bild ist weiterhin lediglich der Monitor zu sehen, nicht Ihr Gesicht.

- Gibt es Aspekte im Intranet, die Sie vermissen?
- Fanden Sie etwas besonders gelungen oder ansprechend?
- Hat Sie etwas im oder am Intranet gestört?
- Haben Sie noch Anregungen für die Verbesserung der Benutzerfreundlichkeit?"
- Danach kann die Kamera abgeschaltet und abgebaut werden.
- Der Proband bekommt den *Nachher-Fragebogen*, mit der Bitte ihn auszufüllen. → Nachher-Fragebogen ausfüllen lassen.
- Vor der Verabschiedung:
	- Nochmals bedanken.
	- **Hinweis:** "Wir arbeiten nun an der Auswertung der verschiedenen Beobachtungen, Ende Januar werden wir der Mediengruppe Oberfranken im Rahmen des Seminars die Ergebnisse präsentieren und im Anschluss der MGO einen Abschlussbericht zukommen lassen."
	- Fragen, ob man sich bei Fragen nochmals melden kann.

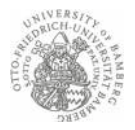

#### **Protokollbogen**

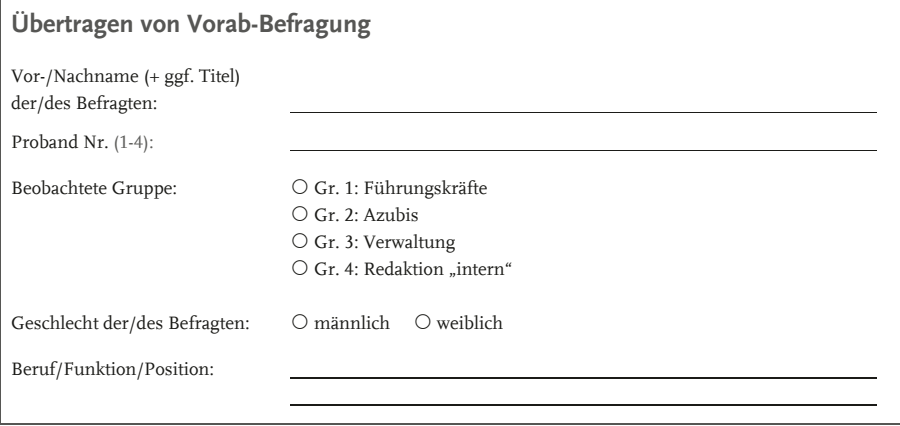

#### **Vor der Befragung**

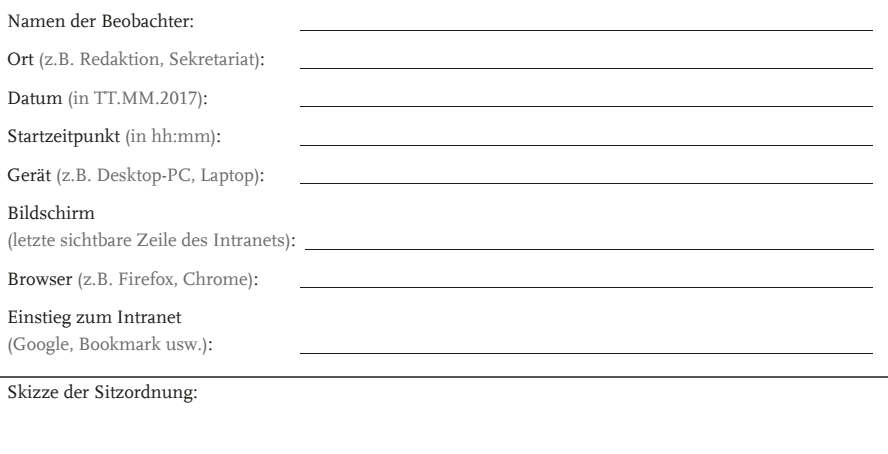

Sonstiges:

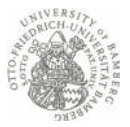

#### **Während der Testphase/Beobachtung**

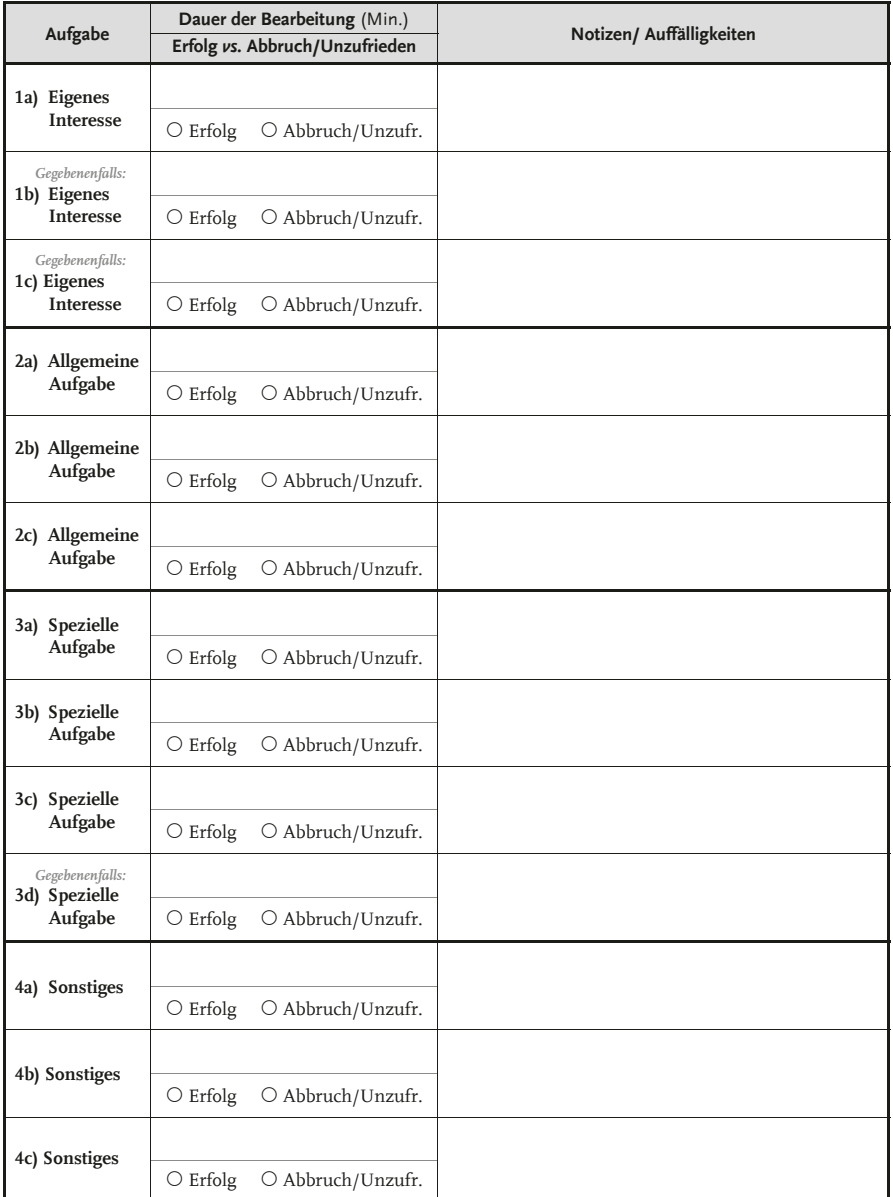

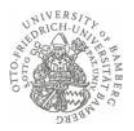

#### **Nach der Testphase:**

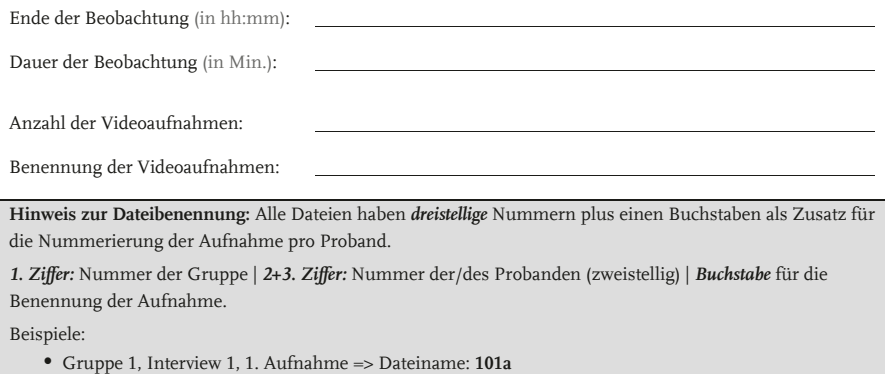

- yGruppe 1, Interview 4, 3. Aufnahme => Dateiname: **104c**
- yGruppe 2, Interview 2, 4. Aufnahme => Dateiname: **202d**

Dauer der Abschlussbefragung (in Min.):

#### **Interviewsituation**

Anwesende Dritte/Störungen beim Interview:

Probleme, Krisen der Untersuchung, Irritationen, an die sich der Interviewer erinnert

(z.B. auch Hinweise zur Verbesserung des Forschungsdesigns/Ablaufes):

Sonstige Beobachtungen/Auffälligkeiten:

**Institut für Kommunikationswissenschaft** 

Forschungsprojekt: Interne Organisationskommunikation – Relaunch des Intranets der Mediengruppe Oberfranken Dozenten: Dr. Florian Mayer, Dipl.-Journ. Martin Hüsener

Universität Bamberg

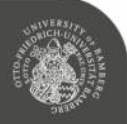

**Hinweise zum Forschungsprojekt:** *Interne Organisationskommunikation – Relaunch des Intranets der Mediengruppe Oberfranken* 

#### *Liebe Probandin, lieber Proband, liebe gesetzliche Vertreter,*

die Mediengruppe Oberfranken und das Institut für Kommunikationswissenschaft der Otto-Friedrich-Universität Bamberg führen im Rahmen einer Lehrveranstaltung im Masterstudiengang Kommunikationswissenschaft gemeinsam eine Untersuchung zum neu gestalteten Intranet der MGO durch. Wir möchten von Ihnen und anderen Nutzern des Intranets wissen, wie Sie das Angebot nutzen und was Sie inhaltlich vom Intranet erwarten. Mit Ihrer Mithilfe kann dieses noch nutzerfreundlicher gestaltet werden.

Gern würden wir, zwei Master-Studierende des Instituts für Kommunikationswissenschaft, Sie in nächster Zeit einmal für circa 45 bis 60 Minuten dort besuchen, wo Sie das Intranet der MGO üblicherweise nutzen. Wir möchten mit Ihnen ins Gespräch über das Angebot kommen und Sie bei der Nutzung beobachten. Sie können dabei nichts falsch machen, da wir in unserer Untersuchung nur das Intranet beurteilen und nicht unsere Testpersonen. Den Umgang mit dem Intranet sowie Ihre Rückmeldungen möchten wir gern mit einer Kamera in Video und Ton festhalten, wobei die Aufzeichnungen vertraulich bleiben und nur intern im Rahmen des Forschungsprojekts genutzt und ausgewertet werden. Sie brauchen sich in keiner Weise auf unseren Besuch vorbereiten und bekommen das genaue Vorgehen von uns vor Ort in Ruhe erklärt.

Falls Sie Rückfragen zu dem Projekt haben, können Sie sich gerne an uns oder unsere Betreuer, Dr. Florian Mayer oder Dipl.-Journ. Martin Hüsener, wenden.

Aus datenschutzrechtlichen Gründen müssen die Beteiligten eines solchen Projekts der Nutzung der Daten zustimmen. Daher bitten wir Sie, die beigefügte Einverständniserklärung auszufüllen und zu unterschreiben.

Mit freundlichen Grüßen,

#### **Kontakt:**

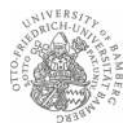

#### **Einverständniserklärung**

#### **Zustimmung zur Befragung und zur Aufnahme eines Videos mit Ton (Beobachtung)**

Hiermit stimme ich der Teilnahme an dem Forschungsprojekt "Interne Organisationskommunikation – Relaunch des Intranets der Mediengruppe Oberfranken" zu. Mir ist bewusst, dass mit der Teilnahme sowohl eine Befragung als auch eine Beobachtung inklusive einer Video- und Tonaufzeichnung verbunden ist.

#### **Zustimmung zur Nutzung der erhobenen Daten aus Beobachtung und Befragung**

Hiermit stimme ich der Nutzung der Daten, die durch Befragung und Beobachtung erhoben werden, zu. Die Zustimmung erteile ich freiwillig.

Die Daten werden für die Auswertung anonymisiert; das Rohmaterial der Video- und Tonaufzeichnung steht nur den Studierenden und Dozierenden des Forschungsseminars zur Verfügung und wird nicht an Dritte weitergegeben.

Eine Veröffentlichung von einzelnen Ausschnitten des Videos (zum Beispiel kurze Sequenzen oder Standbilder) ist nicht vorgesehen; im Einzelfall würde mein separates Einverständnis hierzu von den Verantwortlichen noch eingeholt.

Die Auswertung der anonymisierten Daten mündet a) in einer mündlichen Abschlusspräsentation der wichtigsten Ergebnisse und b) in einem schriftlichen Forschungsbericht, der dem Auftraggeber, der Unternehmenskommunikation der Mediengruppe Oberfranken, nach Abschluss des Projekts zur Verfügung gestellt wird. Schließlich ist c) eine Verwertung in einer wissenschaftlichen Publikation angedacht.

#### **Bitte eine Auswahl ankreuzen:**

- { Ich bin volljährig (d. h. achtzehn Jahre alt oder älter). Ich habe diese Einverständniserklärung vollständig gelesen und verstanden und stimme in jeder Hinsicht zu.
- { Der Proband/die Probandin ist minderjährig und ich bin der gesetzliche Vertreter. Ich habe diese Einverständniserklärung vollständig gelesen und verstanden und stimme in jeder Hinsicht zu.

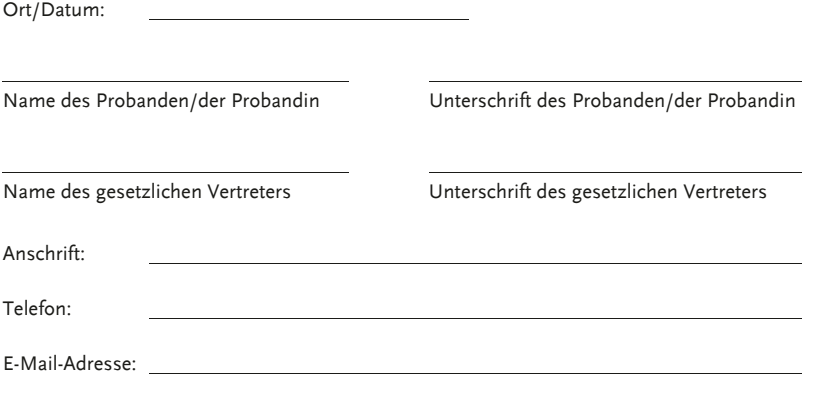

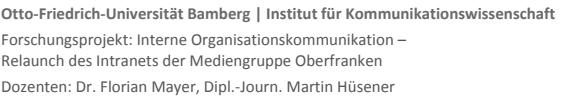

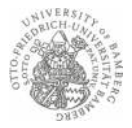

#### **Vorher-Befragung**

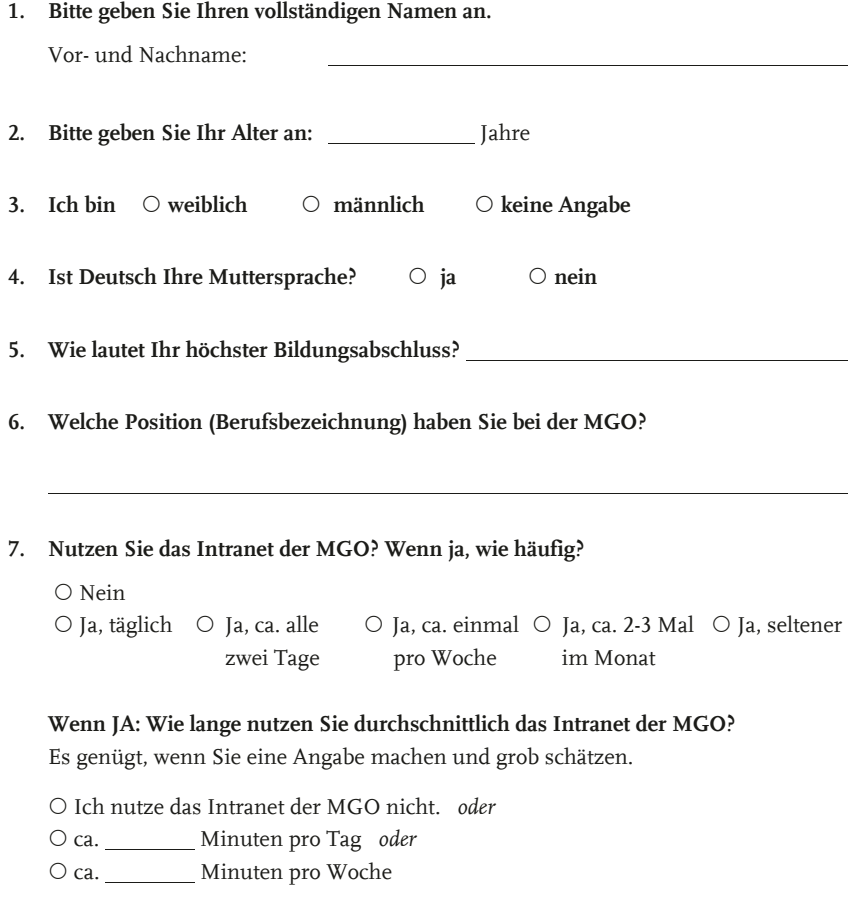

→ Fortsetzung auf Seite 2

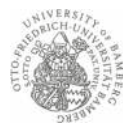

#### **8. Begrüßen Sie die Einführung des neuen Intranets?**

Sie können auch beide Antwortoptionen beantworten.

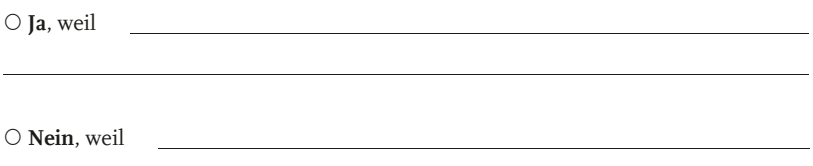

**9. Welche Erwartungen haben Sie** *generell* **an das neue Intranet der MGO?** Bitte nennen Sie Ihre fünf wichtigsten Erwartungen.

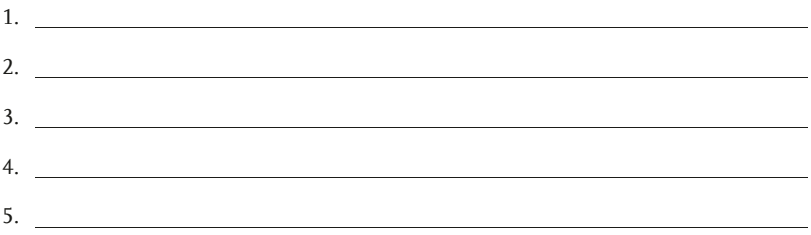

**10. Welche Erwartungen haben Sie speziell an die** *Inhalte* **des neuen Intranets der MGO?** Bitte nennen Sie Ihre fünf wichtigsten Erwartungen.

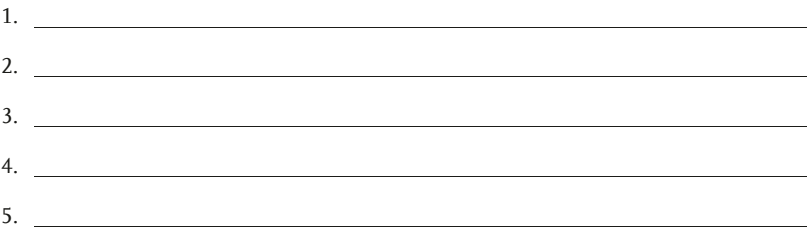

**11. Wie wichtig ist Ihnen die Nutzung des Intranets von zuhause aus oder unterwegs?** Zugriff auf das Intranet…

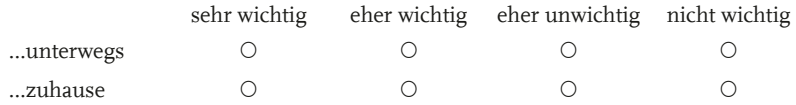

**OttoͲFriedrichͲUniversität Bamberg | Institut für Kommunikationswissenschaft**

Forschungsprojekt: Interne Organisationskommunikation – Relaunch des Intranets der Mediengruppe Oberfranken Dozenten: Dr. Florian Mayer, Dipl.ͲJourn. Martin Hüsener

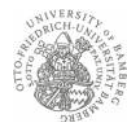

#### **Abschluss-Befragung** Proband: .................................................................

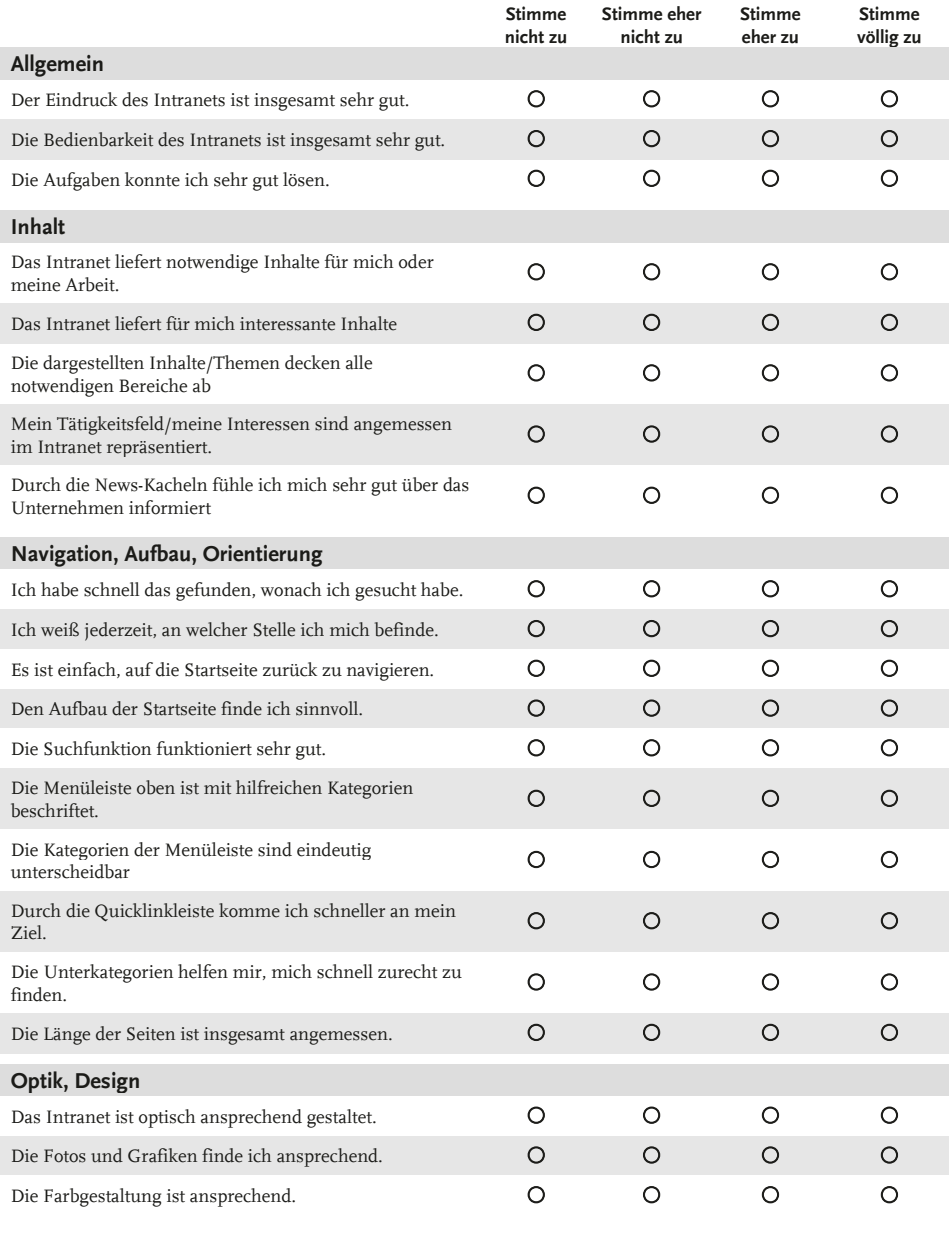

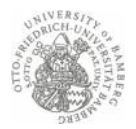

#### **Vorgaben zur Transkription**

- 1.) Die Spalten *"Laufzeit | Beschreibung | Ergebnis*" werden durch die *SeminarteilnehmerInnen* ausgefüllt, die Spalten "*Laufzeit | Gesprochenes Wort*" werden durch die *studentischen Hilfskräfte* ausgefüllt. Die Spalte "*Abschnitt/Aufgabe*" wird nach Bedarf durch neue Zeilen + Beschreibung ergänzt. Die Kurz-Info auf dem Deckblatt wird entsprechend ausgefüllt, die grau hinterlegten Felder sind dabei nur von den SeminarteilnehmerInnen auszufüllen. Die Spalte "*Ergebnis*" bietet Platz für weitere Hinweise, insb. zum Abschluss der Aufgabe (Erfolg/Abbruch), zur Anzahl der Klicks o.ä.
- 2.) Die Angabe der Laufzeit ergibt sich aus der Anzeige des jeweiligen Videos. Wenn eine Beobachtung mehrere Videodateien umfasst, ist in der Spalte "Laufzeit" jeweils einmalig zu Beginn eines neuen Videos der Dateiname (dreistellige Nummer+Buchstabe) mitanzugeben. *Beispiel:*

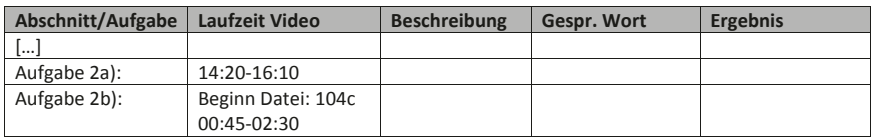

- 3.) Die **Transkription beginnt ab dem Vorlesen der Instruktionen des Lauten Denkens**.
- 4.) Die **Transkription endet mit der letzten Antwort auf die Abschlussbefragung bzw. dem Dank**.
- 5.) Wörtliche Wiedergaben des vorgegebenen Textes ( $\rightarrow$  siehe Datei "Instruktionen für Beobachter") können aus dem Dokument übernommen werden. Veränderungen (z.B. Auslassungen/Ergänzungen) sind zu transkribieren.

#### **Weitere Transkriptionsregeln:**

- Bei der Transkription ist die Standardorthographie zu verwenden. Anführungszeichen bei wörtlicher Rede sind nicht zu transkribieren.
- x Formulierungen erfolgen i.d.R. in Hochdeutsch, außer bei markanten dialektalen Äußerungen.
- Es erfolgt i.d.R. keine Transkription von Füllwörtern ("äh", "mmh"...), außer wenn Sie als lautsprachlicher Ersatz für eine Aussage verwendet werden – dies ist entsprechend zu transkribieren (z.B.: "Mhm! [Sprecher signalisiert Zustimmung]" oder "Grr... [Proband signalisiert Verärgerung]").

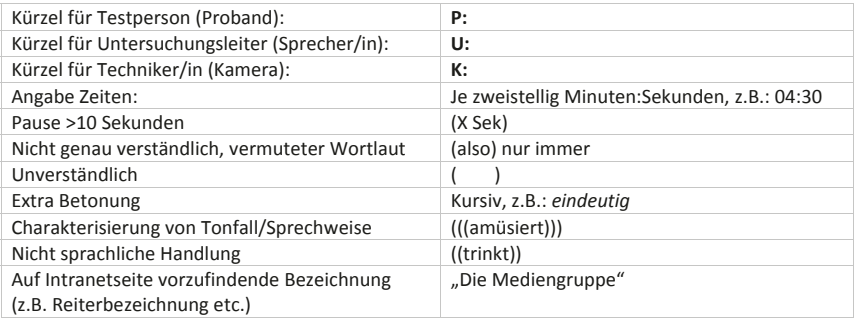

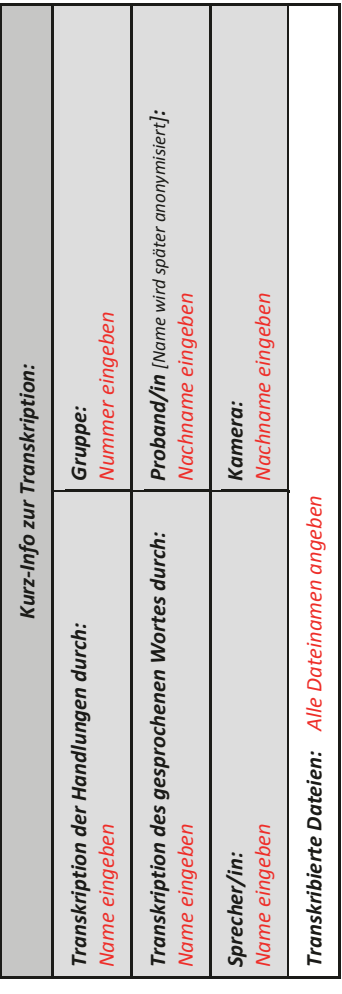

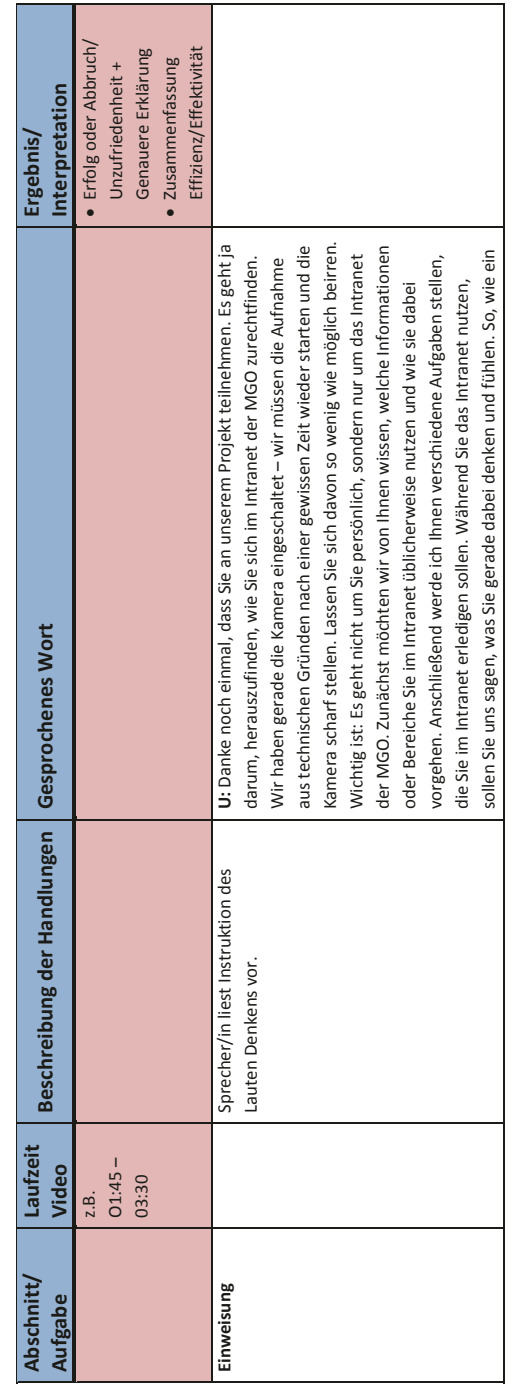

 $1/2$ 

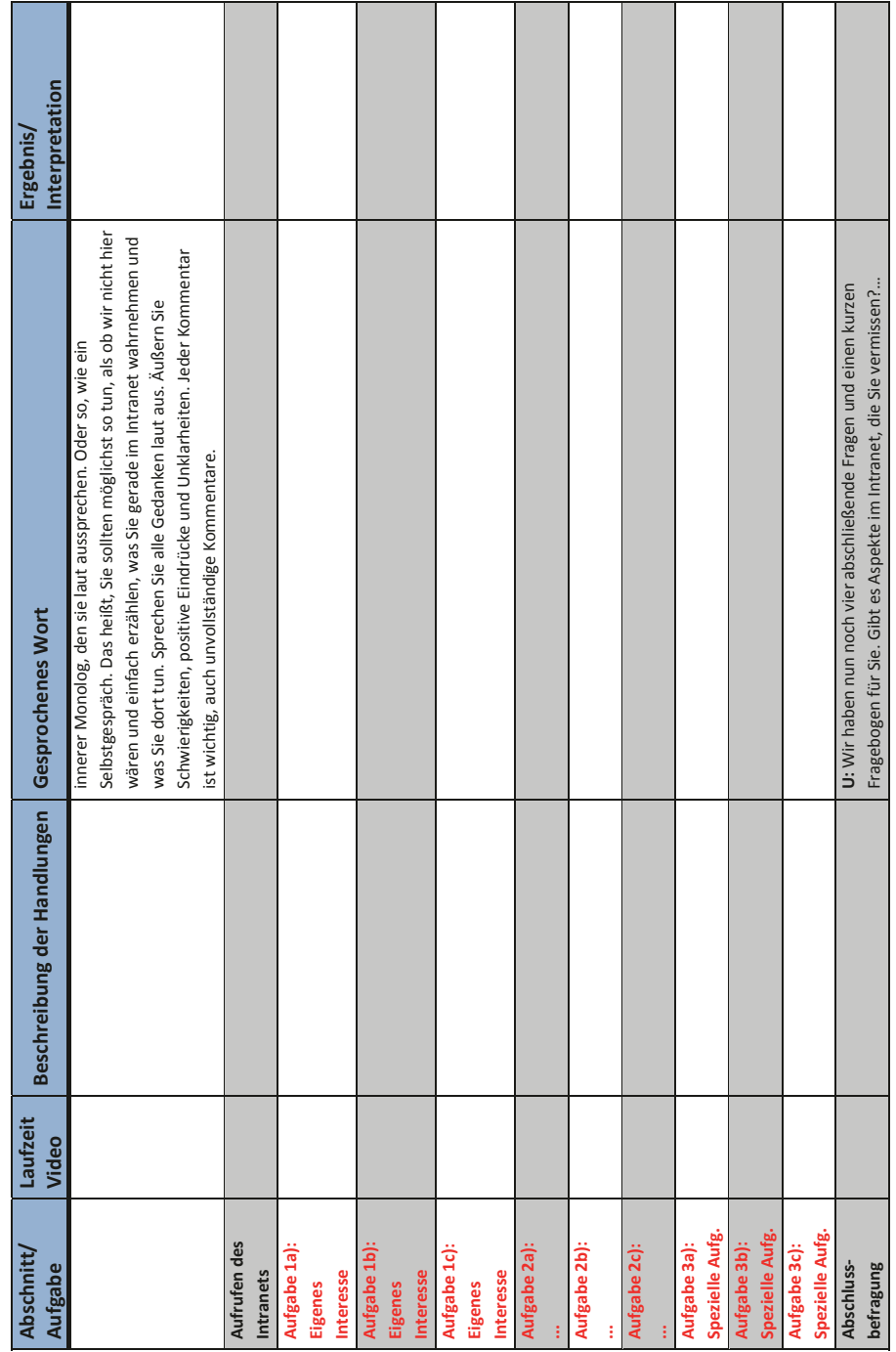

2 / 2

Transkription zum Forschungsprojekt "interne Organisationskommunikation – Relaurch des Intranets of Modiengruppe Oberfranken" | Wintersemester 2017-2018 | Dozenten: Dr. Florian Mayer, Dipl.-Journ. Martin Hüsener Transkription zum Forschungsprojekt "Interne Organisationskommunikation – Relaunch des Interdiengruppe Oberfranken" | Wintersemester 2017-2018 | Dozenten: Dr. Florian Mayer, Dipl.-Journ. Martin Hüsener

#### **ERSTE STUFE DER AUSWERTUNG**

#### **Kurze ErgebnisǦZusammenfassung der Gruppe X: Name der Gruppe**

Bitte benutzen Sie diese Gliederung. Löschen Sie unsere Vorgaben unter den Kapitelüberschriften und beschreiben Sie die vorgegebenen Punkte in eigenen Worten.

> Es genügen Stichworte! Es kann "ins Unreine geschrieben" werden! Prägnante Zitate der Probanden dürfen eingefügt werden!

Diese erste Stufe der Auswertung dient als Grundlage für die Abschlusspräsentation und den Abschlussbericht.

#### **1 Kurzbeschreibung der Beobachtungen**

**Datenquelle:** Protokollbogen + Bogen Vorherbefragung

#### $\rightarrow$  Kurz schriftlich daraus zusammenfassen:

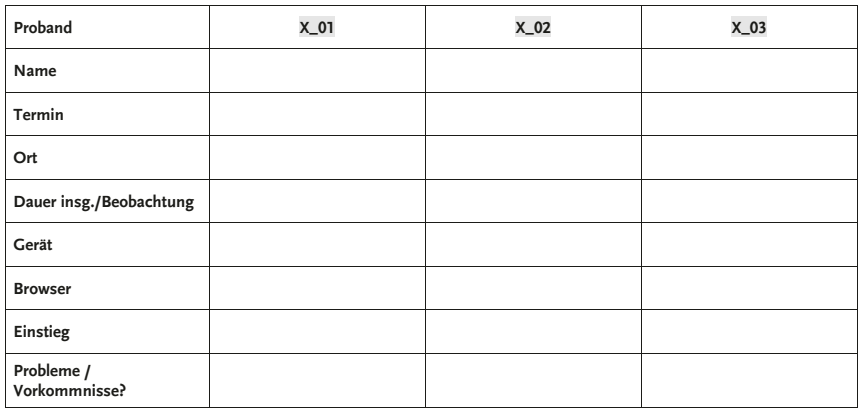

#### *Tabelle 2: Zusammensetzung der Zielgruppe X "Verwaltung/Azubis/etc."*

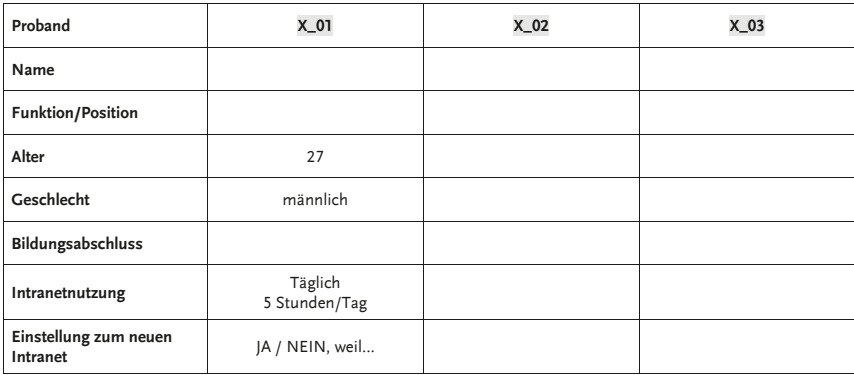

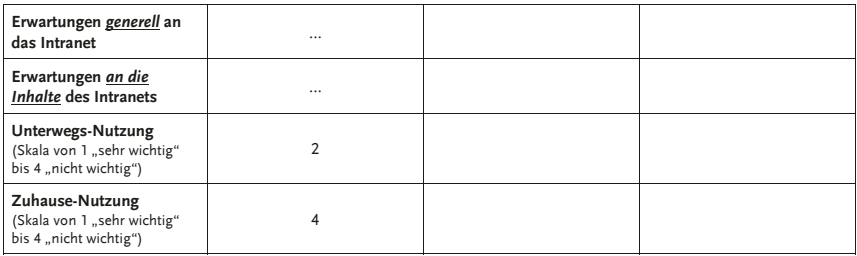

#### **2 Allgemeine Aufgaben**

#### **2.1 Auswertung Allgemeine Aufgabe 1: "Kantine"**

Zusammenfassung der Allgemeinen Aufgaben (aus Transkript Handlung/Protokollbogen):

- Kurzbeschreibung:
	- o Wurde sie gelöst/abgebrochen? ( *Effektivität*)
	- o Wie wurde sie gelöst? Auswertung des Lösungsweges, der Klickhäufigkeiten und der Dauer (→ *Effizienz*)
	- o Wie wurden die gefundenen Infos bewertet, was fehlt? ( *Zufriedenheit*)
- Fazit: Welche Probleme bzw. positiven Bewertungen haben Sie identifiziert?
	- o Nur ganz kurz: Was lag am Probanden? (Z.B. Wenig Erfahrung mit Internetnutzung, schlechte Internetverbindung…)
	- o Ausführlicher: Was liegt an der Website (bzw. an der MGO)? Woran liegt es genau? Welches Element, welche Bewertung? (Probleme/Positives):
		- z.B. Suchfunktion: Probanden bemängeln irrelevante/ fehlende Ergebnisse
		- z.B. Menü: Probanden bemängeln, dass Menü zu schnell verschwindet oder: P. bemängeln, dass Menüpunkte fehlen/unklar/wenig hilfreich sind.
		- weitere Elemente z.B. News-Kacheln, QuickLinks u. a. Gestaltungselemente, Portalseite, Startseite (Aufbau, Länge, …?), Navigation (im Sinne von Rückkehr zur Startseite), tote Links, …?
		- Weitere Probleme: z.B. Proband findet sich nicht zurecht/ weiß nicht, worauf er klicken muss; weiß nicht, wo er sich gerade befindet; vermisst Inhalte; erkennt nicht, dass die Seite noch weiter geht (verwechselt Gestaltungselement XY mit dem Footer)…
- Tipp: Schauen Sie sich Kap. 5.3. und 5.4 in der Publikation zum Erzbistum an, insb. die Abbildungen & Tabellen dort.
- **2.2 Auswertung Allgemeine Aufgabe 2: "Betriebsarzt"**

#### $\rightarrow$  Siehe 2.1

- **2.3 Auswertung Allgemeine Aufgabe 3: "TouristenǦApp"**
	- $\rightarrow$  Siehe 2.1
- **3 Spezielle Aufgaben**
	- Aufbau und Zusammenfassung wie Abschnitt 2
	- $\rightarrow$  nicht abgeben!

#### **4 Schlussbewertung durch Probanden**

#### **Datenquelle: Abschlussfragebögen + Transkription der Antworten auf abschließende Fragen**

+ Kurz schriftlich zusammenfassen, evtl. relevante Zitate notieren.

#### **5 Lessons Learned / Handlungsempfehlungen durch uns**

- Was soll hier stehen?
- Was müsste die MGO besser machen?
	- o *Technisches*
		- z.B. "den Weg zur Startseite klarer machen, Suchfunktion ist nicht leicht zu finden,..."
	- o *Strukturelles*

z.B. "Startseite kürzer machen oder übersichtlicher gestalten, indem...; Portalseite XY sollte anders gestaltet werden, da unklar ist, dass Infos oben/unten abrufbar sind…"

o *Redaktionelles*

z.B. "Extra-Seiten zu Eheschließung mit folgenden Infos X,Y, Z,...; Bei Adressen die Anschrift für Pfarramt & Kirche nennen…, alle aktuellen Pressemitteilungen verfügbar machen…"

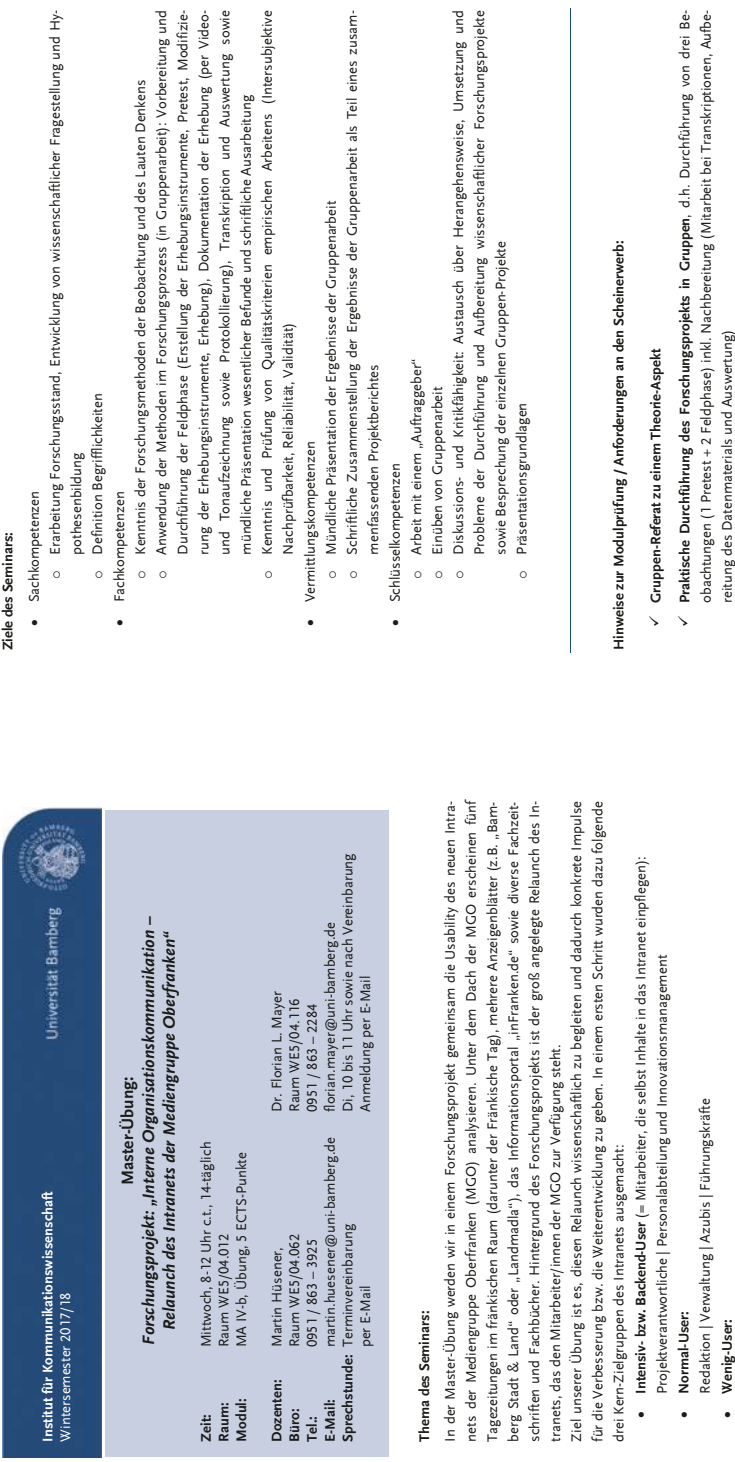

Druckereien/Produktion | Außenstellen Druckereien/Produktion | Außenstellen

**Wenig-User:** 

nutzerfreundlichkeit und Benutzbarkeit der neuen Struktur und der neuen Gestaltungselemente prüfen Schwächen des neuen Auftritts zielgruppenspezifisch untersucht und verbessert werden. Am Ende des In einem zweiten Schritt werden wir eine Auswahl dieser Zielgruppen (voraussichtlich die "Normal-User") im Rahmen unserer Übung genauer betrachten und deren Bedürfnisse erfassen. Darauf aufbauend untersuchen wir die zielgruppengerechte Gestaltung des Intranets, in dem wir insbesondere die Benutzerfreundlichkeit und Benutzbarkeit der neuen Struktur und der neuen Gestaltungselemente prüfen sowie die Inhalte evaluieren. Dazu werden wir Arbeitsgruppen bilden, die die Zielgruppen bei der Nutzung der Webseite beobachten. Mithilfe der Methode des Lauten Denkens können so die Stärken und zung der Webseite beobachten. Mithilfe der Methode des Lauten Denkens können so die Stärken und Schwächen des neuen Auftritts zielgruppenspezifisch untersucht und verbessert werden. Am Ende des Seminars präsentieren die Teilnehmerinnen und Teilnehmer ihre Ergebnisse und fassen sie schriftlich Seminars präsentieren die Teilnehmerinnen und Teilnehmer ihre Ergebnisse und fassen sie schriftlich In einem zweiten Schritt werden wir eine Auswahl dieser Zielgruppen (voraussichtlich die "Normal-User") im Rahmen unserer Übung genauer betrachten und deren Bedürfnisse erfassen. Darauf aufbauend untersuchen wir die zielgruppengerechte Gestaltung des Intranets, in dem wir insbesondere die Besowie die Inhalte evaluieren. Dazu werden wir Arbeitsgruppen bilden, die die Zielgruppen bei der Nutzusammen. zusammen.

- $\overline{a}$  Anwendung der Methoden im Forschungsprozess (in Gruppenarbeit): Vorbereitung und Durchführung der Feldphase (Erstellung der Erhebungsinstrumente, Pretest, Modifizierung der Erhebungsinstrumente, Erhebung), Dokumentation der Erhebung (per Videound Tonaufzeichnung sowie Protokollierung), Transkription und Auswertung sowie
	- $\overline{a}$ Kenntnis und Prüfung von Qualitätskriterien empirischen Arbeitens (Intersubjektive
- Schriftliche Zusammenstellung der Ergebnisse der Gruppenarbeit als Teil eines zusam-
- **Praktische Durchführung des Forschungsprojekts in Gruppen**, d.h. Durchführung von drei Beobachtungen (1 Pretest + 2 Feldphase) inkl. Nachbereitung (Mitarbeit bei Transkriptionen, Aufbereitung des Datenmaterials und Auswertung) reitung des Datenmaterials und Auswertung)
- V Gruppen-Präsentation der Forschungsergebnisse bei der MGO **Gruppen-Präsentation der Forschungsergebnisse** bei der MGO
- $\checkmark$  Verfassen des/der zugehörigen Kapitel(s) im zusammenfassenden Projektbericht **Verfassen des/der zugehörigen Kapitel(s) im zusammenfassenden Projektbericht**

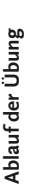

 $\odot$  Beginn jeweils um 8.30 Uhr, Pause von 10.00-10.15 Uhr, Abschluss bis 11.45 Uhr *Beginn jeweils um 8.30 Uhr, Pause von 10.00-10.15 Uhr, Abschluss bis 11.45 Uhr* 

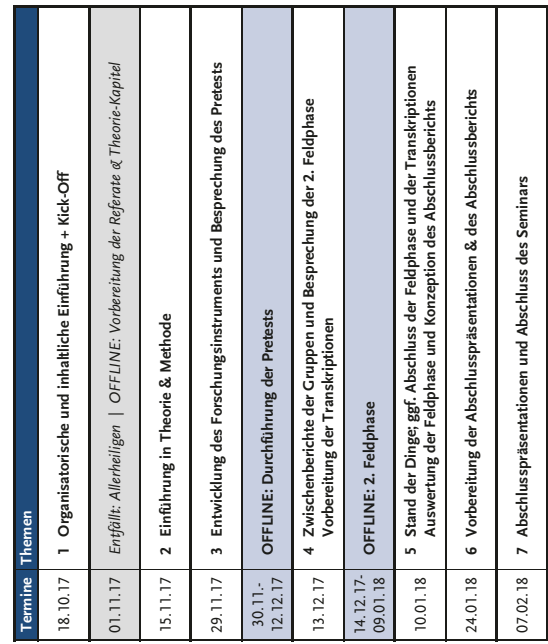

### Auswahlliteratur **Auswahlliteratur**

Die hier angegebene Literatur stellt eine Übersicht und einen Einstieg dar: Sie müssen nicht alle Titel lesen, aber *Die hier angegebene Literatur stellt eine Übersicht und einen Einstieg dar: Sie müssen nicht alle Titel lesen, aber*  Sie sollen weitere Quellen recherchieren, insb. zu Ihrem jeweiligen Fachthema. *Sie sollen weitere Quellen recherchieren, insb. zu Ihrem jeweiligen Fachthema. Den Großteil der angegebenen Texte finden Sie im VC.*  Den Großteil der angegebenen Texte finden Sie im VC.

## Organisationskommunikation und Intranet *Organisationskommunikation und Intranet*

- 口 Mast, Claudia (2013): **Kommunikation mit den Mitarbeitern.** In: Dies.: Unternehmenskommunikati- Mast, Claudia (2013): **Kommunikation mit den Mitarbeitern.** In: Dies.: Unternehmenskommunikation. 5. Aufl. Konstanz/München: UVK, S. 223-251. on. 5. Aufl. Konstanz/München: UVK, S. 223-251.
- [1] Weder, Franziska (2010): Kommunikation in Organisationen. In: Dies. (Hrsg.): Organisationskom- Weder, Franziska (2010): **Kommunikation in Organisationen.** In: Dies. (Hrsg.): Organisationskommunikation und PR. Wien: Facultas/UTB, S. 107-129. munikation und PR. Wien: Facultas/UTB, S. 107-129.
	- El Schick, Siegfried (2014): Interne Unternehmenskommunikation. Strategien entwickeln, Strukturen Schick, Siegfried (2014): **Interne Unternehmenskommunikation.** Strategien entwickeln, Strukturen schaffen, Prozesse steuern. 5. Aufl. Stuttgart: Schäfer-Poeschel Verlag. schaffen, Prozesse steuern. 5. Aufl. Stuttgart: Schäfer-Poeschel Verlag.
- El Huck-Sandhu, Simone (2013): Orientierung von Mitarbeitern ein mikrotheoretischer Ansatz für die Huck-Sandhu, Simone (2013): **Orientierung von Mitarbeitern – ein mikrotheoretischer Ansatz für die**  interne Kommunikation. In: Zerfaß, Ansgar et al. (Hrsg.): Organisationskommunikation und Public **interne Kommunikation.** In: Zerfaß, Ansgar et al. (Hrsg.): Organisationskommunikation und Public Relations. Forschungsparadigmen und neue Perspektiven. Wiesbaden: Springer VS, S. 223-245. Relations. Forschungsparadigmen und neue Perspektiven. Wiesbaden: Springer VS, S. 223-245.
- El Huck-Sandhu, Simone (Hg.) (2016): Interne Kommunikation im Wandel: Theoretische Konzepte und Huck-Sandhu, Simone (Hg.) (2016): **Interne Kommunikation im Wandel**: Theoretische Konzepte und empirische Befunde. Wiesbaden: Springer VS. empirische Befunde. Wiesbaden: Springer VS.
	- Kirchhoff, Sabine (Hrsg.): Online-Kommunikation im Social Web. Mythen, Theorien und Praxisbei-Kommunikation im Contentmanagementmodus am Institut für Kommunikationsmanagement. In: **Kommunikation im Contentmanagementmodus am Institut für Kommunikationsmanagement.** In: Kirchhoff, Sabine (Hrsg.): Online-Kommunikation im Social Web. Mythen, Theorien und Praxisbei-[1] Kirchhoff, Sabine et al. (2015): Online-Medienarbeit in Zeiten fast leerer Kassen: Online- Kirchhoff, Sabine et al. (2015): **Online-Medienarbeit in Zeiten fast leerer Kassen: Online**spiele. Opladen: Budrich/UTB, S. 261-288. spiele. Opladen: Budrich/UTB, S. 261-288.
- l Meier, Stefanie et al. (2015): Herausforderung Intranet. Zwischen Informationsverarbeitung, Diskus- Meier, Stefanie et al. (2015): **Herausforderung Intranet.** Zwischen Informationsverarbeitung, Diskussionskultur und Wissensmanagement. Wiesbaden: Springer Gabler. sionskultur und Wissensmanagement. Wiesbaden: Springer Gabler.
	- Hirsch, Lutz (2012): Das soziale Intranet und die Wurzeln des Networking, In: Dörfel, Lars/Schulz, Hirsch, Lutz (2012): **Das soziale Intranet und die Wurzeln des Networking.** In: Dörfel, Lars/Schulz, Theresa (Hrsg.): Social Media in der internen Kommunikation. Berlin: SCM, S. 19-29. Theresa (Hrsg.): Social Media in der internen Kommunikation. Berlin: SCM, S. 19-29.
- [1] Altenberger, Nemo et al. (2012): Die Trias der Internen Kommunikation. In: Dörfel, Lars/Schulz, The- Altenberger, Nemo et al. (2012): **Die Trias der Internen Kommunikation.** In: Dörfel, Lars/Schulz, Theresa (Hrsg.): Social Media in der internen Kommunikation. Berlin: SCM, S. 165-186. resa (Hrsg.): Social Media in der internen Kommunikation. Berlin: SCM, S. 165-186.
- El Mirbach, Jürgen/Sthamer, Ulf (2012): Social Intranet. In: Dörfel, Lars/Schulz, Theresa (Hrsg.): Social Mirbach, Jürgen/Sthamer, Ulf (2012): **Social Intranet.** In: Dörfel, Lars/Schulz, Theresa (Hrsg.): Social Media in der internen Kommunikation. Berlin: SCM, S. 187-204. Media in der internen Kommunikation. Berlin: SCM, S. 187-204.

# Wissenschaftliches Arbeiten allgemein/Propädeutik *Wissenschaftliches Arbeiten allgemein/Propädeutik*

 Mehling, Gabriele (Hrsg.) (2015): **Propädeutik für Studierende der Kommunikationswissenschaft.**  [1] Mehling, Gabriele (Hrsg.) (2015): Propädeutik für Studierende der Kommunikationswissenschaft. Bamberger Beiträge zur Kommunikationswissenschaft. Band 4. Bamberg: University of Bamberg Bamberger Beiträge zur Kommunikationswissenschaft. Band 4. Bamberg: University of Bamberg Press. *Online abrufbar unter:*  Press. Online abrufbar unter:

https://opus4.kobv.de/opus4-bamberg/frontdoor/index/index/docId/45216 *https://opus4.kobv.de/opus4-bamberg/frontdoor/index/index/docId/45216*

# *Daraus formale Vorgaben für den Abschlussbericht:*  Daraus formale Vorgaben für den Abschlussbericht:

- Malewski, Sarah (2015): **Bibliographieren**. In: Mehling, Gabriele (Hrsg.): Propädeutik für Studierende □ Malewski, Sarah (2015): **Bibliographieren**. In: Mehling, Gabriele (Hrsg.): Propädeutik für Studierende der Kommunikationswissenschaft. Bamberger Beiträge zur Kommunikationswissenschaft. Band 4. der Kommunikationswissenschaft. Bamberger Beiträge zur Kommunikationswissenschaft. Band 4. Bamberg: University of Bamberg Press, S. 171-193. Bamberg: University of Bamberg Press, S. 171-193.
	- Witzenberger, Kevin (2015): **Zitieren und Paraphrasieren**. In: Mehling, Gabriele (Hrsg.): Propädeutik für Studierende der Kommunikationswissenschaft. Bamberger Beiträge zur Kommunikationswissen-□ Witzenberger, Kevin (2015): Zitieren und Paraphrasieren. In: Mehling, Gabriele (Hrsg.): Propädeutik für Studierende der Kommunikationswissenschaft. Bamberger Beiträge zur Kommunikationswissenschaft. Band 4. Hg. von Markus Behmer, Rudolf Stöber, Anna Maria Theis-Bergimair und Carsten schaft. Band 4. Hg. von Markus Behmer, Rudolf Stöber, Anna Maria Theis-Berglmair und Carsten Wünsch. Bamberg: University of Bamberg Press, S. 155-170. Wünsch. Bamberg: University of Bamberg Press, S. 155-170.

# Empirisches Arbeiten/Forschungsmethoden allg. *Empirisches Arbeiten/Forschungsmethoden allg.*

- Mikos, Lothar/Wegener, Claudia (Hg.) (2005): Qualitative Medienforschung. Ein Handbuch. Kon- Mikos, Lothar/Wegener, Claudia (Hg.) (2005): **Qualitative Medienforschung.** Ein Handbuch. Konstanz: UVK. stanz: UVK.
- Lamnek, Siegfried (2010): Qualitative Sozialforschung. Lehrbuch. 5., überarb. Aufl. Weinheim: Beltz. Lamnek, Siegfried (2010): **Qualitative Sozialforschung**. Lehrbuch. 5., überarb. Aufl. Weinheim: Beltz.

## Gütekriterien, Auswahl und Datenerhebung *Gütekriterien, Auswahl und Datenerhebung*

- a Lamnek, Siegfried (2010): Methodologie qualitativer Sozialforschung. In: Ders. (Hrsg.): Qualitative Lamnek, Siegfried (2010): **Methodologie qualitativer Sozialforschung**. In: Ders. (Hrsg.): Qualitative Sozialforschung, Lehrbuch, 5., überarb. Aufl. Weinheim: Beltz, S. 127-177. Sozialforschung. Lehrbuch. 5., überarb. Aufl. Weinheim: Beltz, S. 127-177.
	- El Reichertz, Jo (2005): Gütekriterien qualitativer Sozialforschung. In: Lothar Mikos und Claudia Wege- Reichertz, Jo (2005): **Gütekriterien qualitativer Sozialforschung.** In: Lothar Mikos und Claudia Wegener (Hg.): Qualitative Medienforschung. Ein Handbuch. Konstanz: UVK-Verl.-Ges, S. 571-579. ner (Hg.): Qualitative Medienforschung. Ein Handbuch. Konstanz: UVK-Verl.-Ges, S. 571-579.

## *Methode des Lauten Denkens*  Methode des Lauten Denkens

- Bilandzic, Helena (2005): Lautes Denken. In: Lothar Mikos und Claudia Wegener (Hg.): Qualitative Bilandzic, Helena (2005): **Lautes Denken.** In: Lothar Mikos und Claudia Wegener (Hg.): Qualitative Medienforschung. Ein Handbuch. Konstanz: UVK-Verl.-Ges, S. 362-370. Medienforschung. Ein Handbuch. Konstanz: UVK-Verl.-Ges, S. 362-370.
- grid Paus-Haase (Hg.): Qualitative Kinder- und Jugendmedienforschung. Theorie und Methoden ; ein grid Paus-Haase (Hg.): Qualitative Kinder- und Jugendmedienforschung. Theorie und Methoden ; ein Bilandzic, Helena/Trapp, Bettina (2000): Die Methode des Lauten Denkens: Grundlagen des Verfah- Bilandzic, Helena/Trapp, Bettina (2000): **Die Methode des Lauten Denkens:** Grundlagen des Verfahrens und die Anwendung bei der Untersuchung selektiver Fernsehnutzung bei Jugendlichen. In: Inrens und die Anwendung bei der Untersuchung selektiver Fernsehnutzung bei Jugendlichen. In: In-Arbeitsbuch. München: KoPäd-Verl., S. 183-210. Arbeitsbuch. München: KoPäd-Verl., S. 183-210.  $\Box$ 
	- Scholl, Armin (2009): Lautes Denken. In: Armin Scholl (Hg.): Die Befragung. 2., überarb. Auflage. Scholl, Armin (2009): **Lautes Denken.** In: Armin Scholl (Hg.): Die Befragung. 2., überarb. Auflage. Konstanz: UVK-Verl .- Ges, S. 136-140. Konstanz: UVK-Verl.-Ges, S. 136-140.  $\Box$
- □ Someren, Maarten W. van/Barnard, Yvonne F./Sandberg, J. (1994): The think aloud method. A practi- Someren, Maarten W. van/Barnard, Yvonne F./Sandberg, J. (1994): **The think aloud method.** A practical guide to modelling cognitive processes. London, San Diego: Academic Press. cal guide to modelling cognitive processes. London, San Diego: Academic Press.
	- El Wallach, Dieter/Schneider, Johann F. (2001): Lautes Denken. Prozessanalysen bei Selbst- und Frem- Wallach, Dieter/Schneider, Johann F. (2001): **Lautes Denken.** Prozessanalysen bei Selbst- und Fremdeinschätzungen. Weimar: Dadder (Person, Gruppe, Kultur, psychologische Perspektiven, 5). deinschätzungen. Weimar: Dadder (Person, Gruppe, Kultur, psychologische Perspektiven, 5).

# *Protokollierung, Transkription und Dokumentation der erhobenen Daten*  Protokollierung, Transkription und Dokumentation der erhobenen Daten

- [1] Ayaß, Ruth (2005): Transkription. In: Lothar Mikos und Claudia Wegener (Hg.): Qualitative Medien- Ayaß, Ruth (2005): **Transkription**. In: Lothar Mikos und Claudia Wegener (Hg.): Qualitative Medienforschung. Ein Handbuch. Konstanz: UVK-Verl.-Ces, S. 377-386. forschung. Ein Handbuch. Konstanz: UVK-Verl.-Ges, S. 377-386.
- Prommer, Elizabeth (2005): Protokollierung. In: Lothar Mikos und Claudia Wegener (Hg.): Qualitative Prommer, Elizabeth (2005): **Protokollierung**. In: Lothar Mikos und Claudia Wegener (Hg.): Qualitative Medienforschung. Ein Handbuch. Konstanz: UVK-Verl.-Ges, S. 372-376. Medienforschung. Ein Handbuch. Konstanz: UVK-Verl.-Ges, S. 372-376.  $\Box$

## Auswertung und Präsentation *Auswertung und Präsentation*

- [1] Lamnek, Siegfried (2010): Kap. 4.7: Auswertung und Analyse. In: Ders. (Hrsg.): Qualitative Sozialfor- Lamnek, Siegfried (2010): Kap. 4.7: **Auswertung und Analyse**. In: Ders. (Hrsg.): Qualitative Sozialforschung, Lehrbuch. 5., überarb. Aufl. Weinheim: Beltz, S. 178-214. schung. Lehrbuch. 5., überarb. Aufl. Weinheim: Beltz, S. 178-214.
- Lampert, Claudia (2005): **Grounded Theory.** In: Lothar Mikos und Claudia Wegener (Hg.): Qualitative Lampert, Claudia (2005): Grounded Theory. In: Lothar Mikos und Claudia Wegener (Hg.): Qualitative Medienforschung. Ein Handbuch. Konstanz: UVK-Verl.-Ges, S. 516-526. Medienforschung. Ein Handbuch. Konstanz: UVK-Verl.-Ges, S. 516-526.
	- El Mayring, Philipp/Hurst, Alfred (2005); Qualitative Inhaltsanalyse. In: Lothar Mikos und Claudia We- Mayring, Philipp/Hurst, Alfred (2005): **Qualitative Inhaltsanalyse.** In: Lothar Mikos und Claudia Wegener (Hg.): Qualitative Medienforschung. Ein Handbuch. Konstanz: UVK-Verl.-Ges, S. 436-444.
		- Goertz, Lutz (2005): Vortrag und schriftliche Präsentation. In: Lothar Mikos und Claudia Wegener Goertz, Lutz (2005): **Vortrag und schriftliche Präsentation.** In: Lothar Mikos und Claudia Wegener gener (Hg.): Qualitative Medienforschung. Ein Handbuch. Konstanz: UVK-Verl.-Ges, S. 436-444. (Hg.): Qualitative Medienforschung. Ein Handbuch. Konstanz: UVK-Verl.-Ges, S. 562-570. (Hg.): Qualitative Medienforschung. Ein Handbuch. Konstanz: UVK-Verl.-Ges, S. 562-570.  $\Box$

## *Websitegestaltung/Usability*  Websitegestaltung/Usability

- Beier, Markus/Gizycki, Vittoria von (Hg.) (2002): Usability. Nutzerfreundliches Web-Design. Heidel- Beier, Markus/Gizycki, Vittoria von (Hg.) (2002): **Usability**. Nutzerfreundliches Web-Design. Heidelberg: Springer-Verlag. [Insb. Kap. 1, S. 1-17] berg: Springer-Verlag. *[insb. Kap. 1, S. 1-17]*  $\Box$
- Buchele, Mark-Steffen/Alkan, Saim (2015): **Websites als Basis der Unternehmenskommunikation im**  Buchele, Mark-Steffen/Alkan, Saim (2015); Websites als Basis der Unternehmenskommunikation im I**nternet**. In: Ansgar Zerfaß und Thomas Pleil (Hg.): Handbuch Online-PR. Strategische Kommunika-**Internet**. In: Ansgar Zerfaß und Thomas Pleil (Hg.): Handbuch Online-PR. Strategische Kommunikation in Internet und Social Web. Konstanz, München: UVK, S. 255-271. tion in Internet und Social Web. Konstanz, München: UVK, S. 255-271.  $\Box$ 
	- 8 B Hahn, Martin (2015): **Webdesign**. Das Handbuch zur Webgestaltung. 1. Aufl. Bonn: Galileo Press.
- Puscher, Frank (2009): **Leitfaden Web-Usability.** Strategien, Werkzeuge und Tipps für mehr Benutzerfreundlichkeit. Heidelberg: dpunkt-Verlag. freundlichkeit. Heidelberg: dpunkt-Verlag.
- El Roßmann, Nicola (2002): Website-Usability Landtag NRW. Diplomarbeit. FH Köln, Köln. Fachbereich Roßmann, Nicola (2002): **Website-Usability Landtag NRW.** Diplomarbeit. FH Köln, Köln. Fachbereich Informationswissenschaft. Informationswissenschaft
	- Rubin, Jeffrey (2008): **Handbook of usability testing.** How to plan, design, and conduct effective tests. 口 Rubin, Jeffrey (2008): H<mark>andbook of usability testing.</mark> How to plan, design, and conduct effective tests. 2. Aufl. Indianapolis, Ind.: Wiley Pub. 2. Aufl. Indianapolis, Ind.: Wiley Pub.
		- Sarodnick, Florian/Brau, Henning (2006): Methoden der Usability Evaluation. Wissenschaftliche Sarodnick, Florian/Brau, Henning (2006): **Methoden der Usability Evaluation. W**issenschaftliche Grundlagen und praktische Anwendung**.** Bern: Huber. Grundlagen und praktische Anwendung. Bern: Huber.
- Schweibenz, Werner/Thissen, Frank (2003): Qualität im Web. Benutzerfreundliche Webseiten durch Schweibenz, Werner/Thissen, Frank (2003): **Qualität im Web.** Benutzerfreundliche Webseiten durch Usability Evaluation. Berlin: Springer. Usability Evaluation. Berlin: Springer.  $\Box$

# *Beispiele für ähnliche Studien oder Forschungsberichte*  Beispiele für ähnliche Studien oder Forschungsberichte

- Bamberg. Anwendungsorientierte Forschung in der Lehre. Bamberger Beiträge zur Kommunikations-**Bamberg.** Anwendungsorientierte Forschung in der Lehre. Bamberger Beiträge zur Kommunikations- Mayer, Florian/Wied, Kristina (2017): **Usability-Studie zum Relaunch der Website des Erzbistums**  L. Mayer, Florian/Wied, Kristina (2017): Usability-Studie zum Relaunch der Website des Erzbistums wissenschaft, Band 5. Bamberg: UBP.
- Schumacher, Peter (2009): Rezeption als Interaktion. Wahmehmung und Nutzung multimodaler Dar- Schumacher, Peter (2009): **Rezeption als Interaktion.** Wahrnehmung und Nutzung multimodaler Darstellungsformen im Online-Journalismus. Baden-Baden: Nomos. stellungsformen im Online-Journalismus. Baden-Baden: Nomos. wissenschaft, Band 5. Bamberg: UBP.  $\Box$ 
	- Malik, Maia (2004): Journalismus-journalismus. Funktion, Strukturen und Strategien der journalisti- Malik, Maja (2004): **Journalismus-journalismus**. Funktion, Strukturen und Strategien der journalistischen Selbstthematisierung. 1. Aufl. Wiesbaden: VS, Verl. für Sozialwiss. schen Selbstthematisierung. 1. Aufl. Wiesbaden: VS, Verl. für Sozialwiss.  $\Box$

## University<br>of Bamberg

Im Wintersemester 2017/2018 hat ein Masterseminar am Institut für Kommunikationswissenschaft der Universität Bamberg unter Leitung von Dr. Florian Mayer und Dipl.-Journ. Martin Hüsener die Usability des neu gestalteten Intranets der Mediengruppe Oberfranken untersucht.

Dabei wurden vier, für die Mediengruppe relevante Nutzergruppen betrachtet: Führungskräfte, Auszubildende, Mitarbeiter der Verwaltung und Angehörige der internen Redaktion. Die drei bzw. vier Probanden jeder Gruppe mussten jeweils allgemeine und gruppenspezifische Aufgaben im Intranet mithilfe der "Methode des Lauten Denkens" lösen. Zusätzlich wurden sie vor- und nachher befragt. Die per Videokamera aufgezeichnete Bearbeitung der Aufgaben (Nutzungsverhalten und Verbalisierungen) wurde transkribiert.

Dieses Buch stellt den Abschlussbericht des Lehr-Forschungsprojektes dar, an dem 13 Masterstudierende mitgearbeitet haben. Die theoretischen Grundlagen der Studie werden geschildert, der Ablauf des Projektes ausführlich dokumentiert und konkrete Handlungsempfehlungen auf Basis der Ergebnisse der Untersuchung formuliert.

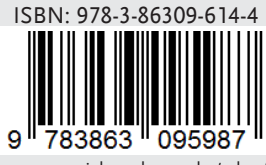

www.uni-bamberg.de/ubp/